# **OGITECH® MODULA-2**  $VERSLON3.0$

×

 $\frac{8}{3}$  .

**TURBO PASCAL TO LOGITECH** MODULA-2 **TRANSLATOR** 

# LOGITECH

# SOFTWARE ENGINEERING LIBRARY

# PASCAL TO MODULA-2 TRANSLATOR USER'S MANUAL

First Edition May 1986

Copyright (C) 1984, 1985, 1986, 1987 LOGITECH, Inc.

All Rights Reserved. No part of this document may be copied or reproduced in any form or by any means without the prior written consent of LOGITECH, Inc.

*LOGITECH, MODULA-2186,and MODULA-2IVX86 are trademarks of LOGITECH, Inc.* 

*Microsoft is a registered trademark of Microsoft Corporation. MS-DOS is a trademark of Microsoft Corporation.* 

*Intel is a registered trademark of Intel Corporation.* 

*IBM is a registered trademark of International Business Machines Corporation.* 

*Turbo Pascal is a registered trademark of Borland International, Inc.* 

LOGITECH, Inc. makes no warranties with respect to this documentation and disclaims any implied warranties of merchantability and fitness for a particular purpose. The information in this document is subject to change without notice. LOGITECH, Inc. assumes no responsibility for any errors that may appear in this document.

From time to time changes may occur in the filenames and in the files actually included on the distribution disks. LOGITECH, Inc. makes no warranties that such files or facilities as mentioned in this documentation exist on the distribution disks or as part of the materials distributed.

LU-GU110-1

Initial issue: May 1986 Reprinted: September 1987

This edition applies to Release 1.00 or later of the software.

#### LOGITECH'S POLICIES AND SERVICES

Congratulations on the purchase of your LOGITECH Pascal To Modula-2 Translator. Please refer to the following information for details about LOGITECH's policies and services.

We feel that effective communication with our customers is the key to quality service. Therefore we have designed a bulletin board, the LOGITECH MODULA-2 Information Service, so you can contact us directly and conveniently. You can contact the LOGlTECH MIS simply by dialing

#### (415) 795-0408

using a 1200 or 300 baud modem. You log in by typing modula2. The menu with available options is self explanatory and allows you to:

- order a MODULA-2 product
- report a bug
- access MODULA-2 source files for downloading
- read about recent LOGITECH developments and other interesting information

If you are an Independent Software Vendor, we encourage you to join the impressive list of developers who have used LOGITECH MODULA-2 products to design their own applications. For all LOGITECH MODULA-2 users, including ISVs, we have formed a LOGITECH MODULA-2 User Group. LOGIMUG publishes a newsletter and provides a forum through which LOGITECH MODULA-2 users can exchange ideas and information.

LOGITECH is committed to customer support. Whether you are an individual or part of a large organization, we offer a support plan designed to meet your needs.

The Modula-2 User Association is another important source of information about the Modula-2 language, as well as a forum for Modula-2 users to exchange ideas and to share pertinent technical tips. LOGITECH is an active corporate member of this association. We encourage you to contact MODUS at:

# MODUS P.O BOX 51778 PALO ALTO, CALIFORNIA 94303 (415) 322-0547

For those of you who would like to keep-up with current MODULA-2/86 developments and communicate electronically with us, LOGITECH sponsors a conference on the BYTE Information Exchange (BIX). BIX is an electronic conferencing system that allows you to communicate with other MODULA-2/86 users about technical problems, language issues, third-party software developments, and any other topics that interest you. In addition to the LOGITECH conference, BIX offers conferences on a vast range of other subjects including computers, operating systems, applications, chips, AI, and up-to-date information from industry leaders on new technolgy. To join BIX contact:

#### BYTE INFORMATION EXCHANGE ONE PHOENIX MILL LANE PETERBOROUGH, NH 03458 (603) 924-9281

We look forward to hearing from you on BIX!

# TRANSLATOR **Preface**

The following syntactic conventions are used in this manual:

- Input a user must type on the keyboard looks like this: A>m2 pas2mod <CR>
- Output the program displays on the screen looks like this: Pascal in>
- Program source code looks like this:

```
VAR 
    a : INTEGER; 
    str: ARRAY [0..10] OF CHAR;
BEGIN 
\ddotsc
```
• Special keys such as 'escape' and 'carriage return' are abbreviated and enclosed in brackets, for example:

```
<ESC>, <CR>.
```
• Control characters, characters entered while the key marked 'ctrl' is depressed, are preceeded by 'Ctrl' and enclosed in brackets, for example: <Ctrl-C>, <Ctrl-Break>.

# Errata

*LOGITECH Modula-2. Version 3.0* supercedes all previous versions of *Modula-2* from LOGITECH, Inc., including *LOGITECH Modula-2/86.* 

Since *LOGITECH Modula-2* now provides .OBJ files at compilation time, all references ot the file extension .LNK should be replaced with .OBJ. And since .EXE and .OVL files are produced directly through a standard DOS linker, or through the *LOGITECH Linker,* all references to .LOD should be replaced with either .EXE or .OVL. At the same time it is no longer necessary to load the M2 prefix to run the translator; you simply type PAS2MOD $\Box$ .

Also, other files mentioned in conjunction with the M2 prefix, can now be executed per instructions in the *LOGITECH Modula-2 User's Manual, Version 3.00.* 

References to the *MOD Editor,* chiefly in Section 1.4, need to be replaced by *POINT Editor* commands.

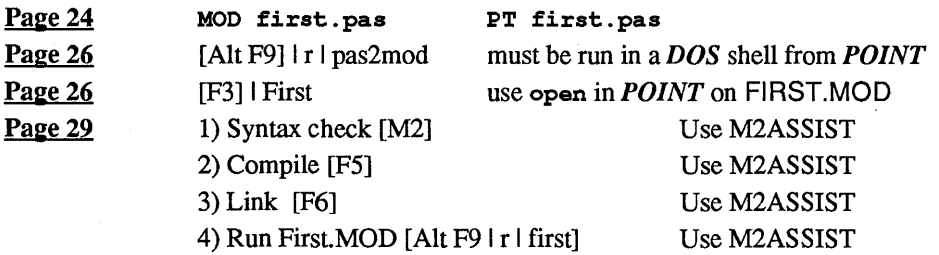

Refer to *LOGITECH Modula-2 Version 3.00* documentation for current *LOGITECH Modula-2* commands.

Large Sets are now allowed in *Version 3.00* 

All references to module System should be re-referenced to module RTSMain, which is described in the *LOGITECH Modula-2 User's Manual.* 

The NIL pointer has the value 0:FFFF.

# **TABLE OF CONTENTS**

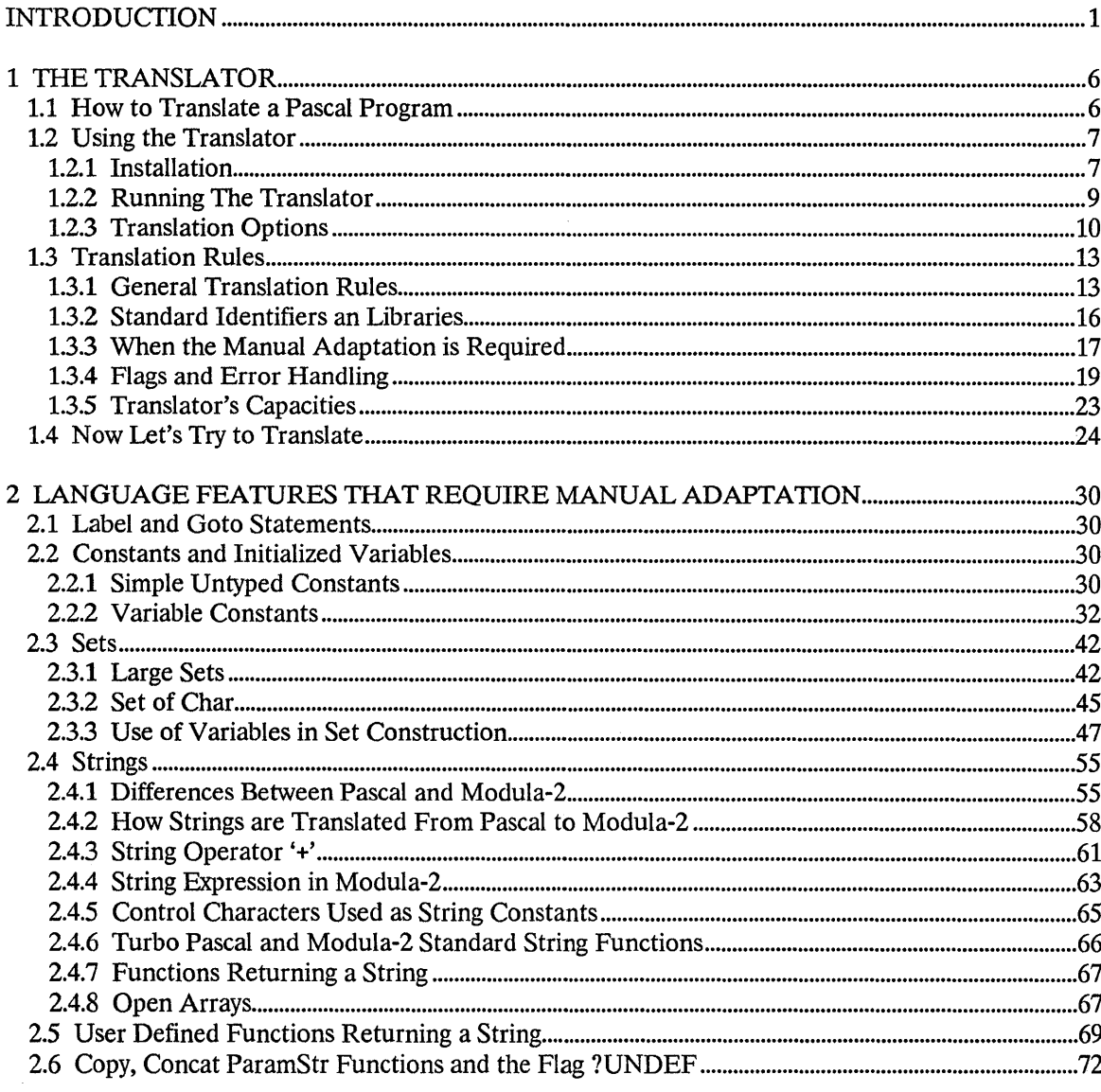

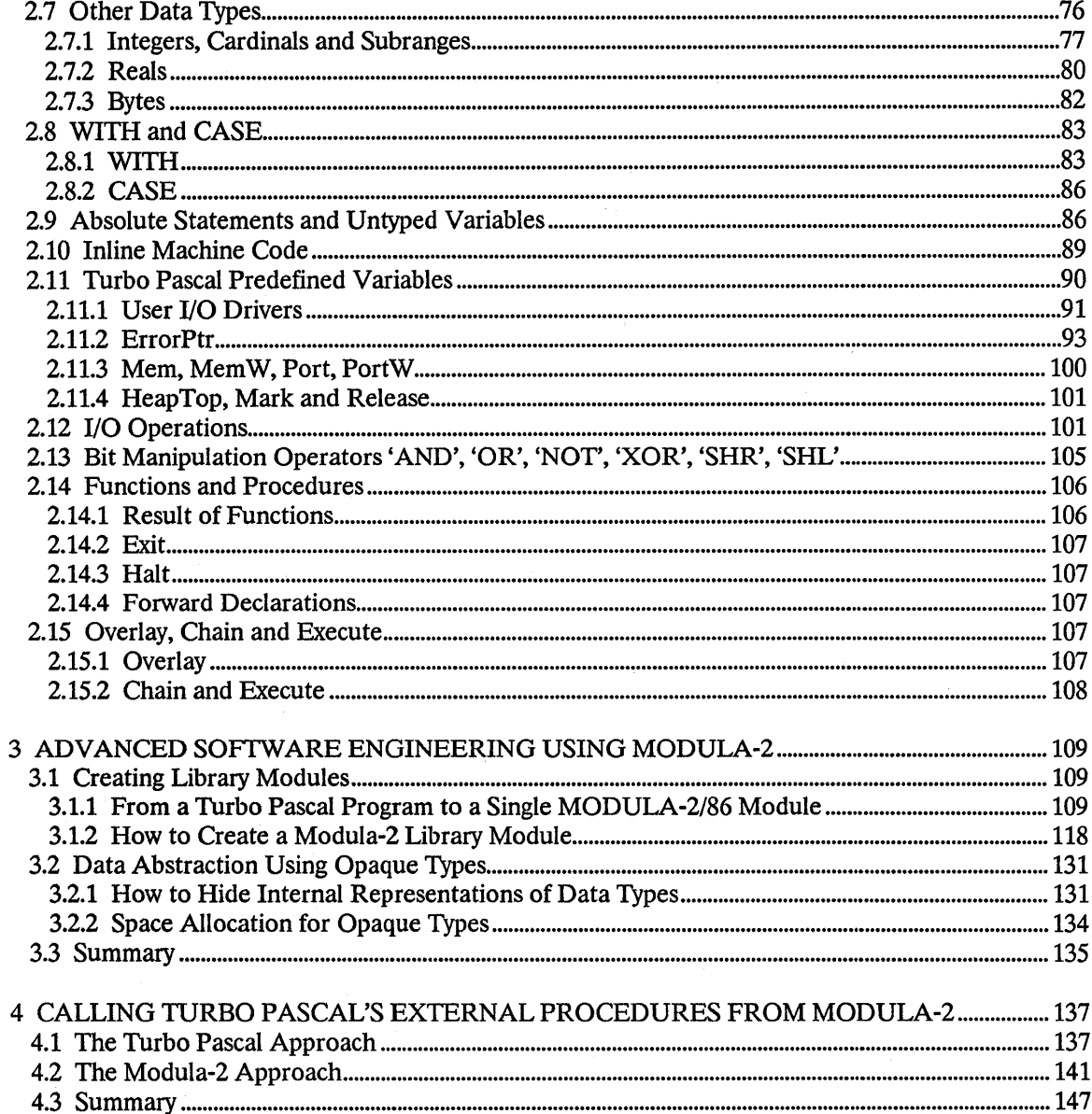

 $\bar{z}$ 

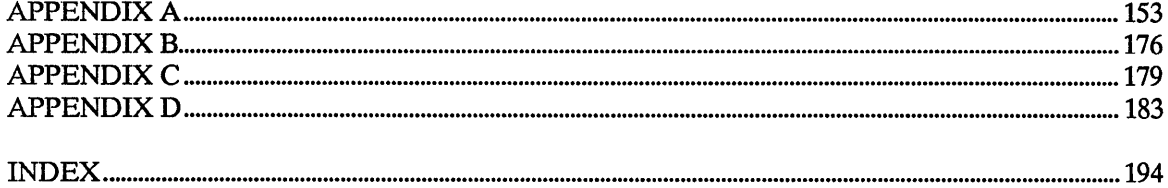

 $\sim 10^{10}$  km s  $^{-1}$ 

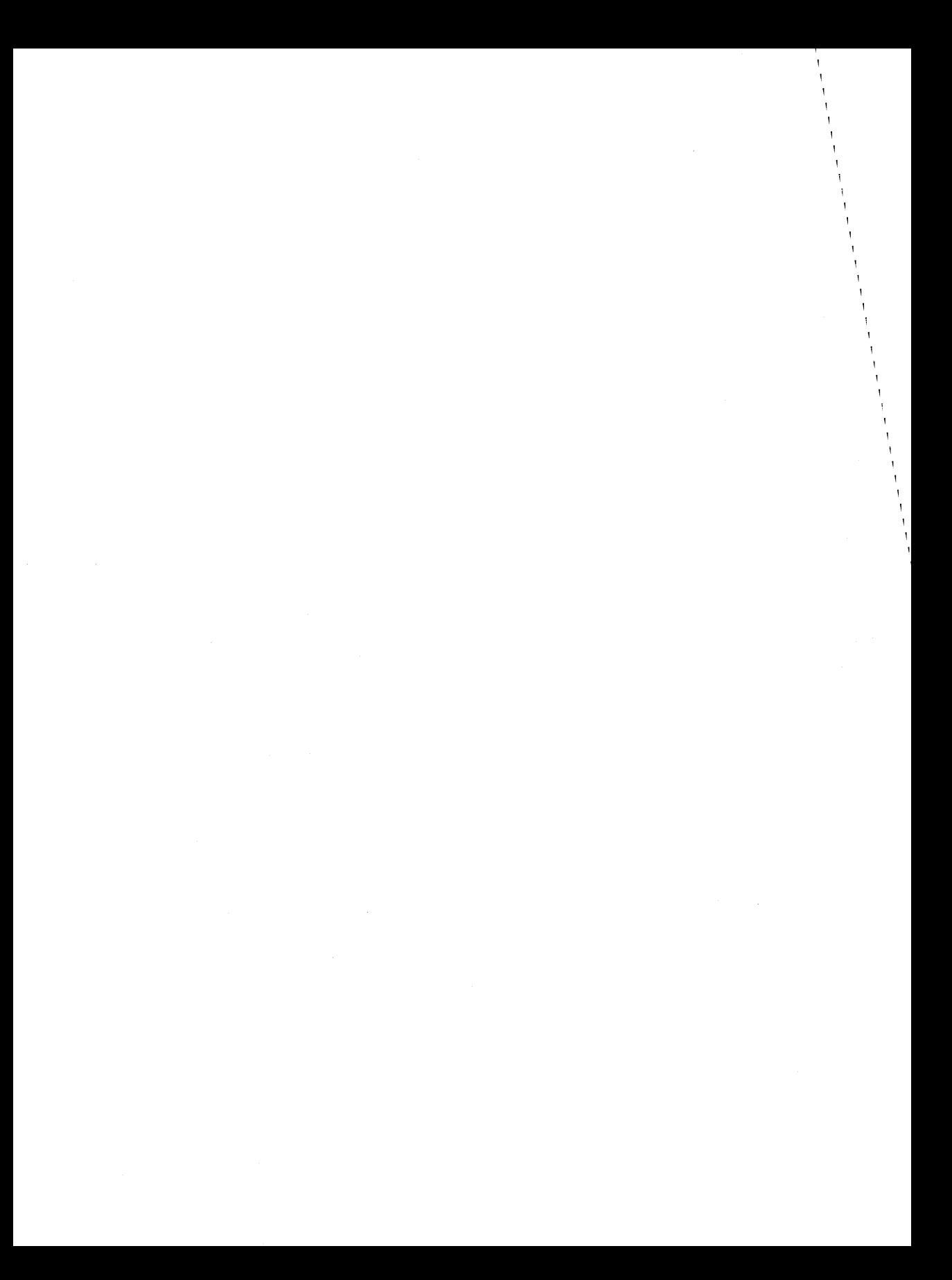

# INTRODUCTION

Congratulations on your purchase of the LOGITECH Pascal to Modula-2 Translator!

The valuable time you have invested programming in Turbo Pascal will not go to waste. Awaiting you is an exciting world of modern software engineering brought by the Modula-2 language.

Turbo Pascal is an excellent product that made an important contribution to the world of microcomputer programming. It broke the myth that BASIC was the language of the masses. In addition to the advantages of structured programming of Pascal over BASIC, Turbo Pascal added speed and language extensions which made a versatile Pascal implementation available to numerous programmers. The world of structured programming enjoyed popular recognition in an unprecedented fashion.

#### Why Cross Over to LOGITECH MODUIA-2/86 ?

There are several reasons why you should make the valuable transition from Turbo Pascal to MODULA-2/86:

- The most significant reason to translate your Turbo Pascal programs to LOGITECH MODULA-2/86 is that Modula-2 implements modern software engineering techniques that are not found in Pascal. These include separately compiled modules split into Definition and Implementation parts, data abstraction, open array parameters, concurrency, opaque types, procedures passed as parameters, and a standard set of low level facilities.
- LOGITECH MODULA-2/86 allows the programmer to develop programs larger than 64K, a limitation of Turbo Pascal version 3.0.
- In Pascal, your whole program must be recompiled after every change you make. In Modula-2, separate compilation enables you to recompile only what you have changed.

1

- In Modula-2 you can build your own reusable library modules or use the library created by someone else. You do not have to reinvent the same algorithm or rewrite the same procedures defined in the module library. This saves development time and avoids bugs!
- Because Modula-2 is standard, your code is portable to any machine.
- LOGlTECH MODULA-2/86 offers a complete line of sophisticated tools to enhance development. Among these are two powerful debugging tools -- the run-time debugger and the post-mortem debugger. The first allows you to monitor the execution of a program in steps, like in slow motion, to find and correct software errors. The second enables you to efficiently and quickly investigate the cause of a run-time crash. No such tools exist for Turbo Pascal.

#### The Power of the LOGITECH Translator

The LOGlTECH Translator functions as a bridge between Turbo Pascal and LOGlTECH MODULA-2/86 programs. It is designed to aid the programmer in converting a Pascal program to an equivalent Modula-2 program module. The Modula-2 program is pretty printed correctly indented and aligned. The translator makes one pass over the Pascal program being translated and produces the equivalent Modula-2 code.

The Translator assumes that the Pascal program has been compiled and is error free from the viewpoint of the Pascal compiler. If you input an illegal Pascal program, the Translator may produce unpredictable results.

The Translator comes as an executable Modula-2 program, 'pas2mod' and a set of library modules that implement all the functions and procedures provided by Turbo Pascal 3.0. The Translator is capable of directly translating Turbo Pascal syntax into Modula-2 syntax, and Turbo Pascal functions and routine calls into a new set of calls to LOGlTECH MODULA-2/86 procedures. All the Turbo Pascal 3.0 (PC-DOS/MS-DOS Version) functions are supported, with few exceptions. The following is a list of supported routines:

- Files (text, file of records, untyped files, predefined files).
- Device and screen I/O.
- Arithmetic functions.
- Scalar functions.
- **•** Transfer functions.
- String manipulation routines.
- Heap control routines.
- Screen management routines.
- Basic, advanced and Turtle graphics routines.
- Random routines.
- **•** Delay routines.
- Floating routines.
- Memory Operation routines.
- DOS and Intr routines.
- Reals operations and routines.
- Parameter handling routines.
- Execute routine.
- Number conversion routines.
- Miscellaneous Turbo Pascal routines.

LOGITECH MODULA-2/86 supports Real Arithmetic. Reals libraries are provided in emulation mode, 8087/80287 coprocessor mode, and mixed emulation/coprocessor mode. The LOGITECH MODULA-2/86 compiler has options to generate calls both to the emulator and to the 8087/80287 math coprocessor.

The Translator does not support the Turbo-BCD version and generates no equivalent for the 'Form' function. In MODULA-2/86, the Decimal module performs similar functions as the BCD version. If you want to translate a Turbo-BCD version, study the Decimal module first and modify your program accordingly.

The LOGITECH Translator attempts to completely translate your Pascal programs. However, some Pascal programs after translation require manual adaptation to be correct Modula-2 programs. Please refer to the Chapter Two in this manual for more information on how to modify your program.

#### Structure of this Manual

This manual is designed for users with varying levels of technical expertise. Everyone should read the Chapter One before using the Translator. After experimenting with the Translator a little, all users should read Chapter Two. Chapters Three and Four are for those users who want to take advantage of more sophisticated features of the Modula-2Ianguage. The appendices should be used for reference.

- Chapter One The Translator Gives you a complete description on how to translate a Pascal program and how to use the Translator.
- Chapter Two Language Features that Require Manual Adatation Describes the post translation techniques you can use to complete your translation.
- Chapter Three Advanced Software Engineering Using Modula-2 Explains how to produce library modules and how to use advanced data structures such as 'Opaque Types'.
- Chapter Four Calling Turbo Pascal's External Procedures from Modula-2 Explains how to modify calls to Turbo Pascal External Procedures.
- AppendixA Mapping of Turbo Pascal Procedures to Modula-2 Lists how Turbo Pascal variables, functions and procedures are mapped into their equivalent in MODULA-2/86.
- Appendix B Mapping of Turbo Pascal Compiler Directives to Modula-2 Lists how Turbo Pascal compiler directives are translated.
- Appendix C Compatibility Between Turbo Pascal and Modula-2 Data Files Describes the differences in file formats between Turbo Pascal and MODULA-2/86.
- Appendix D Index Library of Modules Lists all Library Modules and Procedures.

Throughout the manual we use 'Modula-2' when we refer a to a generic Modula-2 language feature and 'MODULA-2/86' when we refer to specific features of LOGlTECH's implementation of the language, such as, system dependent data types and functions and library modules.

# Where to Get More Information about Modula-2

This manual is not intended to teach Modula-2 to Turbo Pascal programmers. The LOGITECH MODULA-2/86 User's Guide includes a Modula-2 tutorial for Pascal programmers as well as a complete bibliography of Modula-2 reference books. In this manual we will concentrate on crossing the bridge from Pascal to MODULA-2/86 using the LOGITECH Translator. Two useful books to be used during the translation are:

Programming in Modula-2, Niklaus Wirth, Springer Verlag, 1982.

Modula-2 for Pascal Programmers, Richard Gleaves, Springer Verlag, 1984.

### 1 THE TRANSLATOR

#### 1.1 How to Translate a Pascal Program

You need the following tools to use the Translator:

- PC DOS 2.X, 3.X or MS DOS 2.X, 3.X. (The Translator will run on IBM PC/XT/AT and compatibles)
- A full screen editor such as MOD, the LOGITECH MODULA-2/86 Editor.
- The LOGITECH MODULA-2/86 Base Language System.

The scenario for the use of the Pascal to Modula-2 Translator is as follows:

- 1 Compile the Pascal program 'X.pas' until all errors have been removed.
- 2 Translate 'X.pas' into 'X.mod' by calling 'pas2mod'. The translator will attempt to complete a 100% automatic translation, however in some particular cases the user is required to modify the generated Modula-2 code in order to conform with the Modula-2 syntax and LOGITECH libraries.
- 3 Modify all unresolved items in the 'X.mod' file. The translator will mark with the flag '?number' all the places with problems to be solved manually by the user. With your editor look for all '?' in 'X.mod'. If there are such problems the translator will produce at the end of 'Xmod' a summary and explanation of all '?number' generated (see section on Translation Rules).
- 4 Compile 'X.mod' and fix all the possible errors detected by the compiler. Some errors may not be indicated by the Translator (they are discussed in the next chapters). The Modula-2 compiler will flag any errors which the Translator has not been able to detect.

Note: If you run the compiler without any options the code generated contains additional code for Stack tests, Range and Overflow tests, Index and NIL pointer tests. This could make your Modula-2 program run differently from the Turbo Pascal version. To remove this test code see the LOGlTECH MODULA-2/86 User's Guide 'Compilier Options'.

5 Test the Modula-2 program until it is debugged.

Depending on the type of program, you may experience some run-time errors. We strongly recommend to use both the LOGITECH MODULA-2/86 Run Time Symbolic Debugger (RTD) and the LOGITECH MODULA-2/86 Post Mortem Symbolic Debugger (PMD) for fast trouble-shooting. With these two debugging tools your development time will be reduced up to 50% !!!

6 Consider rewriting the resultant 'X.mod' program to use a more sophisticated Modula-2 feature.

Before you start to actually translate your Pascal programs we recommend that you spend some time studying the definition modules (.DEF) of the library distributed with the Translator. In this way you can find out all the powerful procedures available to you.

# 1.2 Using the Translator

# 1.2.1 Installation

The Translator runs on the IBM PC/XT/AT, or any compatible machine. Storage requirements are 256K memory double-sided disk drive, or hard disk. The MS-DOS or PC-DOS version 2.x operating system or higher is required.

The installation of the Translator follows the general guidelines used to install a LOGlTECH MODULA-2/86 program (see LOGlTECH MODULA-2/86 User's Guide). Remember to make backup copies of all distribution diskettes before starting the installation. The executable - 'PAS2MOD.LOD' should go in the subdirectory where all .LOD files are kept (usually \m2lod), while the library modules should go where all the Base Language System library modules are kept, grouped by extension (usually \m2lib\def, \m2lib\sym, \m2lib\lnk, \m2lib\ref). We have included all the sources of sample programs used in this manual. You should load these files in your working directory. Read the file READ.ME for last minute information about the Translator. NOTE: If you want to generate the .EXE version from PAS2MOD.LOD (it is faster to load), use the LOD2EXE Utility from the Base Language System.

#### If you have the S087/80287 Math Coprocessor

In the library distribution diskette you will find the following set of .LNK and .REF files with names starting with 'C87':

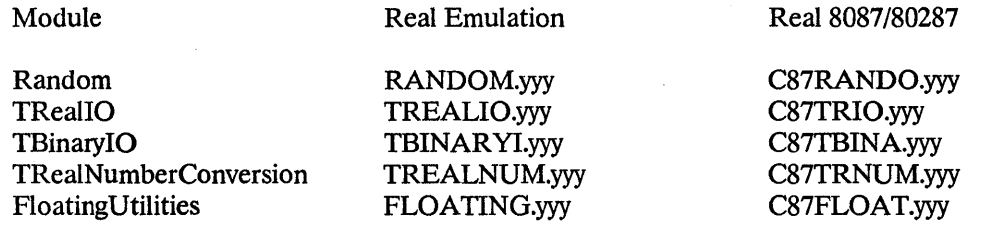

These files C87xxx.LNK are the versions of the file xxx.LNK compiled with the option to generate code for the Math Coprocessor *8087/80287.* 

If the machine where you will run your application has a math coprocessor, you can link your application with this version of the .LNK module for enhanced performance of your application at run-time.

In this case, we suggest that you rename the versions xxx.LNK that use the emulator to E87xxx.LNK, and that you rename the version C87xxx.LNK using the Coprocessor to xxx.LNK. From DOS type:

# A>REN RANDOM.LNK E87RAMDO.LNK A>REM RANDOM.REF E87RAMDO.REF A>REN CS7RAMDO.LNK RANDOM.LNK A>REN CS7RAMDO.REF RANDOM.REF

For more details see the chapter on Real Arithmetic in the LOGITECH *MODULA-2/86* User's Guide.

#### 1.2.2 Running the Translator

The LOGITECH Translator is very easy to operate. To invoke the Translator from DOS type 'm2 pas2mod'. The Translator displays a version number and copyright message, followed by a prompt.

LOGITECH MODULA-2/86 Pascal to Modula-2 Translator,  $\ddot{\phantom{a}}$ 

Type Escape to exit.

Pascal in >

Now, you can enter the filename of the Turbo Pascal program you want to translate, ending with <CR>. The Translator accepts any DOS filename with optional drive id and directory paths. If you do not complete the filename with an extension, the Translator will use the default .PAS for Pascal filenames and .MOD for Modula-2 filenames.

After the Pascal filename you will be prompted for the name of the output Modula-2 file. You can assign any valid DOS file name. If you enter <CR>, the Modula-2 program will take the same name as the Pascal program with the extension .MOD. If the name you type refers to an already existing file, the Translator asks whether you want to overwrite the previous file:

Pascal in > sname of Turbo Pascal source program><CR> Modula-2 out >  $\leq$  mame of output MODULA-2/86 source file><CR> or  $\leq$ CR> only overwrite ?  $(y/n) > Y$  to overwrite  $\overline{\mathbf{N}}$  to re-enter the filename.

Once the translation is complete, the main prompt reappears. At this point you can translate another program. To terminate and exit, type <ESC> twice.

If you prefer, you can call the Translator giving all the parameters on the command line. For example to translate mypas1.pas and mypas2.pas.into mymodl.mod and mymod2.mod type:

#### $C>$  m2 pas2mod mypas1 mymod1 mypas2 mymod2 ... < $CR>$

remember to put 'Y' if you want to overwrite existing files:

#### $C>$  m2 pas2mod mypas1 mymod1 y mypas2 mymod2 y ... < $CR>$

The Translator will prompt a ' \* ' on the screen for each ten lines of Modula-2 code produced. If, for some reason, you need to stop the Translator while it is running, type Ctrl-Break. If you have generated the .EXE version of the Translator, you can invoke it from DOS by typing:

C> pas2mod<CR>

To invoke the Translator from the MOD Editor, type  $\leq$ Alt F9>, then type r for run, and finally type pas2mod<CR> to run it.

#### 1.2.3 Translation Options

The Translator allows you to set some translation options. Rather than respond to the prompt for a Turbo Pascal source program, you can press  $\leq$ ESC $>$ . A menu appears with three entries. Make your selection by typing the character that is capitalized.

Pascal in  $>\leq$ ESC $>$ 

Options, Directories or Exit >

# $\blacksquare$  Options

If you choose options by typing either an upper or lower case '0' a submenu appears with five options. Make you selection by typing the character that is capitalized.

```
options, Directories or Exit >0
```
include Paths, Indent, mark Undefined, mark strings, show Options or Exit > ;

# • include Paths

Assigns directory path names used by the Translator to search the include files. You can enter one or more path names terminated by ',' and separated by ';' (default current path). If you have your include file in the directories' \ work' and  $\backslash$  old  $\backslash$  01 ' enter:

```
directories for include files>\work\:\old\01\<CR>
```
The Translator will search for an include file, first in the current directory, and after, in '\work' and finally in  $\cdot\old\01'$ .

### **I** Indent

Assigns the indentation factor used by the Translator to produce a well aligned Modula-2 program (default = 2).

# $\blacksquare$  **mark Undefined**

Enables or disables the Translator to mark all undefined identifiers (default YES). This is useful when you want to know all the identifiers used, but not declared, so that you can fix them before running the compiler.

# $\blacksquare$  **mark String**

Enables or disables the Translator to mark, each time you use a string (default NO). This is useful when you want to know all the places where strings are used, because you need to modify the algorithms (see section on String).

# $\blacksquare$  show Options

Shows the current option values.

#### The Translator TRANSLATOR TRANSLATOR

• Exit

Exits to the upper level prompt.

#### $\blacksquare$  Directories

If you choose directories by typing either an upper or lower case 'D', a directory prompt is displayed..

Options, Directory or Exit >  $\underline{D}$ Dir >

The Translator accepts any DOS filename with optional drive names, directory paths and wildcards. If you press the <CR> key, you exit to the main prompt. Otherwise, if you type \*.mod you will get the list of all the Modula-2 source files.

 $Dir >$  <u>\*.mod</u>

A listing appears showing all the Modula-2 source files in the selected directory .

#### **Exit**

To exit, you can choose either an upper or lower case 'E' or press <ESC>. Exits the Translator back to DOS.

Options, Directory or Exit >  $E$ 

c>

# 1.3 Translation Rules

The general approach to the translation is to accurately translate the Pascal program into an equivalent Modula-2 program module, to flag the questionable or untranslatable constructs, and to help reduce the editing task of converting the flagged forms into the Modula-2 program. The Translator makes a simple one pass sweep over the source input and therefore sometimes does not know the most appropriate translation until after it has parsed a construct. This can generate additional empty lines or place your comments before the original place where they were posted.

# 1.3.1 General Translation Rules

The Pascal to Modula-2 Translator follows these rules.

- The Pascal program name becomes the Modula-2 module name. If no program name is given in the Pascal program, the Pascal filename is used as module name. To ease your development using LOGlTECH MODULA-2/86 tools we suggest that you rename the Modula-2 file using the first 8 characters of the module name. In this way, all tools (linker, debuggers, make, ...) will be able to automatically retrieve your files starting from the module name. (for example, module Memory Operation is in files MEMORYOP.XXX)
- Include files are included and translated. A comment is posted in the Modula-2 program before and after each inclusion. The file 'graph.p' is not actually included, instead the relative IMPORT statement is generated so you can use the graphic routines provided by LOGITECH. You can specify one or more subdirectories where the Translator will search for include files (See the section on Translator Options).
- The Translator preserves comments even if nested, but they may not always appear in the precise position in which they occurred in the Pascal text.
- Compiler directives are translated into LOGITECH MODULA-2/86 compiler directives, and when no corresponding directive is available, into procedure calls (see Appendix B).
- When you use types, variables or procedures from another module, the Translator will automatically generate the required IMPORT list. Because of the automatic nature of the translation, ALL the exported identifiers of that module are imported, regardless of how few are used. This could result in a very long import list. This will not influence the performance of your program, although it will make the translated version less readable. In fact, it does not allow you to know the minimal list of identifiers that need to be imported for use in your module.

- All resewed words and standard identifiers are capitalized. All references to identifiers agree in spelling with their declaration. This is necessary because Modula-2 is sensitive to the use of upper and lower case letters while Pascal is not. Special provisions are made for the use of underscores in Pascal identifiers because many Pascal compilers support them. The underscore is removed and the character following it is forced to be uppercase. This is the Modula-2 style of spelling identifiers.
- Loops, conditional statements and structured statements are correctly generated. FOR statements that use DOWNTO are transformed to BY -1. WITH statements containing a 'with' list are transformed into nested WITH. CASE statements are always generated with the ELSE clause, even if not used in Turbo Pascal. The ELSIF statement is generated when appropriate.
- If a real number is found without a decimal point, then the decimal point is inserted unless it is a constant definition. The exponent indicator is always emitted as an upper case 'E'.
- The Translator uses primes (') to enclose strings unless the prime character is found within the string, then the quote (") character is used to enclose the string and the extra prime is deleted. If both quote and prime are found within the string, the pair of primes are changed to the grave accent ('). The Modula-2language does not allow both (') and (") to occur in a string, and therefore this compromise is adopted.
- Set brackets are changed to braces and the type name is prefixed to the set expression. If the elements of the set expression are both constant elements and expressions, the translation will not be acceptable to the Modula-2 compiler and it will complain.
- Function definition in Modula-2 is slightly different from Pascal. For each Pascal function, the Translator generates a local Result variable of the same type as the function with the name equal to the function name, plus the word 'Result'. The Translator takes care to generate correct 'RETURN functNameResult' statements when needed, in particular the final return at the end of the function, to ensure the proper return of values as required by Modula-2. .
- LOGITECH MODULA-2/86 does not allow return structured data types from a function. Turbo Pascal allows functions to return Strings, for example the Turbo Pascal functions Copy, Concat and ParamStr return strings. For this reason the implementation of these three functions have been changed in Modula-2 to three procedures with an additional VAR parameter that holds the string to be returned (see the section on Copy, Concat and ParamStr). If your programs define and use other functions that return strings, you will have to change these functions in procedures with the additional parameters, and modify all the function calls into procedure calls.
- The Turbo Pascal procedure Execute is implemented by the Modula-2 procedure Execute (module TExec). The Modula-2 procedure is more powerful than the Turbo Pascal version because it allows you to execute any executable DOS program (.COM or .EXE). For more information on the overlay/subprogram system of Modula-2 and on calling procedures, refer to the LOGITECH MODULA-2/86 User's Guide, and in particular to the module Program and to the chapter on Memory Organization.
- **•** The Translator surrounds the subrange specification 1  $\ldots$  10 with brackets [1  $\ldots$  10], as required by Modula-2.
- If not already present, empty parentheses are added to parameteriess function calls. These are also appended to the heading of function declarations if necessary.
- Forward declarations are correctly handled, moving the headings to the site of the body of the function or procedure.
- The SUCC and PRED built-in functions of Pascal are translated into Modula-2 in a variety of ways.  $X := \text{SUCC}(X)$ , where X is a simple variable naming a scalar, is translated as INC(X). However,  $X = \text{SUCC}(Y)$  is translated as,  $X = \text{VAL}(\text{typeName}),$  $ORD(Y)+1$ ). However, if Y is a nonsimple name designator, the type of the expression to the left of the  $SUCC(Y)$  is used. If  $SUCC(X)$  appears first in an expression, its type is not known and  $VAL$  ( $\langle$ typeName>,  $ORD(Y)+1$ ) is used. This may not always be correct but the Modula-2 compiler will be of help.
- Expressions of the form SetName := SetName + SetElement and SetName := SetName SetElement, are translated to INCL and EXCL, respectively.
- INC, DEC are also produced for appropriate assignment statements, otherwise, the ORD forms are produced. For example:  $a:=a+1$ ; is translated into INC(a,1);
- The constants 'pi' and 'maxint' are generated only if used.
- The Translator handles all Turbo Pascal file types (text, file of records, untyped files, predefined files, devices, ... ). All files are mapped into the type File (module TKernelIO) while global variables are provided to support predefined files and user written I/O drivers. All Turbo Pascal I/O operations are translated into one or more Modula-2 procedure calls (see Appendix A for the different mapping).
- Reals are supported both in emulation or generating 8087 code (see chapter in the MODULA-2/86 User's Guide on Real Arithmetic).
- I/O and Run Time error messages are supported using the same Turbo Pascal codes. Remember that with LOGITECH MODULA-2/86 you can use two powerful debuggers to trouble-shoot your program. The Run-Time Debugger (RID) to follow the flow of your program at run-time in a symbolic source level way, and the Post-Mortem Debugger (PMD) to find out in a symbolic source level manner when and why your program crashed.

#### 1.3.2 Standard Identifiers and Libraries

Standard identifiers are names known to the compiler that are not reserved words. Because they are known to the compiler they do not have to be declared. They have, in effect, been predefined. The Pascal language and the Modula-2language have their own sets of standard identifiers. Some of these are duplicated in both languages and some only occur in one or the other language.

# TRANSLATOR **TRANSLATOR** THE TRANSLATOR

The standard identifiers of the Pascal language are read by the Translator. The Translator will find that the standard identifiers have not been declared and the problem of how to translate them arises. There are several possible solutions as outlined below:

- **•** They could be flagged with '?1' as undeclared (a).
- They could be recognized and translated into Modula-2 standard identifiers where a correspondence exists (b).
- They could be mapped into services provided by Modula-2 library modules (c).

All three alternatives are used. Alternatives (a) and (b) are straightforward while alternative (c) is implemented by calling the equivalent Modula-2 procedures supplied with the Translator. To smooth the transition from Pascal to Modula-2, LOGlTECH has developed a new set of library modules that implement all the Turbo Pascal functions as defined in the Turbo Pascal 3.0 (PC-DOS / MS-DOS version) manual.

You can find a complete description of the modules and procedures in Appendix D and by looking at the definition modules (.DEF) included in the Translator diskette. Furthermore, in Appendix A of this manual, there is a complete description of the mapping schematic used to translate Turbo procedures into Modula-2 procedures.

Later on, when you have acquired more familiarity with the LOGITECH MODULA-2/86 system, you can switch to modules from the Base Language System library which implement functions similar to the Turbo Pascal functions. For example, for simple I/O you can use module InOut instead of TFiles, TKernelIO, or module Directories instead of TDiskDirectory. Thus, you take advantage of some of the features of these modules and of others available such as RS232, Decimals, Debug, Devices, Dos 3.0 and 3.1, Mouse, NumberConversions, Processes, System and SYSTEM.

# 1.3.3 When the Manual Adaptation is Required

The following is a list of Turbo Pascal features that require your particular attention. If you use one of these features in your Pascal program, edit the Modula-2 program after the translation. With the help of the mapping described in Appendix A, study how the translation has been performed on these cases and apply all the needed modifications as explained in Chapter 2. Depending on the different cases, you will be required to manually translate some of the Pascal code, to add parameters to some routines, or to change some algorithms because of the differences between Pascal and Modula-2. The Translator tries to minimize your manual intervention after the translation, but in these cases it cannot automatically translate and requires your cooperation. Some of these cases are detected by the Translator itself, some by the compiler, and finally some will generate a Run-Time error if not properly fixed. Some of the Pascal features to be adapted are as follows:

### The Translator TRANSLATOR TRANSLATOR

- Strings operations, handling and usage
- **•** Initialized variables
- Absolute statements
- Large Sets (> 16 elements)
- Set of Chars
- Goto and Label statements
- Shr, Shl, Xor (bitwise operators)
- And, Or, Not (bitwise operators)
- Execute, Chain, Overlay and OvrPath functions
- Concat, Copy and ParamStr functions
- Reference to variables in Inline code
- Function returning structured data types string

In the following cases the Modula-2 implementation uses routines instead of variables:

- $\blacksquare$  User written I/O drivers
- ErrorPtr and Error handling routines
- Mem, Mem W, Port, PortW arrays

# Partially Supported Turbo Pascal Features

All Turbo Pascal functions, procedures and system variables are supported in accordance with the rules described in the following chapters and in the appendices, except:

• Overlays:

There is no need for overlays with LOGITECH MODULA-2/86 because the limit for the size of the code and data is one Megabyte. However, overlays are available with LOGlTECH MODULA-2/86, but differently than with Turbo Pascal. The Turbo Pascal statement 'OVERLA Y' is transformed in comment by the Translator. See the LOGlTECH MODULA-2/86 User's Guide for more details.

• External Subprogram:

External subprograms are supported in a different way than in Turbo Pascal. The Translator marks the external reference; Please refer to the chapter on external calls for a complete example of how to change your program to interface external subprograms. The external subprogram 'graphic', used by 'graph.p', is implemented by different Modula-2 library modules and the translation of the graphic routines is automatically done by the Translator without any additional work required from the user.

**•** Turbo-BCD:

The Translator does not support the Turbo-BCD version and consequently the 'Form' function has no equivalent generated by the Translator. In LOGlTECH MODULA-2/86, the module Decimal performs functions similar to the Turbo-BCD. If you want to translate a Turbo-BCD version, please study the Decimal module first and modify your program accordingly.

# 1.3.4 Flags and Error Handling

The features of Pascal that do not have an equivalent in Modula-2 or that require manual adaptation from the user appear in the Modula-2 translated code preceded by a problem flag string '?number'. These will have to be modified manually according to the suggestions given in Chapter 2.

#### The Translator TRANSLATOR CONTROL IN THE TRANSLATOR

The following is a list of possible flags:

- $\blacksquare$  20 = system problems
- $\blacksquare$  ?1 = unknown identifier, undefined symbol or null operator
- $\blacksquare$  22 = invalid Modula-2 constant string
- $\blacksquare$  23 = warning using string make sure to follow the Modula-2 rules
- $\blacksquare$  24 = Pascal statement not supported by Modula-2
- $\blacksquare$  25 = function or procedure parameter
- $\bullet$  26 = absolute variable declaration
- $\blacksquare$  ?7 = external procedure or subprogram declaration
- $\blacksquare$  ?8 = special in-line code statement not supported
- $\bullet$  29 = to be changed in a function call
- $\blacksquare$  ?10 = element expression in set can only be a constant expression
- $\blacksquare$  ?11 = to be changed in a procedure call

When the Translator encounters a statement that does not correspond to the syntax of a correct Pascal statement, it will issue an '\*\*\* ERROR \*\*\*' message followed by an explanation on what was found and what was expected. It will try to continue the translation and eventually it will skip some statements without translating them until it reaches a point where it can resynchronize itself with a correct Pascal statement. In this case, please modify your source and make sure that it compiles correctly with Turbo Pascal 3.0. Then, retranslate the program.

The total number of '?' flags emitted is found at the end of the 'X.mod' file.

The definitions of flag messages are as follows:

 $\blacksquare$  ?0 = system problems

If 10 refers to a constant string too long, please split that string in two or more.

If you have reached the limits of the internal tables of the Translator as specified by the message posted with 10, please modify your source code to avoid the problem. See the section on Translator's Capacities.

- $\blacksquare$  21 = unknown identifier, undefined symbol or null operator The identifier following '?1' is not known, that is, it has not been declared so far in the Pascal program. If you find ?1UNDEF it means that the Translator needs, at that point, a nonexisting identifier not needed in the Pascal program (see section on Copy, Concat and ParamStr). You will have to modify the Modula-2 program, declare a variable with the new identifier, according with the statement where the '11UNDEF' occurs, and substitute ?1UNDEF with the new identifier.
- $22$  = invalid Modula-2 constant string Pascal strings are very different from Modula-2 strings (see the section on Strings). This message occurs when you use a special feature of Turbo Pascal that has no automatic equivalent in Modula-2, that is, you are using a special control character representation to be embedded in string like:

'This is another line of text'^M^J #27'Hello' #13#10<sup>^</sup>U^G

- ?3 = warning using string make sure to follow the Modula-2 rules This flag will be posted when you select the Translator option 'mark String = YES'. In all places where you use a string, the '?3' will precede the string identifier. This allows you to easily detect all the places where you are using strings to modify the algorithm. Pascal strings are very different from Modula-2 strings (see the section on Strings).
- $\blacksquare$  ?4 = Pascal statement not supported by Modula-2 These statements (Label definition, Goto, Label use) cannot be translated into Modula-2 because such statements do not exist. You must modify your program to use other Modula-2 statements like LOOP, WHILE, REPEAT.
- $\blacksquare$  ?5 = function or procedure parameter This error will not occur with Turbo Pascal because it does not support procedures or functions passed as a parameter. Modula-2 allows you to pass procedures as parameter, and using this features allows you to implement sofisticated software engineering techniques.
- $\blacksquare$  ?6 = absolute variable declaration Modula-2 does support absolute variable declaration in a format slightly different from Turbo Pascal (see the section on Absolute Variable).

### The Translator TRANSLATOR

- $\bullet$  ?7 = external procedure or subprogram declaration
	- This Turbo Pascal statement cannot be automatically translated into Modula-2. This feature is supported in Modula-2 in a different way and requires you to do some work to change your program. The Translator will only mark the external references. Please refer to the others for a complete example on how to change your program to interface external subprograms. The external subprogram 'graphic' used by 'graph.p' is implemented by different Modula-2library modules and the translation of the graphic routines is automatically done by the Translator without any additional work required from the user.
- $\blacksquare$  ?8 = special in-line code statement not supported Reference to variables using a symbolic name is not allowed in Modula-2 CODE statements (see the section on Inline code).
- $\bullet$  ?9 = to be changed in a function call Some of the Turbo Pascal operators (SHL, SHR, XOR, ...) are not available in Modula-2. To solve the problem, you can use a set of functions that implements the same features. These functions are in module MemoryOperation with names And, Or, Xor, Shl, Shr. (see the section on Expressions using And, Or, ...)
- $\blacksquare$  ?10 = element expression in set can only be a constant expression The sets handling in Modula-2 is different than in Pascal (see the section on Sets).
- $\blacksquare$  ?11 = to be changed in a procedure call

LOGlTECH MODULA-2/86 does not allow you to return structured data types from a function. Turbo Pascal allows functions to return Strings, for example, the Turbo Pascal functions Copy, Concat and ParamStr return strings. For this reason, the implementation of these three functions have been changed in Modula-2 in three procedures with an additional VAR parameter that holds the string to be returned (see the section on Copy, Concat and ParamStr). If your programs define and use other functions that return strings, you will have to change these functions in procedures with the additional parameter, and modify all the function calls into procedure calls.

# 1.3.5 Translator's Capacities

The principal capacities of the Translator are as follows:

- The maximum number of characters in all unique identifiers in a Pascal source program is 10,000. Identifiers are constant enumerated values, types, variables, fields, formal parameters, functions and procedures. All of the characters are retained.
- The maximum number of unique identifiers in a Pascal source program is 1,000. You can have 1000 identifiers with an average length of 10 characters before exceeding the Translator's capabilties, or up to 500 identifiers with an average length of 20 characters.
- $\blacksquare$  The maximum number of nested levels is 30.

```
For example: 
program ABC; 
  \ddotscprocedure A; (* nested level 2 *) 
    \ddotscprocedure B; (* nested level 3 *) 
      \cdotsprocedure C; (* nested level 4 *) 
        \ddotscbegin \ldots end (* c *);begin ... end (* B *);begin \ldots end (* A *):\ddotscbegin ... end; (* program body \cdot nested level 1 *)
```
• The overall capacity for data storage is based on the memory size of your PC available when you run the Translator.

 $\mathbf{r}$ 

If you exceed these capacities the Pascal program being translated must be divided into smaller files before the translation. The Modula-2 programs that result should be rejoined. This cannot be done by simply cutting the Pascal program indiscriminately because the global identifier references must have their declarations visible to the Translator, otherwise, you will have many '? l' warnings. Also, each Pascal program translated must be a legal Turbo Pascal program or the Translator will give unpredictable results. If you use include files, one alternative is to rename some of the include files, so that the Translator will not find them, and translate separately the main file and the include file with the Translation option 'mark Undefined = NO' to avoid a lot of '?1' warnings.

#### 1.4 Now Let's Try to Translate

Now that you have a general idea about the capabilities of the Translator, let's try to translate a simple program. In your diskette you will find a Turbo Pascal program, called FIRST.PAS. For your convinence we suggest you to work from the MOD editor, but you can apply the same commands from DOS. (In square brackets find the MOD commands separated by  $\langle \cdot \rangle$ )

```
Edit FIRST.PAS:
[mod first.pas] 
  program first; 
  (* Program to demonstrate simple constant translation *) 
  const 
        Version = 1;
        Sub version = 0;
         Product = ITurbo Translator'; 

Bell = #$07; (* Bell hex code *)
```
#### TRANSLATOR

```
procedure Siren; 
var 
  Frequency: integer; 
begin 
  for Frequency := 500 to 2000 do 
  begin 
    Delay(1); 
    Sound(Frequency); 
  end; 
  for Frequency := 2000 downto 500 do 
  begin 
   Delay(1); 
    Sound(Frequency); 
  end; 
  NoSound;
```
end;

```
begin
```

```
writeln; writeln; 
write('Welcome to ',Product,' version I); 
writeln(Version, '.', Sub_version);
writeln(Bell, bell, BEll, bEll); 
writeln('The Programmers'' time saver');
SIREN;
```
END.
### The Translator

```
Translate this program by calling pas2mod:
      [ALTF9r|r| pas2mod<CR>]
 LOGITECH MODULA-2/86 Pascal to Modula-2 Translator,...
  Type <Esc> to exit. 
  Pascal in >first<CR>
  Modula-2 out ><CR> 
  Pascal in ><Esc><Esc> 
FIRST.PAS is translated into FIRST.MOD without translation errors. Now edit FIRST.MOD: 
[F3 | first]MODULE first;
```
FROM Sounds IMPORT Sound, NOSound; FROM Delay IMPORT Delay; FROM TTextIO IMPORT Readlnt, ReadCard, ReadChar, ReadString, ReadLn, ReadBuffer, Writelnt, WriteCard, WriteChar, WriteString, WriteBool, WriteLn, Eoln, SeekEof, SeekEoln; FROM TKerneLIO IMPORT File, FileType, OptionMode, StatusProc, ReadProc, WriteProc, stdinout, input, output, con, trm, kbd, lst, aux, usr, conStPtr, conInPtr, auxlnPtr, usrInPtr, conOutPtr, lstOutPtr, auxOutPtr, usrOutPtr, IOresult, KeyPressed, IOBuffer, IOCheck, DeviceCheck, CtrlC, InputFileBuffer, OutputFileBufferi

(\* Program to demonstrate simple constant translation \*)

```
CONST 
    Version = 1;SubVersion = 0; 
    Product = 'Turbo Translator';Bell = 7C; (* Bell hex code *)
  PROCEDURE Siren; 
    VAR 
      Frequency: INTEGER; 
  BEGIN 
    FOR Frequency := 500 TO 2000 DO 
      Delay(1); 
      Sound(Frequency); 
    END; 
    FOR Frequency := 2000 TO 500 BY -1 DO 
      Delay(1); 
      Sound(Frequency); 
    END; 
    NoSound; 
  END Siren; 
BEGIN 
  WriteLn(stdinout); 
  WriteLn(stdinout); 
  WriteString(stdinout, 'Welcome to ', 0);
  WriteString(stdinout, Product, 0); 
  WriteString(stdinout, ' version ', 0);
  WriteInt(stdinout, Version, 0); 
  WriteChar(stdinout, '.', 0);
  WriteInt(stdinout, SubVersion, 0); 
  WriteLn(stdinout); 
  WriteString(stdinout, Bell, 0); 
  WriteString(stdinout, Bell, 0); 
  WriteString(stdinout, Bell, 0);
```

```
WriteString(stdinout, Bell, O)i 
 WriteLn(stdinout):
 WriteString(stdinout, "The Programmers' time saver", 0):
 WriteLn(stdinout);
 Si reni 
END first.
```
Note the following differences in the Modula-2listing that reflect some new language features:

- Modula-2 programs start with the MODULE reserved word. The module name is inserted after the last END statement.
- Modula-2 does not support the underscore character as part of an identifier name. The Pascal 'Sub\_version' constant is translated into 'Sub Version'.
- Modula-2 is case sensitive while Pascal is not (for example, in Modula-2 Bell is different from BELL). The Translator takes care to generate the correct name when a different capitalization is used. In our example, the constant Bell referred to in the program body in different modes (Bell, bell, BELL, bELL) is always translated as the declaration (Bell).
- The numeric hexadecimal constants assigned to 'Bell' are converted into an octal notation. In Modula-2 octal numbers representing characters are terminated with the letter 'C' if they are used as CHAR, or by the letter 'B' if they are used as Scalar (INTEGER or CARDINAL).
- Modula-2 uses more procedures for output than Pascal, since it outputs each item by a typed I/O procedure.
- The string constant "The Programmer's time saver" is now enclosed in double quotes, since it contains a single quote.
- Modula-2 requires that you explicitly declare the function, procedure, types or variables you are using from other modules. The Translator takes care to automatically import the identifiers it generates. Because of the automatic nature of the translation, it actually imports ALL the exported identifiers of the module, regardless of how few are used.
- Note how the FOR STATEMENT is changed from Pascal to Modula-2. All Pascal statements and Turbo Pascal functions are automatically translated.

 $\hat{\boldsymbol{\cdot} }$ 

 $\bar{z}$ 

Now you can:

- 1 syntax check [F2],
- 2 compile [F5],
- 
- 3  $\,$  link [F6] and<br>4 run FIRST.MOD [ALT F9  $\mid$  r  $\mid$  first]

and it will work like FIRST.PAS.

## 2 LANGUAGE FEATURES THAT REQUIRE MANUAL ADAPTATION

Due to some differences between the Pascal and Modula-2languages in general, and Turbo Pascal 3.0 and LOGITECH MODULA-2/86 in particular, the Translator will not be able to automatically translate some statements or will translate them into Modula-2 statements that are not correct or optimal.

First, read the sections of this chapter that refer to Turbo Pascal features used on your program. Run the Translator on your program, but before compiling, we suggest that you pay attention to the following cases, study the translated program and eventually change some algorithms to make them more oriented to the Modula-2 style of programming. For the non trivial statements that are not fully translated, the user must intervene with manual editing, modifying the translated code using the suggestions given in this chapter.

## 2.1 Label and Goto Statements

While Pascal discourages GOTO statements, they are still offered by the language. Modula-2 does not support GOTOs or labels. Thus, Turbo Pascal programs that use GOTOs or labels must be rewritten using Pascal FOR, WHILE and REPEAT statements, and the new versions must then be translated. Or, first they can be translated into Modula-2 and later modified using Modula-2 FOR, WHILE, REPEAT and LOOP statements.

## 2.2 Constants and Initialized Variables

There are three categories of constants for the Translator:

- Simple untyped constants.
- Typed constants with scalar types.
- Typed constants with array, record and set types.

Turbo Pascal has two predefined integer constants -- 'Pi' and 'MaxInt'. They are inserted in a constant declaration by the Translator whenever they occur in the Turbo Pascal source program.

## 2.2.1 Simple Untyped Constants

Simple untyped constants are generally translated in a straightforward manner, except for string constants with control characters and hex constants.

Consider the following Turbo Pascal program:

```
(* Pascal *) 
const Version = 1; 
   Sub version = 0;
   Product = 'Turbo Translator';
   Bell = #$07; (* Bell hex code *)
begin 
  \ddotscwriteln('The Programmers'' time saver');
```
It translates into the following Modula-2 program:

```
(* Modula-2 *) 
CONST 
    Version = 1; 
    SubVersion = 0; 
     Product = <mark>'Turbo Translator';</mark>
    Bell = 7C; (* Bell hex code *)
BEGIN 
  \ddotscWriteString(stdinout, "The Programmers' time saver", 0);
```
Modula-2 does not support the underscore character as part of an identifier name. The Pascal 'Sub\_version' constant is translated into 'Sub Version'.

The numeric hexadecimal constants assigned to 'Bell' are converted into octal notation. In Modula-2, octal numbers representing CHARs are terminated with the letter 'C'.

The string constant "The Programmers' time saver" is now enclosed in double quotes, since it contains a single quote.

## 2.2.2 Variable Constants

Turbo Pascal permits explicitly typed constants. They are actually initialized variables since they can be assigned initial values. Thus, the Translator converts them into actual variables and places their declaration in the VAR section, while the initialization part goes at the beginning of the body (procedure or main). In the case of scalar types, the Translator is able to translate the initialization code correctly. Again string constants containing control characters and hexadecimal numbers must be edited by the user. For array, record and set variable constants the initialization parts are copied by the Translator at the beginning of the body but need editing from the user to conform to the Modula-2 syntax.

The following Turbo Pascal program demonstrates the limitations that require the user to edit the output Modula-2 program. It contains:

- a string constant with control characters, represented by the constant 'Greetings'.
- a variable constant declared as an array, represented by'Programming\_Skill'. The array range is enumerated.

This program is similar to 'FIRST.PAS'. It is more conversant with the user, asking you about your programming skill and commenting on it.

```
in file SECOND.PAS: 
PROGRAM second; 
(* Program to demonstrate variable *) 
(* constants translation. *) 
TYPE Skill = (Novice, Moderate, Expert); 
CONST (* String constant with control characters *) 
      Greeting = 'Hello there'^G^G;
      My Name: STRING[20] = 'Turbo Translator';
      Version: INTEGER = 1; 
      Sub Version : INTEGER = 0;
      Programming Skill: ARRAY[Skill] OF STRING[30] =
                     ('New to Modula-2','Familiar','Real Pro');
```
## Manual Adaptation

## TRANSLATOR

```
VAR Answer, I : INTEGER; 
    Your Name : STRING[30];
    Skill Index: Skill;
BEGIN 
    WRITELN(Greeting,' I am the ',My_Name); WRITELNj 
    WRITELN('This is version ',Version,'.',Sub_Version)j 
    WRITELN; WRITE('What is your name? ');
    READLN(Your Name); WRITELN;
END. 
    WRITELN('Hello ', Your Name,', are you ');
    WRITELN;
    I := 1;
    FOR Skill Index := Novice TO Expert DO BEGIN
        WRITELN(I,')',Programming_Skill[Skill_Index])j 
        I := I + 1;END:
    REPEAT 
        WRITELN;
        WRITE('Select by number ');
        READLN(Answer);
    UNTIL (Answer > 0) AND (Answer < 4);
    WRITELNj WRITELN; 
    WRITE('Very good ',Your_Name,'.')j 
    IF Answer < 3 THEN WRITELN(' I hope you become a real pro!') 
                   ELSE WRITELN(' It is so nice to meet a pro!'); 
    WRITELN; WRITELN;
```
The Translator produces the listing shown below, appended by a list of warning messages. The Translator inserts question marks followed by a number that corresponds to the intended warning. Reading the Modula-2 program we find a '?2' after the declaration of the string constant 'Greetings'. Looking at the warning table we find,

72 = invalid Modula-2 constant string

indicating that 'Greetings' has control characters and/or hexadecimal constants involved.

NOTE: A single control character or hex number is translated correctly, as was demonstrated in the first program.

#### Manual Adaptation TRANSLATOR

Before we discuss the solution to the above problem, let us look at a second problem which is caused by the initialized array-typed constant. The Translator inserts comments reminding the user of the presence of constant arrays. As shown, it is copied 'AS IS' into the output Modula-2 program. The user must break down the one Turbo Pascal assignment statement into a series of assignments, one for each initialized array member.

```
in file SECOND.MOD: 
MODULE second; 
  FROM TTextIO 
    IMPORT ReadInt, ReadCard, ReadChar, ReadString, ReadLn, ReadBuffer, 
    WriteInt, WriteCard, WriteChar, WriteString, WriteBool, WriteLn, 
    Eoln, SeekEof, SeekEoln; 
  FROM TKernelIO 
    IMPORT File, FileType, OptionMode, StatusProc, ReadProc, WriteProc, 
    stdinout, input, output, con, trm, kbd, lst, aux, usr, 
    conStPtr, conInPtr, auxInPtr, usrInPtr, conOutPtr, lstOutPtr, 
    auxOutPtr, usrOutPtr, errorPtr, IOresult, KeyPressed, IOBuffer, 
    IOCheck, DeviceCheck, CtrlC, InputFileBuffer, OutputFileBuffer; 
(* Program to demonstrate variable *) 
(* constants translation. *) 
  TYPE 
    Skill = (Novice, Moderate, Expert); 
  (* String constant with control characters *) 
  CONST 
    Greeting = 'Hello there'^G^G ?2;
  VAR 
    MyName: ARRAY [0..20-1] OF CHAR;
    Version: INTEGER; 
    SubVersion: INTEGER; 
    ProgrammingSkill: ARRAY Skill OF ARRAY [0..30-1] OF CHAR;
```

```
VAR 
    Answer, I: INTEGER; 
    YourName: ARRAY [0..30-1] OF CHAR;
    Sk;llIndex: Skill; 
BEGIN 
(* !!! These variable were defined in Turbo Pascal as 'typed constants' *)
(* 
(* 
!! ! 
In Modula-2 'typed constantsl become variables and are initialized *) 
(* 
       and were initialized in the program declaration part *) 
       in the module or procedure body part *) 
  ProgrammingSkill := ('New to Modula-2 1 ,'Familiar' ,'Real Prol); 
  SubVersion := 0; 
  Version := 1; 
  MyName := 'Turbo Translator ' ; 
  WriteString(stdinout, Greeting, 0); 
  WriteString(stdinout, \blacksquare I am the \blacksquare, 0);
  WriteString(stdinout, MyName, 0); 
  WriteLn(stdinout); 
  WriteLn(stdinout); 
  WriteString(stdinout, 'This is version ', 0);
  WriteInt(stdinout, Version, 0); 
  WriteChar(stdinout, '.', 0);
  WriteInt(stdinout, SubVersion, 0); 
  WriteLn(stdinout); 
  WriteLn(stdinout); 
  WriteString(stdinout, 'What is your name? ', 0);
  ReadBuffer(on) ; 
  ReadString(stdinout, 
YourName); 
  ReadLn(stdinout); 
  ReadBuffer(off) ; 
  WriteLn(stdinout); 
  WriteString(stdinout, 
'Hello I, 0); 
  WriteString(stdinout, 
YourName, 0); 
  WriteString(stdinout, ', are you ', 0);
  WriteLn(stdinout); 
  WriteLn(stdinout); 
  I := 1;FOR SkillIndex := Novice TO Expert DO
```

```
WriteInt(stdinout, 1, 0); 
   WriteChar(stdinout, 1)1, 0); 
   WriteString(stdinout, ProgrammingSkill[SkillIndex], 0);
   WriteLn(stdinout); 
    INC(1, 1); 
 END; 
 REPEAT 
   WriteLn(stdinout); 
   WriteString(stdinout, 'Select by number ', 0);
   ReadBuffer(on) ; 
   ReadInt(stdinout, Answer); 
   ReadLn(stdinout); 
    ReadBuffer( off);
 UNTIL (Answer > 0) AND (Answer < 4);
 WriteLn(stdinout); 
 WriteLn(stdinout);
 WriteString(stdinout, 'Very good ', 0);
  WriteString(stdinout, YourName, 0); 
  WriteChar(stdinout, '.', 0);
  IF Answer < 3 THEN 
    WriteString(stdinout, ' I hope you become a real pro!', 0);
    WriteLn(stdinout) 
  ELSE 
    WriteString(stdinout, \cdot It is so nice to meet a pro!', 0);
    WriteLn(stdinout) 
  END; 
  WriteLn(stdinout); 
  WriteLn(stdinout);
                                   \gammaEND second.
```
\*\*\*\*\*\*\*\*\*\*\*\*\*\*\*\*\*\*\*\*\*\*\*\*\*\*\*\*\*\*\*\*\*\*\*\*\*\*\*\*\*\*\*\*\*\*\*\*\*\*\*\*\*\*\*\*\*\*\*\*\*\*\*\*\*\*\*\*\*\*\*\*\*\*\*\*

```
NUMBER OF 2 = 1Please refer to the translator manual for detailed explanation and solutions 
?0 = system problems11 = unknown identifier, undefined symbol or null operator 
22 = invalid Modula-2 constant string
?3 = warning - using string make sure to follow the Modula-2 rules 
?4 = Pascal statement not supported by Modula-2 
?5 = function or procedure parameter
?6 = absolute variable declaration 
?7 = external procedure or subprogram declaration 
28 = special in-line code statement not supported
29 = to be changed in a function call
210 = element expression in set can only be a constant expression
?11 = to be changed in a procedure call
```
The remedy for the first problem is to remove the control character from the string constant and create new constants. In our example, we have two Control-G characters. Thus, declaring a single 'Bell' constant is the first step. Next, we insert two 'WriteChar(stdinout, Bell, 0)' statements after the one that outputs 'Greetings'. As an alternative solution one could avoid declaring constants for 'Greetings' and 'Bell', and instead declare a variable 'GreetingsBell' to hold the string constant 'Greetings' and two extra characters for 'Bell'.

Later in the procedure body, assign the variable the constant string and the two bell extra characters, and finally write the variable.

```
VAR 
    GreetingsBell : ARRAY [0..15] OF CHAR; (* bigger than we need *)
    \cdotsBEGIN 
    GreetingsBell := "Greetings";
    GreetingsBell[ 9] := 7C;
                                              (* 1st bell *) 
                                             (* 2nd bell *) 
    GreetingsBell[10] := 7C; 
                                             (* string terminator *) 
    GreetingsBell [111 := OC; 
    \ddotscWriteString(stdinout, GreetingBell, 0); 
    \ddotscEND;
```
The original array constant assignment is broken down into three assignments. This removes the error causing condition. Other changes are marked by the comment (\* MODIFICATION \*). The edited Modula-2 program is shown below:

```
in file SECOND.M01: 
MODULE second; 
  FROM TTextIO 
    IMPORT ReadInt, ReadCard, ReadChar, ReadString, ReadLn, ReadBuffer, 
    WriteInt, WriteCard, WriteChar, WriteString, WriteBool, WriteLn, 
    Eoln, SeekEof, SeekEoln; 
  FROM TKernelIO 
    IMPORT File, FileType, OptionMode, StatusProc, ReadProc, WriteProc, 
    stdinout, input, output, con, trm, kbd, lst, aux, usr, 
    conStPtr, conInPtr, auxInPtr, usrInPtr, conOutPtr, lstOutPtr, 
    auxOutPtr, usrOutPtr, errorPtr, IOresult, KeyPressed, IOBuffer, 
    IOCheck, DeviceCheck, CtrlC, InputFileBuffer, OutputFileBuffer; 
(* Program to demonstrate variable *) 
(* constants translation. *) 
  TYPE 
    Skill = (Novice, Moderate, Expert); 
  (* String constant with control characters *) 
  CONST 
    Greeting = 'Hello there<mark>';</mark>
    (* This constant has been added *) 
    Bell = 07C:
  VAR 
    MyName: ARRAY [0..20-1] OF CHAR;
    Version: INTEGER; 
    SubVersion: INTEGER; 
                                              (* I!! MODIFICATION I!! *) 
    ProgrammingSkill: ARRAY Skill OF ARRAY [0..30-1] OF CHAR;
```
VAR

```
Answer, I: INTEGER; 
   YourName: ARRAY [0..30-1] OF CHAR;
   SkillIndex: Skill; 
BEGIN 
 (* The three statements below were edited by the user *) 
 ProgrammingSkill[Novice] := 'New to Modula-2'; (* III MODIFICATION III *) 
 ProgrammingSkill[Moderate] := 'Familiar'; 
 ProgrammingSkill[Expert] := 'Real Pro'; 
 SubVersion := 0; 
 Version := 1; 
 MyName := 'Turbo Translator'; 
 WriteString(stdinout, Greeting, 0); 
                                                 (* III MODIFICATION III *) 
                                                  (* III MODIFICATION III *) 
 (* The two statements below are inserted by the user *) 
 WriteChar(stdinout, Bell,O); (* III MODIFICATION III *) 
 WriteChar(stdinout, Bell,O); (* III MODIFICATION I!! *) 
 WriteString(stdinout, \blacksquare I am the \blacksquare, 0);
 WriteString(stdinout, MyName, 0); 
 WriteLn(stdinout); 
 WriteLn(stdinout); 
 WriteString(stdinout, 'This is version ', 0);
 Writelnt(stdinout, Version, 0); 
 WriteChar(stdinout, '.', 0); 
 Writelnt(stdinout, SubVersion, 0); 
 WriteLn(stdinout); 
 WriteLn(stdinout); 
 WriteString(stdinout, 'What is your name? ', 0);
 ReadBuffer( on); 
 ReadString(stdinout, YourName); 
 ReadLn(stdinout); 
 ReadBuffer(off); 
 WriteLn(stdinout); 
 WriteString(stdinout, 'Hello ', 0);
 WriteString(stdinout, YourName, 0); 
 WriteString(stdinout, ', are you ', 0);
```

```
WriteLn(stdinout): 
 WriteLn(stdinout): 
 I := 1;FOR Skillindex := Novice TO Expert DO 
   Writelnt(stdinout, I, 0); 
   WriteChar(stdinout, I)', 0): 
   WriteString(stdinout, ProgrammingSkill[SkillIndex], 0);
   WriteLn(stdinout): 
   INC(l, 1); 
 END: 
 REPEAT 
   WriteLn(stdinout): 
   WriteString(stdinout, 'Select by number ', 0);
   ReadBuffer(on) ; 
   ReadInt(stdinout, Answer); 
   ReadLn(stdinout); 
    ReadBuffer(off): 
 UNTIL (Answer > 0) AND (Answer < 4);
 WriteLn(stdinout); 
 WriteLn(stdinout); 
 WriteString(stdinout, 'Very good ', 0);
 WriteString(stdinout, YourName, 0): 
 WriteChar(stdinout, '.', 0);
  IF Answer < 3 THEN 
    WriteString(stdinout, ' I hope you become a real pro!', 0);
    WriteLn(stdinout) 
 ELSE 
    WriteString(stdinout, \cdot It is so nice to meet a pro!\cdot, 0);
    WriteLn(stdinout) 
  END: 
 WriteLn(stdinout): 
  WriteLn(stdinout): 
END second.
```
Let us consider another example. The next Turbo Pascal sample defines 'Home Info', a record type with three integer fields. The constant declaration section defines 'My Home' as an initialized record constant.

```
TYPE
```

```
Home_Info = RECORD 
                    Bedrooms, 
                    Bath_Rooms, 
                    Doors : INTEGER; 
                 END; 
CONST My Home: Home Info =
        (Bedrooms: 3; Bath Rooms: 2; Doors: 1);
```
The Translator outputs the next Modula-2 listing. It contains comments that remind the user to resolve the Turbo Pascal structured constant assignment problem. The 'MyHome' identifier is now declared in the VAR section.

#### TYPE

```
Homelnfo = RECORD 
              Bedrooms, BathRooms, Doors: INTEGER; 
           END;
```
VAR

MyHome: HomeInfo;

 $\ddotsc$ BEGIN

```
(* III These variable were defined in Turbo Pascal as 'typed constantsl *) 
(* and were initialized in the program declaration part *) 
(* III In Modula-2 'typed constantsl become variables and are initialized *) 
(* in the module or procedure body part *)
```
MyHome := (Bedrooms:3;BathRooms:2;Doors:1);

To resolve the problem, we rewrite the original Turbo Pascal assignment into three field assignments enclosed in a WITH block. The correct Modula-2 program is:

```
\ddotscBEGIN 
  (* Next three line have been edited from the original output *) 
  WITH MyHome DO 
     Bedrooms := 3; 
     BathRooms := 2; 
     Doors := 1 
  END;
```
### 2.3 Sets

Modula-2 supports the Set data type and operations the same as Turbo Pascal.

#### 2.3.1 Large Sets

The LOGITECH MODULA-2/86 Rel 2.xx has a (temporary) implementation restriction on Sets. A Set is limited to only 16 elements, therefore it is impossible to use it to implement large sets, such as set of characters.

To overcome this limitation, LOGlTECH supplies the library module LongSet that implements all the set operations as procedures or functions and allows the user to have large sets in his/her program. Using this module the user can define a set of any size as an ARRAY  $[0.x]$  OF BITSET and operate on it in a fashion similar to the Modula-2 set operators. The library exports the type 'SetOfChar' representing the full character set (all 256 members).

TRANSLATOR Manual Adaptation

The relation among Set Operators in Turbo Pascal, Modula-2 and the LongSet Module is:

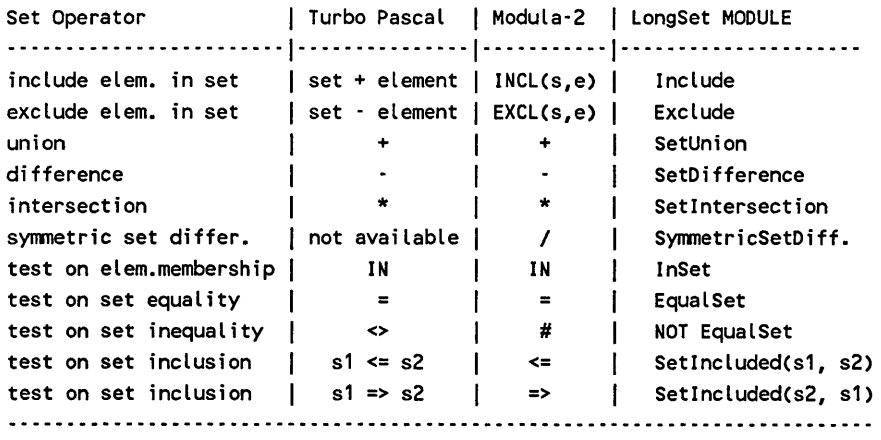

The following examples suggest how to use the module LongSet; we suggest that first you study the definition module (file LONGSET.DEF)

```
(* Pascal *) 
\ldotstype Color = ( blue, .. , yellow, .. , green, .. , red );
\zeta element \# 0 6
                                       26 
                                                     31 } 
var 
     colorSet = Set of Color; 
begin 
   colorSet := []; 
   \ddotsccolorSet := [ blue, yellow, green, red 1; 
   \ddotsc
```
## Manual Adaptation

### TRANSLATOR

```
(* two different translations can be used *) 
(* Modula-2 version A *) 
\ddotscTYPE color = ( blue, \ldots , yellow, \ldots , green, \ldots , red );
VAR 
     colorSet : ARRAY [ 0..1 ] OF BITSET;
BEGIN 
  MakeEmptySet ( colorSet ); 
  \ddotsccolorSet[ 0 ] := colorSet [ 0 ] + ( 0, 6 };
  colorSet[ 1 ] := colorSet [ 1 ] + { ( 26 - 16 ), ( 31 - 16 ) };
  \ddotsc(* Modula-2 version B *) 
\ddotscTYPE color = ( blue, \ldots , yellow, \ldots , green, \ldots , red );
VAR 
     colorSet, 
     tempColorSet : ARRAY [ 0..1 ] OF BITSET; (* temporary variable *)
BEGIN 
  MakeEmptySet ( colorSet );
  \ddotscInclude( colorSet, ORD( blue ) );
  Include( colorSet, ORD( yellow ) );
  Include( colorSet, ORO( green ) ); 
  Include( colorSet, ORO( red ) ); 
  \ddotsc
```
## 2.3.2 Set of Char

You use large sets in your Pascal code when you use statements such as:

```
(* Pascal *) 
\ddotscbegin 
\ddotscrepeat 
  \ddotscread(kbd, ch); 
until ch in [Iyl, 'y', IN', In', #27] i
\ddotsc
```
In this case you are checking if the value of what you are reading from the keyboard is one of the expected values to terminate the repeat. The set  $[Y', 'y', 'N', 'n', #27]$  is, in fact, a set of characters with only these five elements. Being a large set (it could contain up to 256 elements) it cannot be automatically translated into LOGITECH MODULA-2/86. The Translator will copy the statement as is, without flagging it, while the compiler will complain that the set is too large.

A possible solution to this problem is to use the LongSet module as described before. You create a temporary variable of type 'SetOfChar', make the variable an empty set, include in the set 'Y', 'y', 'N', In' and 33C, and finally, you should modify your code to test if 'ch' is in this set.

```
(* Modula-2 manual translation *) 
\ddotscIMPORT LongSet; 
\ddotscVAR mySet: LongSet.SetOfChari 
\ddotsc
```

```
BEGIN 
MakeEmptySet ( mySet ); 
Include( mySet, WORD(ORD( Iyl » )i 
Include( mySet, WORD(ORD( 'y' )) );
Include( mySet, WORD(ORD( 'N' )) );
Include( mySet, WORD(ORD( 'n' )) );
Include( mySet, WORD(33C) ); 
\ddotscREPEAT 
  \mathbf{r}ReadChar(kbd, ch, 0); 
UNTIL LongSet.lnSet(mySet, WORD(ch) ); 
\ddotsc
```
However, in this case, a correct and more readable approach would be:

```
(* Modula-2 manual translation *) 
\ddotscBEGIN 
\ddotscREPEAT 
  \ddotscReadChar(kbd, ch, O)i 
UNTIL (ch = Iyl) OR 
      (ch = 1y!) OR
       (ch = 'N') OR(ch = In') OR(ch = 33C)i 
\ddotsc
```
Another example of the use of a set of characters, and an alternative translation is:

```
(* Pascal *) 
\ddotscif ch IN ['a', 'l'..'p', 'z', '0'..'9'] then
  \ddotscelse 
  \ddotsc(* Modula-2 manual translation *) 
\ddotscCASE ch OF 
 lat, 10.1pt, 1zt, 101.1911;
  \ddotscELSE 
  \ddotscEND;
```
#### 2.3.3 Use of Variables in Set Construction

In Turbo Pascal you can use a variable in a set constructor. In Modula-2 this is not allowed and instead you have to use the predefined function INCL.

```
(* Pascal *) 
\ldotstype 
     Days = (Mon, Tue, Wed, Thu, Fri, Sat, Sun); 
var 
     myOay : Days; 
     workDay : Set of Days; 
begin 
     workDay := [];
     myOay := Sat; 
     workDay := [Mon .. Wed, myDay ];\ddotsc
```
 $\mathcal{L}_{\mathcal{A}}$ 

#### Manual Adaptation

```
(* Modula-2 translation *) 
\ddotscTYPE 
     Days = (Mon, Tue, Wed, Thu, Fri, Sat, Sun); 
     SetDays = SET OF Days; (* in Modula-2 you must define this type *)
                             (* to use the set constructor operator *) 
VAR 
     myDay : Days; 
     workDay : SetDays; 
BEGIN 
     workDay := SetDays \{\};
                                       (* set constructor *) 
     myDay := Sat; 
     workDay := SetDays { Mon .. Wed }; (* set constructor *)
     INCL(workDay, myDay); 
     \ddotsc
```
Consider the next Turbo Pascal program which scans a line entered from the keyboard and counts the number of lower case characters, upper case characters, digits and other characters typed.

```
in file SETS.PAS 
program sets; 
(* Program to test translation of sets *) 
type Character = SET OF CHAR;var Answer : CHAR; 
    Line: STRING[SO]; 
    Digits, UpperCase, LowerCase: CharSet; 
    I, Digit_Count, Lower_Count, Upper_Count, Others : INTEGER;
begin 
    (* Initialize character sets *) 
    Digits := [101..191];
    LowerCase := ['a'..'z'];
    UpperCase := [IA'. . . 2');
    repeat
```

```
(* Initialize counters *)
```

```
end. 
       Digit_Count := 0;
       Upper_Count := 0; 
       Lower Count := 0;
       Others := 0;writeln('Type a line up to 80 characters ');
       readln(Line); writeln; 
       for I := 1 TO length(Line) do 
            if Line[l] in Digits 
            then 
               Digit Count := Digit Count + 1
            else if line[I] in LowerCase then 
                 Lower_Count := Lower_Count + 1 
            else if line[Il in UpperCase then 
                 Upper Count := Upper Count + 1
            else Others := Others + 1; 
       writeln('You typed ',Length(Line),' characters with ');
        writeln(Digit_Count:2,' digits'); 
        writeln(Upper Count:2,' upper case letters');
        writeln(Lower_Count:2,' lower case letters');
        writeln(Others:2,1 other characters'); writeln; 
       WRITE('Want to type another line? (Y/N) ');
        readln(Answer); writeln; 
    until Answer <> IYI;
```
 $\alpha$  ,  $\alpha$  ,  $\alpha$  , and  $\alpha$  ,  $\alpha$  ,  $\alpha$  ,  $\alpha$  ,  $\alpha$  ,  $\alpha$  ,  $\alpha$ 

The Translator produces an intermediate Modula-2 listing, as shown below:

```
in t; le SETS.MOD 
MODULE sets; 
  FROM Strings
    IMPORT Assign, Insert, Delete, Pos, Copy, Concat, Length, CompareStr; 
  FROM TTextIO 
    IMPORT ReadInt, ReadCard, ReadChar, ReadString, ReadLn, ReadBuffer, 
    WriteInt, WriteCard, WriteChar, WriteString, WriteBool, WriteLn, 
    Eoln, SeekEof, SeekEoln; 
  FROM TKernelIO 
    IMPORT File, FileType, OptionMode, StatusProc, ReadProc, WriteProc, 
    stdinout, input, output, con, trm, kbd, lst, aux, usr, 
    conStPtr, conInPtr, auxInPtr, usrInPtr, conOutPtr, lstOutPtr, 
    auxOutPtr, usrOutPtr, errorPtr, IOresult, KeyPressed, IOBuffer, 
    IOCheck, DeviceCheck, CtrlC, InputFileBuffer, OutputFileBuffer; 
(* Program to test translation of sets *) 
  TYPE 
    CharSet = SET OF CHAR; 
  VAR 
    Answer: CHAR; 
    Line: ARRAY [0..80-1] OF CHAR;
    Digits, UpperCase, LowerCase: CharSet; 
    I, DigitCount, LowerCount, UpperCount, Others: INTEGER; 
BEGIN 
(* Initialize character sets *) 
  Digits := CharSet{'0'...'}9';
  LowerCase := CharSet\{\{a^1, \ldots, a^1\}\};
  UpperCase := CharSet\{\{A^1, \ldots \{Z^1\}\}\}REPEAT 
     (* Initialize counters *) 
    DigitCount := 0;
```

```
UpperCount := 0; 
LowerCount := 0; 
Others := 0; 
WriteString(stdinout, 'Type a line up to 80 characters ', 0);
WriteLn(stdinout); 
ReadBuffer(on) ; 
ReadString(stdinout, Line); 
ReadLn(stdinout); 
ReadBuffer(off) ; 
WriteLn(stdinout); 
FOR I := 1 TO Length(Line) DO 
  IF 
  Line[I] IN Digits THEN 
    INC(DigitCount, 1) 
  ELSIF Line[I] IN LowerCase THEN
    INC(LowerCount, 1) 
  ELSIF Line[I] IN UpperCase THEN
    I NC(UpperCount, 1) 
  ELSE 
    INC(Others, 1) 
  END 
END; 
WriteString(stdinout, 'You typed ', 0);
WriteCard(stdinout, Length(Line), 0); 
WriteString(stdinout, \blacksquare characters with \blacksquare, 0);
WriteLn(stdinout); 
WriteInt(stdinout, DigitCount, 2); 
WriteString(stdinout, ' digits', 0); 
WriteLn(stdinout); 
WriteInt(stdinout, UpperCount, 2); 
WriteString(stdinout, ' upper case letters', 0); 
WriteLn(stdinout); 
WriteInt(stdinout, LowerCount, 2); 
WriteString(stdinout, ' lower case letters', 0); 
WriteLn(stdinout); 
Writelnt(stdinout, Others, 2);
```
### Manual Adaptation TRANSLATOR

```
WriteString(stdinout, ' other characters', 0);
    WriteLn(stdinout); 
    WriteLn(stdinout); 
    WriteString(stdinout, 'Want to type another line? (Y/N) ', 0);
    ReadBuffer(on); 
    ReadChar(stdinout, Answer); 
    ReadLn(stdinout); 
    ReadBuffer( off); 
    WriteLn(stdinout); 
  UNTIL Answer <> 'Y'; 
END sets.
```
The user needs to perform a number of changes to produce a version that is accepted by the compiler. The Translator assumes that all sets declared in the program are small sets. This is not the case in our example, hence we must import from the library module 'LongSet'. The editing steps are as follows:

- 1 Insert an import list for the 'LongSet'. The list should contain 'BuildSet', 'Inset' and 'SetOfChar'.
- 2 Remove the character set declaration inherited from the parent Turbo Pascal program.
- 3 Replace the type 'CharSet' with 'SetOfChar'.
- 4 Replace the type INTEGER with CARDINAL.
- 5 The three sets are initialized using the imported procedure 'BuildSet()'. Even though the 'Digits' set has ten elements, we will treat it the same way as the other two. The 'ORDO' function is needed to convert a single-byte character into a CARDINAL occupying one WORD.
- 6 The FOR loop must have its lower and upper limits shifted by one.
- 7 Use the boolean function 'Inset()' in the IF statement and enclose the 'Line[I]' character in the 'ORD()' function.

The above modifications produce the correct and working Modula-2 program, shown below.

```
in file SETS.M01 
MODULE sets; 
  FROM Strings 
    IMPORT Assign, Insert, Delete, Pos, Copy, Concat, Length, CompareStr; 
  FROM TTextIO 
    IMPORT ReadInt, ReadCard, ReadChar, ReadString, ReadLn, ReadBuffer, 
    WriteInt, WriteCard, WriteChar, WriteString, WriteBool, WriteLn, 
    Eoln, SeekEof, SeekEoln;
  FROM TKernelIO 
    IMPORT File, FileType, OptionMode, StatusProc, ReadProc, WriteProc, 
    stdinout, input, output, con, trm, kbd, lst, aux, usr, 
    conStPtr, conInPtr, auxInPtr, usrInPtr, conOutPtr, lstOutPtr, 
    auxOutPtr, usrOutPtr, errorPtr, IOresult, KeyPressed, IOBuffer, 
    IOCheck, DeviceCheck, CtrlC, InputFileBuffer, OutputFileBuffer; 
  FROM LongSet 
    IMPORT BuildSet, InSet, SetOfChari 
(* Program to test translation of sets *) 
  VAR 
    Answer: CHARi 
    Line: ARRAY [0..80-1] OF CHAR;
    Digits, UpperCase, LowerCase: SetOfChar; (* MODIFIED *)
    I, DigitCount, LowerCount, UpperCount, Others: CARDINAL; (* MODIFIED *) 
BEGIN 
(* Initialize character sets *) 
  BuildSet(Digits,ORD('0'),ORD('9'));
  BuildSet(UpperCase,ORD('A'),ORD('Z'));
  BuildSet(LowerCase,ORD('a'),ORD('z'));
                                                               (* MODIFIED *) 
                                                               (* MODIFIED *) 
                                                               (* MODIFIED *)
```
REPEAT

53

### Manual Adaptation

```
(* Initialize counters *) 
DigitCount := 0; 
UpperCount := 0; 
LowerCount := 0; 
Others := 0; 
WriteString(stdinout, 'Type a line up to 80 characters ', 0);
WriteLn(stdinout);
ReadBuffer(on);
ReadString(stdinout, Line); 
ReadLn(stdinout);
ReadBuffer(off); 
WriteLn(stdinout); 
FOR I := 0 TO Length(Line)-1 DO 
  IF 
  InSet(Digits,ORD(Line[Il» THEN 
    INC(DigitCount, 1) 
  ELSIF InSet(LowerCase,ORD(Line[I]» THEN 
    INC(LowerCount, 1) 
  ELSIF InSet(UpperCase, ORD(Line[I])) THEN
     I NC(UpperCount, 1) 
  ELSE 
     INC(Others, 1) 
  END 
END; 
WriteString(stdinout, 'You typed ', 0);
WriteCard(stdinout, Length(Line), 0); 
WriteString(stdinout, \frac{1}{2} characters with \frac{1}{2}, 0);
WriteLn(stdinout): 
WriteInt(stdinout, DigitCount, 2); 
WriteString(stdinout, • digits', 0); 
WriteLn(stdinout); 
Writelnt(stdinout, UpperCount, 2); 
WriteString(stdinout, I upper case letters', 0): 
WriteLn(stdinout); 
WriteInt(stdinout, LowerCount, 2): 
WriteString(stdinout, • lower case letters', 0); 
                                                              (* MODIFIED *) 
                                                               (* MODIFIED *) 
                                                              (* MODIFIED *) 
                                                              (* MODIFIED *)
```
## TRANSIATOR

```
WriteLn(stdinout); 
    Writelnt(stdinout, Others, 2); 
    WriteString(stdinout, ' other characters', 0); 
    WriteLn(stdinout); 
    WriteLn(stdinout); 
    WriteString(stdinout, 'Want to type another line? (YIN)' 0); 
    ReadBuffer( on); 
    ReadChar(stdinout, Answer); 
    ReadLn(stdinout); 
    ReadBuffer(off); 
    WriteLn(stdinout); 
  UNTIL Answer <> 'Y'; 
END sets.
```
## 2.4 Strings

Pascal and Modula-2 implement strings in a very different way. This implies a fundamentally different mechanism for keeping track of strings that will be outlined in the following sections. If you make extensive use of the Turbo Pascal data type 'string[x]', read these notes carefully and apply to the translated Modula-2 code all the needed modifications before compiling, linking and running your program.

To help you pinpoint all the places in your program where you use strings, you can run the Translator with the option 'mark String' at YES. The generated Modula-2 code will contain the flag ?3 in ALL places where you use or refer to a string, so that you can have an easy way to detect these places and to modify your code if needed.

## 2.4.1 Differences Between Pascal and Modula-2

In Pascal you can declare strings with 'n' characters as STRING[n]. The element at position 0 of the string contains the length of the string. The first valid character in the string starts from index 1 up to index n. The maximum size of a Turbo Pascal string is 255 characters.

It is possible to know the length of your string by accessing the index 0 and modifying it, so you can write statements such as:

```
len := ord(mystring[O]); (* get the length *) 
 for i := 1 to ord(mystring[0]) do (* loops on all valid element *)
mystring[0] := chr(40); (* set length to 40 chars *)\ddot{\phantom{a}}
```
In Modula-2 THERE IS NO predefined identifier 'string', thus strings are implemented as an array of characters. In an ARRAY [x.y] OF CHAR, elements are stored starting from the lowest index of the array (x) up to the highest (y). The maximum size of a string or array of characters is not limited to 255 like in Turbo Pascal, but can be up to 65535 characters.

If the number of valid characters fills the whole array,the string is not terminated. Otherwise, strings shorter than the array are terminated by storing the binary value 0 after the last valid element (like in the C language). In other words, starting from the lowest index, an ARRAY OF CHAR is terminated when you encounter an element with the binary value zero or reach the highest index. This implies that binary zero is NOT a valid character.

```
VAR 
   mystring: ARRAY [0..3] OF CHAR;
BEGIN 
  mystring [0] := 'A'; (* loading mystring with 'ABCD' *)
  mystring [1] := 'B' ; 
  mystring[2] := 'C' ; 
  mystring[3] := 'D'; (* string fully loaded no need to terminate *)
  mystring := 'ABCO'; (* another way to load mystring with 'ABCD' *) 
  mystring [0] := ^1A'; (* loading mystring with 'AB' only *)
  mystring [1] := 'B' ; 
  mystring [2] := 0C; (* string NOT fully loaded, terminated by [0C^*])
  mystring := 'AB'; (* another way to load mystring with 'AB' *)
```

```
(* here the termination is done by the code *) 
(* generated by the compiler (*)
```
NOTE:

• In Modula-2 OC is different from 0 (zero) or OH. Modula-2 uses strong type checking so the correct way to represent a CHAR with binary value 0 is to use the its octal representation followed by the letter C (C for CHAR). For example, to load a CHAR with the letter 'B' you can use both "B" or l02C, but not 42H because this is NOT a CHAR constant.

```
\ddotscmystring[0] := 'A':mystring [1] := 102C; (* correct B *)
mystring [2] := 43H; (* wrong *)
mystring [3] := 33C; (* correct ESCAPE *) 
\ddotsc
```
• An empty string is represented both by  $oc$  or  $\cdots$ :

```
\ddotscConcat ( '', mystring,... );
mystring := 0C; (* empty string *)
\ddotsc
```
• Single character strings can be considered both as an ARRAY OF CHAR or as a single CHAR.

'A' is an ARRAY [0..0] OF CHAR as well as a CHAR.

" is an empty string, NOT a CHAR.

0C is a CHAR and also represents an empty string.

## Manual Adaptation TRANSLATOR

## 2.4.2 How Strings are Translated From Pascal to Modula-2

Turbo Pascal strings are translated into an array of characters, with the lower index always zero (0).

```
(* Pascal *) 
\ddotscmyString : string[10]; 
otherString : string[maxStr]; 
\ddotsc(* Modula-2 *) 
\ddotscmyString : ARRAY [0..10-1] OF CHAR;
otherString : ARRAY [0..maxStr-1] OF CHAR;
\ddot{\phantom{a}}
```
Starting the character string with an index of 0 (instead of 1) is necessary so the compiler can perform automatic string assignments, such as:

```
\ddotscVAR 
    Title: ARRAY [0..63] OF CHAR;
\ddotscTitle := 'Gone with the wind';
\ddotsc
```
In this case, Title[0] stores 'G', Title[1] stores 'o' and so on. The last character 'd' is stored in Title[17] and the compiler will properly terminate the string by storing OC in Title[18]. For string procedures to operate correctly, this is mandatory.

Since in Modula-2 a valid string starts with an index 0, and not 1 as in Turbo Pascal, some re-editing of your program is required to insure correct behavior at run time. For example, this is necessary if you use FOR statements or loops starting from index 1, or if you use string functions like Pos or Delete.

Remember: In your Turbo Pascal program the valid part of the String starts at index 1, in Modula-2 it starts at Index O.

Generally, you should pay attention to statements which directly address the element at index 0 of a string. For example, storing the length of a string in a variable:

```
x := myString[0];
```
or loading the actual length of a string:

```
myString[0] := 10;
```
These statements MUST be modified.

Also if you address the elements of a string using a loop statement (FOR, WHILE, REPEAT), remember to start from element 0 and terminate either when you reach the element with value OC or at the physical end of the array, element Max-I.

Here are some examples of string manipulation:

```
(* Pascal *) 
\cdotstype MaxString: string[100]; 
\ddotscfunction LoadStr(Len: Integer; var Str: MaxString); 
(* if in Str there is an 1*1 loads Str with Len characters 1*1*)
var i: integer; 
     found: boolean; 
begin 
  found := FALSE; 
  for i := 1 to ord(Str[O]) do
    if Str[i] = 1** then found := TRUE
  if found then 
    begin 
      for i := 1 to Len do 
      begin 
         Str[i] := \{**\}end; 
      Str[0] := Chr(len);end 
end; 
\ddotsc
```
#### Manual Adaptation

```
(* Modula-2 manually modified *) 
\ddotscTYPE MaxString: ARRAY [0..99] OF CHAR;
\ddotscPROCEDURE LoadStr(Len: INTEGER; VAR Str: MaxString);
(* if in Str there is an 1*1 loads Str with Len characters 1*1 *) 
VAR i: INTEGER:
   found: BOOLEAN;
BEGIN 
  found := FALSE;i := 0;WHILE (i \leq HIGH(Str)) AND
                                  (* modified to detect *) 
        (Str [1] # OC) DO 
                                     (* end of string *) 
   IF Str[i] = 1*1 THEN found := TRUE; END;
    INC(i); 
  END; 
  IF found THEN 
    FOR i := 0 TO Len-1 DO (* modified 1->0, Len->Len-1 *) 
      Str [1] := 1*1 
    END; 
    Str [Len] := OC; (* modified *) 
  END; 
END LoadStr; 
(* Modula-2 manually modified, alternative solution using module Strings *) 
\ldotsFROM Strings IMPORT Length; 
\cdotsTYPE MaxString: ARRAY [0..99] OF CHAR;
\ddotscPROCEDURE LoadStr(Len: INTEGER; VAR Str: MaxString); 
(* if in Str there is an ** loads Str with Len characters ** *)VAR i: INTEGER; 
    found: BOOLEAN; 
    actualLen: CARDINAL; (* used to hold the actual length *)
```
60

```
BEGIN 
 found := FALSE; 
 actualLen := Length(Str); (* modified to use module Strings *) 
 FOR i := 0 TO actual Len DO
    IF Str[i] = 1*1 THEN found := TRUE; END; 
 END; 
 IF found THEN 
    FOR i := 0 TO Len-1 DO 
     Str[i] := I^{*i}END; 
    Str[Len] := OC; 
 END; 
END LoadStr; 
                                     (* modified 1->0, Len->Len-1 *) 
                                       (* modified *)
```
### 2.4.3 String Operator '+' in Modula-2

Modula-2 does not allow you to use the operator '+' to concatenate two or more strings or characters. The correct way to perform such an operation is to use the procedure 'Concat' from module Strings (see the section on Concat). These modifications should be done manually, for example:

```
(* Pascal *) 
\ddotscvar str1, str2, str3: string[100]; 
\ddotscbegin 
   str1 := 'Release<mark>';</mark>
  str2 := IOOSI; 
  str3 := str1 + \cdot 1.0 \cdot + str2 + \wedgeM;
  \ddotsc(* the result is the string 'Release 1.0 DOS' with \langle CR \rangle at the end *)
  \ddotsc(* Modula-2 manual translation *) 
\ddotscFROM Strings IMPORT Concat; 
\sim \sim \simVAR str1, str2, str3: ARRAY [0..99] OF CHAR;
\ddotsc
```
```
BEGIN 
  str1 := 'Release';
  str2 := IDOSI; 
  str3 := II. , 
                                          (* added to make an empty string 
                                                                                        *) 
  Concat(str1, \frac{1}{1} 1.0 \frac{1}{1}, str3);
                                          (* loads str1+' 1.0 ' into str3,
                                                                                        *) 
  Concat(str3, str2, str3); 
                                          (* here adds str2 to str3 and 
                                                                                        *) 
  Concat(str3, 1SC, str3); 
                                          (* here adds the character ^{\wedge}M to str3 *)
  \sim \sim \sim(* the result is the string 'Release 1.0 DOS' with \langle CR \rangle at the end *)
  \ddotsc
```
Note that the Modula-2 procedure Concat from module Strings is VERY DIFFERENT from the Turbo Pascal function Concat. Turbo Pascal Concat is a function that takes a variable number of perameters and returns the concatenated string while Modula-2 Concat takes two source strings sl and s2 (first and second parameter), concatenates them and puts the result in string s3 (third parameter). Modula-2 Concat does not allow a variable number of parameters and returns the result, as the third parameter of the procedure. For these reasons each '+' operator in the expression should be changed into a call to Concat. Also if there is no string variable available to hold the result, a local temporary variable should be used.

```
(* Pascal *) 
\ddotscbegin 
  write( 'Hello world' + \triangleG);
  (* the string 'Hello world' goes on the screen plus the bell rings *)
  \ddotsc(* Modula-2 *) 
\ddotscFROM Strings IMPORT Concat; 
VAR tenpString : ARRAY [0..13] OF CHAR; (* temporary string *)
\ldots
```

```
BEGIN 
  Concat('Hello world', 07C, str3); 
  WriteString(str3);
  (* the string IHello world' goes on the screen plus the bell rings *) 
  \ddotsc
```
#### 2.4.4 String Expression in Modula-2

Modula-2 does not allow you to use the relational operators '=', '<', '>' '<=', '>", '<>' between structured data types (arrays and records). For strings, the right way to perform such an operation is to use the procedure 'CompareStr' from module Strings. This function compares s1 and s2 (first and second parameters) and returns -1 if s1 is less than s2, 0 if s1 equals s2, +1 if s1 is greater than s2. These modifications should be done manually, for example:

```
(* Pascal *) 
\ddotscvar str1, str2, str3: string[100];
\ddotscbegin 
  if str1 = str2 then ...
  \ddotscif str2 \geq str3 then ...
  \ddotscif str1 \le str3 then ...
  \ddotsc(* Modula-2 *) 
\cdotsFROM Strings IMPORT CompareStri 
\ddot{\phantom{a}} .
VAR str1, str2, str3: ARRAY [0..99] OF CHAR;
...
```

```
BEGIN 
  IF CompareStr(str1, str2) = 0 THEN ...
  \dddotscIF CompareStr(str2, str3) >= 0 THEN 
  \ddotscIF CompareStr(str1, str3) = -1 THEN ...
  \ddotsc
```
Further examples on string expressions are in the files EXPR.PAS and EXPR.MOD.

• The string assignment operations simply have been copied. Some will cause the compiler to generate error messages and user intervention is needed (see section on Strings).

Str4 := Str1; (\* not valid because of different type \*)

should be changed to:

Assign(Str1, Str4);

• The string expressions simply have been copied. This will cause the compiler to generate error messages and user intervention is needed (see section on Strings).

```
Str3 := 'Hello '+'There'i 
Str3 := Ch1+Str1;
```
should be changed to:

Concat('Hello', 'There', Str3); Concat(Ch1, Str1, Str3);

• The boolean expression using the string is also copied, similar to the above string expressions. This will cause the compiler to generate error messages and user intervention is needed (see section on Strings).

```
Flag := Str2 = 'Sally';
```
should be changed to:

```
Flag := CompareStr(Str2,'Sally') = 0;
```
#### 2.4.5 Control Characters Used as String Constants

Modula-2 does not allow you to use special control character representation to be embedded in strings. In these cases, the strings should be broken down into components and then you use the Concat function or the assign statement.

```
(* Pascal *) 
\cdotsvar str1: strings[100]; 
\ddotscbegin 
  str1 := 'This is another line of text'^M^J;
  \ddotscwrite(^M'Hello world'^G);
  \ddotsc(* Modula-2 *) 
\ddotscVAR str1: ARRAY [0..99] OF CHAR;
    tempString : ARRAY [0..12] OF CHAR;
                                             (* temporary string *) 
\sim \simBEGIN 
  str1 := 'This is another line of text';
  str[28] := 15C; (* \wedge M as a character in octal representation *)
  str[29] := 12C; (* \cap J as a character in octal representation *)
  str [30] := 0C; (* string terminator *)
  \ddotsc
```

```
tempString[0] := 15C; (* \wedge M as a character in octal representation *)
tempString[11 := OC; (* string terminator *) 
Concat(tempString, 'Hello world ' , tempString); 
tempString[12] := 07C; (* \hat{G} as a character in octal representation *)(* there is no need to terminate this array with OC because the string *) 
(* fills the whole physical space of the array *) 
write(tempString); 
\ddotsc
```
#### 2.4.6 Turbo Pascal and Modula-2 Standard String Functions

The module String of LOGITECH MODULA-2/86 provides a complete set of string handling procedures. Most of these procedures are similar to their counterpart in Turbo Pascal, but some of them are slightly different (see Appendix A for more details and the definition module String).

• Length

Same as Modula-2, the result is always positive and could be stored in a CARDINAL variable.

• Delete, Insert

Same as Modula-2, but be careful to change the starting position because in Modula-2 the string starts from index O. Generally, you should assume that the Modula-2 Pos is equal to TurboPascal Pos-1. For example, if Str has the value 'ABCDEFG', to remove 'BCDE':

in Turbo Delete(Str, 2, 4); in Modula-2 Delete(Str, 1, 4);

while if Str has the value  $\iota$  abcoefg  $\iota$  and you want the value  $\iota$  ABXXCDE FG $\iota$ :

in Turbo Insert( $IXX'$ , Str, 3); inModula-2 Insert('XX', Str, 2);

Remember that in Modula-2, the first element of a string is at position 0.

• Pos

Same as Modula-2, but if the element is not found, Turbo returns 0 while Modula-2 returns a CARDINAL greater than HIGH(string).

• Str

Depending on the parameter, Str is translated into IntToStr or RealToStr.

• Val

Depending on the parameter, Val is translated into StrTolnt or StrToReal.

• Copy, Concat

These Turbo Pascal functions are translated into the equivalent Modula-2 procedures, but require particular attention from the user. Moreover, with the Copy function you may have the same problems as with Delete and Insert because you must specify a position. Refer to the sections on Copy, Concat and ParamStr in this chapter.

# 2.4.7 Functions Returning a String

With Turbo Pascal, you can define a function that returns a string. LOGITECH MODULA-2/86 Version 2.x does not allow you to return structured data types from a function, thus you cannot define a function returning an ARRAY OF CHAR. Some examples of Turbo Pascal functions which return a string are Copy, Concat and ParamStr. If you use them, refer to the sections on Copy, Concat and ParamStr in this chapter.

If your program declares and uses other functions that return structured data types, you must change these functions into procedures with an additional parameter, and modify all the function calls into procedure calls. For more details refer to the section on Functions Returning Strings.

# 2.4.8 Open Arrays

One of the limitations of Pascal is the strong type checking on strings passed as V AR parameters, in other words, the length of the actual and formal parameter must match. The Turbo Pascal compiler directive '{\$V-}' relaxes this type checking, allowing to pass actual parameters with lengths that do not match the formal parameter length.

Modula-2 allows you more powerful programming techniques using its 'open arrays' and the predefined function HIGH(x). For more information, refer to any introductory book on Modula-2. Using both features, you can easily build procedures that operate on generic ARRAY OF <type>, like the following example of a procedure that counts the number of spaces in a generic string:

#### Manual Adaptation

```
(* Modula-2 *) 
\ddotscPROCEDURE CountSpaces(str: ARRAY OF CHAR): CARDINAL; 
VAR 
    i, count: CARDINAL; 
BEGIN 
  count := 0; 
  i := 0;WHILE (i <= HIGH(str) AND (str[i] # OC) DO
    IF (str[i] = \cdot \cdot) THEN INC(count); END;
    INC(i); 
  END; 
  RETURN count; 
END CountSpaces;
\ddotscVAR 
    myStr: ARRAY [10..90] OF CHAR;
BEGIN 
  \ddotscAssign('This is a test string', myStr); 
  numberOfSpaces := CountSpaces(myStr); 
  numberOfSpaces := CountSpaces('This is a second test string'); 
  \ddotsc
```
In this example, str is an 'open array'. The formal parameters 'str' will be bound to an actual parameter that is a one-dimensional array of the specified type. The index type of the array is not known. In the body of the procedure CountSpaces there is no need to know the index type of the actual parameter as long as there is a way to access each element of the array. Modula-2 provides a way by adopting the rule that a formal parameter of an open array type is assumed to have an index type that is a subrange of the cardinal type, beginning at zero (0), while the maximum index in the range is given by the predefined function  $HIGH(x)$ , where x is the open array parameter.

The test  $(i \leq HIGH(str))$  is used to detect the physical end of the array, in fact  $HIGH(str)$  returns the high index for str with the low index assumed to be zero. The test (str[i]  $#$  0C) detects the logical end of the string. The OC marker indicates that the rest of the array until the physical end does not contain valid data.

68

A complete example on how to transform a program from Turbo Pascal into a Modula-2 program using open arrays, is on files STAR.PAS (Pascal Version), STAR.MOD (Modula-2 translation) and STAR.MOl (Modula-2 modified to include open arrays).

# 2.5 User Defined Functions Returning a String

With Turbo Pascal you can define a function that returns a string. LOGlTECH MODULA-2/86 Version 2.x does not allow you to return a structured data type from a function, thus you cannot define a function returning an ARRAY OF CHAR. If your program defines other functions that return structured data types, you will have to change these functions into procedures with an additional parameter, and modify all the function calls into procedure calls. For example:

```
(* Pascal *) 
\ddotsctype MaxString = string [255]; 
var str50: MaxString; 
\sim \simfunction BuildStr (Len: Integer): MaxString; 
(* returns a string with Len !! *)
var I: integer; 
begin 
  BuildStr[O] := Chr(Len); 
  for I := 1 to Len do 
    BuildStr[I] := 1!1;end; 
\ddotscstr50 := \text{BuildStr}(10);\ddotscWrite(BuildStr(10));
\ddotsc
```
### Manual Adaptation

```
(* Modula-2 after translation *) 
\ddotscTYPE 
  MaxString = ARRAY [0..255-1] OF CHAR:
VAR 
  str50: MaxString; 
(* returns a string with Len 1! *)
PROCEDURE BuildStr(Len: INTEGER): MaxString ?11 
<--- translator flag 
  VAR 
    I: INTEGER; 
  VAR BuildStrResult: MaxString; 
BEGIN 
  BuildStrResult[O] := CHR(Len); 
  FOR 1 := 1 TO Len 00 
    BuildStrResult[I] := '!'
  END; 
  RETURN BuildStrResult 
END BuildStr; 
\ddotscstr50 := BuildStr(10);
\ddotscWriteString(stdinout, BuildStr(10), 0); 
\ddotsc*********************************************************************** 
NUMBER OF ? = 1Please refer to the Translator manual for detailed explanations and solutions 
?O = system problems 
\ddotsc?11 = to be changed in a procedure call
```
The Translator will mark the procedure heading with '?11' because the function is returning a string. The steps to modify this example to generate a correct Modula-2 program involve both the change from a function to a procedure, including the change from function calls to procedure calls, and changes due to the string handling in the procedure BuildStr itself:

From Function to Procedure (a):

- Modify the procedure heading adding an additional VAR parameter to hold the return value and removing the function return type.
- Remove the local variable <functionName>Result automatically generated by the Translator for each function. There is no need for this variable given that an additional parameter has been added.
- Remove the RETURN statement at the end of the function. There is no need for it in procedures.
- Modify the call to BuildStr. If the function is assigned to a variable, just move the variable as the return parameter function. If the function is the string parameter of another procedure X you need a temporary variable to hold the result of the function, and then you can use this temporary variable as a parameter for the procedure X.

String handling (b):

- As explained in the String section of this chapter, the way to handle strings in Modula-2 is very different from Turbo Pascal.
- In Modula-2, your string of length Len is stored in an ARRAY OF CHAR with the first element at index 0 up to the last element at index Len-I.
- $\blacksquare$  The same string is terminated by the character 0C at index Len (if the length of the string is shorter than the size of the array).

```
(* Modula-2 after translation and manual modification*) 
   \ddotscTYPE 
    MaxString = ARRAY [0..255-1] OF CHAR;
  VAR 
    str50: MaxString; 
  VAR 
    tempStr : MaxString; (* added because of Write call later (a) *) 
  (* returns a string with Len 11 *)
  PROCEDURE BuildStr( Len: INTEGER; 
                     VAR BuildStrResult: MaxString); (* modified (a) *) 
    VAR 
      I: INTEGER; 
(* VAR BuildStrResult: MaxString; removed because change in heading (a) *) 
  BEGIN 
(* BuildStrResult[0]:= CHR(Len); removed because of string handling (b) *)
    FOR 1 := 0 TO Len-1 DO (* modified because of string handling (b) *)
      BuildStrResult[I] := 11END; 
    BuildStrResult[Len] := OC; (* added because of string handling (b) *) 
(* RETURN BuildStrResult removed because of change in procedure (a) *) 
  END BuildStr; 
   \ddotscBuildStr(10, str50); (*) (* modified because of change in procedure (a) *)
   \ddotscBuildStr(10, tempStr); (* modified using a temporary variable *) 
  WriteString(stdinout, tempStr, 0); (* because of change in procedure (a) *)
   \ddotsc
```
#### 2.6 Copy, Concat, ParamStr Functions and the Flag ?lUNDEF

The Modula-2 definition of Copy, Concat (module Strings) and ParamStr (module TParameter) is different from the Turbo Pascal version. LOGlTECH MODULA-2/86 Version 2.x does not allow you to return structured data types from a function, thus you cannot define a function returning a string that is an ARRAY OF CHAR.

For this reason, the definition of these three functions has been changed in Modula-2 into three procedures with an additional VAR parameter that holds the string to be returned. When Copy, Concat and ParamStr are used as the rightmost part of an assignment, the translation will be correct, while if they are used as parameters of other functions, some manual modification is needed.

Moreover, the Turbo Pascal function Concat allows a variable number of parameters, a feature not available in Modula-2. A Turbo Pascal program using a Concat with more than two parameters is translated with a series of Modula-2 Concat which produce the same result. With the function Copy, you must specify a position and this can create the same problems as described for the Delete and Insert function in the section on Strings.

Using Copy, Concat and ParamStr in assignments does not create problems. The Translator will generate the correct code. It will use the leftmost part of the assignment as the procedure result parameter:

```
(* Pascal *) 
\ddotscvar s1, s2, s3: string[10]; 
    str: string[255]; 
begin 
  \ddotscstr := copy(s1, 1, 2); 
  \ddotscstr := constant(s1, s2);\ddotscstr := concat(s1, 'abc', s2, G, s3);
   \ddotscstr := paramstr(5); 
   \ddotsc
```
In these cases, the code produced by the Translator is correct except for the modifications needed to the position parameter of Copy:

```
(* Modula-2 after translation *) 
\sim \simFROM Strings IMPORT Copy, Concat; 
FROM TParmater IMPORT ParamStr; 
\ddotsc
```

```
VAR 
    s1, s2, s3: ARRAY [0..10-1] OF CHAR;
    str: ARRAY [0..255-1] OF CHAR;
BEGIN 
  \ddotsc(* modify starting position from 1 to 0 *) 
  Copy(s1, 0, 2, str); 
  \ldotsConcat(s1, s2, str);
  \ddotscConcat(s1, label, str)i 
  Concat(str, s2, str);
  Concat(str, 7C, str)i 
  Concat(str, s3, str)i 
  \ddotscParamStr(5, str); 
  \ddotsc
```
Using Copy, Concat and ParamStr as parameters of functions will produce Modula-2 code with the flag ?11. The code should be modified with the introduction of temporary variables used to hold the procedure result:

```
(* Pascal *) 
\ddotscvar s1, s2, s3: string[101; 
    str: string[2551; 
begin 
  \ddotscwrite(copy(s1, 1, 2));
  \ddotscwrite(concat(s1,s2));
  \ddotscwrite(concat(s1, 'abc', s2, \hat{G}, s3));
  \ddotscwrite(paramstr(5));
  \ddotsc
```
In these cases, the code produced by the Translator contains flag? 11 and manual modification is needed:

```
(* Modula·2 after translation *) 
\sim \simFROM Strings IMPORT Copy, Concat; 
FROM TParmater IMPORT ParamStr; 
\ddotscVAR 
    s1, s2, s3: ARRAY [0..10-1] OF CHAR;
    str: ARRAY [0..255-1] OF CHAR;
BEGIN 
  WriteString(stdinout, ?11 Copy(s1, 1, 2, ?1UNDEF), 0);
  WriteString(stdinout, 111 Concat(s1, s2, ?1UNDEF), 0); 
  \ddotscWriteString(stdinout, ?11 Concat(s1, 'abc', ?1UNDEF);
                          ?11 Concat(?1UNDEF, s2, ?1UNDEF);
                          111 Coneat(?1UNDEF, 7C, 11UNDEF); 
                          ?11 Concat(?1UNDEF, s3, ?1UNDEF);
  , 0); 
  \ddotscWriteString(stdinout, ?11 ParamStr(5, ?1UNDEF), 0);
```
The flag ?11 indicates that the following function is now a procedure and cannot be used as parameter (in this case for WriteString), thus the first step is to remove these procedures from the parameter list.

The flag ?IUNDEF indicates that a variable is expected in that position, but none is available. The user should declare a temporary variable of the type expected by the procedure and use that variable where ?IUNDEF indicates.

The manually modified version of the Modula-2 code is as follows:

```
(* Modula-2 manually modified *) 
\ddotscFROM Strings IMPORT Copy, Concati 
FROM TParmater IMPORT ParamStr;
\ddotscVAR 
   s1, s2, s3: ARRAY [0..10-1] OF CHAR;
   str: ARRAY [0..255-1] OF CHAR;
    tempStr: ARRAY [0..254] OF CHAR; (* added temporary string *)
BEGIN 
  \ddotsc(* modify starting position from 1 to 0 and *) 
  Copy(s1, 0, 2, tempStr); (*) (* replace ?1UNDEF with tempStr *)
  WriteString(stdinout, tempStr, 0); (* replace Copy() with tempStr *)
  \ddotscConcat(s1, s2, tempStr); (*) (* replace ?1UNDEF with tempStr *)
  WriteString(stdinout, tempStr, 0); (* replace Concat() with tempStr *)
  \ddotscConcat(s1, 'abc', tempStr); (* replace ?1UNDEF with tempStr *)
  Concat(tempStr, s2, tempStr); 
  Concat(tempStr, 7C, tempStr); 
  Concat(tempStr, s3, tempStr); 
  WriteString(stdinout, tempStr, 0); (* replace Concat() with tempStr *) 
  \ddotscParamStr(5, tempStr); (* replace ?1UNDEF with tempStr *)
  WriteString(stdinout, tempStr, 0);(* replace ParamStr() with tempStr *)
```
#### 2.7 Other Data Types

This section looks at the differences in data types found in both Turbo Pascal and Modula-2.

## 2.7.1 Integers, Cardinals and Subranges

Both types represent whole numbers and are stored using the same number of bits. The CARDINAL type is different from INTEGER in that the leftmost bit is used to contribute to its value. This contrasts with INTEGERs where the leftmost bit is used to store the sign. Thus, CARDINALs have values ranging from zero to twice the range of positive INTEGER values. The range of a CARDINAL is 0..65535, while for an INTEGER it is -32768..32767.

Modula-2 programmers tend to employ more CARDINALs than INTEGERs in their software. In many cases, this is optional. However, there are other instances where shifting from INTEGER to CARDINAL is necessary to correctly compile a program. One such instance is the use of the ordinal function ORD. In Turbo Pascal, it returns an INTEGER. In Modula-2 it returns a CARDINAL. This can create a type incompatibility when mixed with INTEGERs in an expression. The solution is to use a 'cast' function, in other words, to officially exchange the data type you are using with another one. For example, use the INTEGER() converter with Modula-2 functions that return CARDINALs:

```
(* Pascal *) 
\ddotsctype Color = (Red, Blue, Green, Yellow); 
const Guess_Color : Color = Red; 
var Choice : INTEGER; 
begin 
 \ddotscif ORD(Guess Color) = (Choice - 1) then
```
The Translator produces the Modula-2 code shown below. In this case, you can ignore the comments before the assignment "GuessColor:= Red;". The translation is correct and the Modula-2 compiler will not flag an error. The compiler finds a type incompatibility in the expression at the IF statement. The ORD(GuessColor) returns a CARDINAL, while (Choice-I) returns an INTEGER.

```
(* Modula-2 translation *) 
\ddotscTYPE 
 Color = (Red, Blue, Green, Yellow); 
VAR 
 GuessColor: Color; 
VAR 
 Choice: INTEGER; 
BEGIN 
(* III These variables were defined in Turbo Pascal as 'typed constants' *) 
(* and were initialized in the program declaration part *) 
(* III In Modula-2 'typed constants' become variables and are initialized *) 
(* in the module or procedure body part *) 
  GuessColor := Red; 
  \ddotscIF ORD(GuessColor) = (Choice-1) THEN 
  \ldots
```
The solution to the above problem is to convert the logical expression into:

ORD(GuessColor) = (Choice-1) into INTEGER(ORD(GuessColor)) = (Choice-1)

In other cases, you could have a variable or a constant defined as a data type, different from the one expected as a parameter in a procedure call. You would also have to cast the parameter, as follows:

```
(* Pascal *) 
\cdotsi := Random(MemW[$FFFF:$00]);
\cdots(* Modula-2 translation *) 
i := Randomlnt( MemWGet(OFFFFH, OOOH»; 
\ddotsc
```
The compiler will find two errors. First, 'RandomInt' expects an INTEGER while 'Mem WGet' returns a WORD. Second, OFFFFH is an hexadecimal constant with a value greater than 32767 so it is considered a CARDINAL, while 'Mem WGet' expects only INTEGERs. The manual modification of the code will be as follows:

```
(* Modula-2 manual modification *) 
\ddotsci := Randomlnt( INTEGER(MemWGet( INTEGER(OFFFFH), 000H)));
\ddotsc
```
If you define a variable as a subrange, and you pass it as a VAR parameter in a procedure, you can generate some incompatibilities. For example:

```
(* Pascal *) 
\ddotscvar keys: 0..100;
begin 
  \ddotscread(keys); 
  \ddotsc(* Modula-2 *) 
\ddotscVAR keys: [0..100]
BEGIN 
  \ddotscReadInt(stdinout, keys);
  \ddotsc\land The compiler will produce an error
                       message for type incompatibility
```
The solution of 'casting' keys with the type function INTEGER() will not work because Modula-2 does not allow you to cast a VAR parameter. The following code is therefore incorrect:

```
ReadInt(stdinout, INTEGER(keys));
```
# Manual Adaptation TRANSLATOR

The correct solution is to introduce a temporary variable to hold the result of the procedure and later assign it to the actual variable. For example:

```
(* Modula-2 *) 
VAR keys: [0..100]
    tempKeys: INTEGER; 
\sim \sim \simBEGIN 
  \ddotscReadInt(stdinout, tempKeys); 
  keys := tempKeys; 
  \ddotsc
```
#### 2.7.2 ReaIs

Reals are supported in Modula-Z as in Turbo Pascal. For a detailed description of the the Real data type, please refer to the chapter on Real Arithmetic in the LOGlTECH MODULA-Z/86 User's Guide. If your programs use Reals, we strongly suggest that you study that chapter very carefully to take advantage of the powerful features LOGITECH provides for Reals, such as 8087/80287 support and mixed mode libraries.

You should pay particular attention when using a INTEGER/CARDINAL in REAL expressions or using a REAL in INTEGER/CARDINAL expressions. The Translator will NOT take care for automatic casting, so the compiler will complain about type incompatibility. To cast this data type, you cannot use the type identifier, but instead you should use the functions 'Float', 'Trunc' and 'Round' (from module FloatingUtilities). You can call these functions with both positive and negative numbers, therefore these are more powerful than the standard Modula-Z functions FLOAT(i) and TRUNC(r) which allow only positive numbers.

```
(* Pascal *) 
\ddotscvar i: integer; 
    r: real; 
begin 
  \ddotscr := sqrt(r);r := sqrt(i);i := sqrt(r);i := sqrt(i);r := hi(r);r := hi(i);i := hi(r);i := hi(i);(* Modula-2 with manual modification *) 
\ddotscVAR 
    i: INTEGER; 
    r: REAL; 
BEGIN 
  \ddotscr := sqrt(r);r := sqrt(Float(i));i := Trunc(sqrt(r));
  i := Trunc(sqrt(Float(i)));
  r := Float(hi(Trunc(r)));
  r := Float(hi(i));
  i := hi(Trunc(r));i := h(i);
```
Further examples on mixed REAL and integer expressions are in files EXPR.PAS and EXPR.MOD.

81

# Manual Adaptation TRANSLATOR

#### 2.7.3 Bytes

The predefined Turbo Pascal 'Byte' data type is translated into the Modula-2 'BYTE' type imported from module SYSTEM.

This means that BYTE, as well as WORD, ADDRESS and other data types defined in SYSTEM, is 'system dependent'. In other words, programs that use this data type could face portability problems if moved to other systems where the implementation of such types is done differently.

Like the Turbo Pascal 'Byte' type, the Modula-2 BYTE occupies 8 bits. However 'BY1E' cannot be involved in basic math operations (+, -, \*, DIV, MOD, ... ). A variable of type BYTE can only be assigned or passed as a parameter. If math operations are required either the user defines another data type as explained later, or the code involved in the operation with BYTE should be changed using the cast function.

```
(* Pascal *) 
\ddotscvar 
    a,b,c: byte; 
    ch: char; 
beg;n 
  a := $10; 
  b := ch;c := 10; 
  a := b + c;
  ch := a; 
  \ddotsc(* Modula-2 translation *)\ddotscVAR 
   i: INTEGER; 
   8 , b, c: BYTE; 
   ch: CHAR;
```

```
BEGIN 
  a := BYTE(010H); 
  b := BYTE(ch);c := BYTE(10);(* the compiler will find errors here *) 
  a := b + c;(* the compiler will find errors here *) 
  ch := a;(* Modula-2 manually modified *) 
\ddotscVAR 
   i: INTEGER; 
   a, b, c: BYTE; 
   ch: CHAR; 
 BEGIN 
   a := BYTE(010H); 
   b := BYTE(ch);c := BYTE(10);a := BYTE(CHR(ORD(CHAR(b))+ORD(CHAR(c))));(* MODIFIED *)
   ch := CHAR(a); (* MODIFIED *)
```
If you use the type 'Byte' NOT because you want to reserve 8 bits memory space, but because your programs need a data type with range 0..255, you can declare your own type byte such as 'TYPE Byte  $= [0..255]$ ;' to perform the all the math operations. However, this 'Byte' will use a 16 bit representation and cannot be properly used in byte mapping and other 8-bit oriented, low level operations.

# 2.8 WITH and CASE

# 2.8.1 WITH

Turbo Pascal and Modula-2 implement records in a similar way. Turbo Pascal enables the 'WITH' construct to include one or more record names, while Modula-2 permits one record name for each single 'WITH' construct. The Translator takes care of breaking down the Turbo Pascal 'WITH' into a series of constructs.

(\* Pascal \*)

Home\_Address = RECORD

type

```
Street, City : string[30];
State 
          string[2]; 
          : string [9] ;
```

```
Zip 
               END; 
Phone Numbers = RECORD
                    Home_Number, 
                    Work_Number : string[7];
                 END; 
Personal_Info = RECORD 
                    Name : string30; 
                    Home : Home_Address;
                    Phone : Phone_Numbers;
```

```
END;
```

```
var
```
Person Personal\_Info;

```
begin
```

```
with Person, Home, Phone do begin 
  write('Enter name ');
  readln(Name); writeln;
  write('Enter street address ');
  readln(Street); writeln;
  \ddotscend 
\ddotsc
```
TRANSLATOR

#### TRANSLATOR

The Translator generates the following code with no editing required:

```
(* Modula-2 translation *) 
\ddotscTYPE 
  HomeAddress = RECORD 
                   Street, City: ARRAY [0.. 30-1] OF CHAR;
                   State: ARRAY [0.. 2-1] OF CHAR;
                   Zip: ARRAY [0.. 9-1] OF CHAR;
                 END; 
  PhoneNumbers = RECORD 
                     HomeNumber, WorkNumber: ARRAY [0.. 7-1] OF CHAR;
                  END; 
  Personal Info = RECORD 
                     Name: ARRAY [0.. 30-1] OF CHAR;
                     Home: HomeAddress; 
                     Phone: PhoneNumbers; 
                  END; 
VAR 
  Person: Personal Info; 
BEGIN 
  WITH Person DO 
    WITH Home DO 
      WITH Phone DO 
          WriteString(stdinout, 'Enter name ', 0);
          ReadString(stdinout, Name); 
          ReadLn(stdinout); 
          WriteLn(stdinout); 
          \ddotscEND 
    END 
  END 
  \ddotsc
```
85

# 2.8.2 CASE

Turbo Pascal supports the catch-all ELSE clause, not found in standard Pascal. If there is no ELSE clause and the examined identifier has a value that does not lie in the range of any CASE option, the program simply resumes after the CASE statement. The above condition generates a run-time "outof-range" error in Modula-2 when range test is ON, thus the ELSE clause is mandatory. The Translator will insert it when a Turbo Pascal CASE construct with no ELSE clause is encountered. The inserted ELSE contains a do-nothing empty statement.

### 2.9 Absolute Statements and Untyped Variables

Both Turbo Pascal and Modula-2 support variables in a very similar way. There are a few exceptions as discussed below.

Modula-2 supports absolute variables in a different way than Turbo Pascal. Like Turbo, Modula-2 lets you define the address constant where you want the variable to be located, but WITHOUT the possibility to use standard identifiers (CSeg, DSeg ... ) or to define a variable 'on top' of another variable (i.e. they both start at the same address).

The Translator does not perform any automatic translation on absolute variables, instead it will mark all the occurences of absolute variables and the user must manually translate them.

For simple cases, absolute variables in Turbo Pascal can be hand translated by the user. For example, if we declare the following in Turbo Pascal:

VAR Abs Name : STRING[80] Absolute \$0000:\$00EE;

it can be written in Modula-2 as,

VAR AbsName [OOH:EEH] : ARRAY[O..79] OF CHAR;

Note that in Modula-2 the location is defined after the variable name, but before the variable type, and the address can only by expressed by constants.

The following is a slightly more complex Turbo Pascal declaration involving a record structure:

```
VAR Info = RECORD 
           END; 
               Name: STRING[301; 
               Address, City: STRING[40]; 
               State: STRING[2];
               Zip: STRING[9] Absolute $55;
```
In Modula-2 the equivalent declaration becomes:

```
VAR Info = RECORD 
            END; 
                 Name: ARRAY[0..29] OF CHAR;
                 Address, City: ARRAY[0..39] OF CHAR;
                 State: ARRAY[0..1] OF CHAR;
                 Zip[OH:55H] : ARRAY[O..8] OF CHAR;
```
More advanced types of absolute variables, where a reference segment address is used (CSeg, Dseg ...), are not supported by Modula-2.

Turbo Pascal allows absolute variables to be 'overlayed' using other variable names as addresses.

For example:

```
Name: STRING[9]; 
Long : Byte Absolute Name; 
BEGIN 
  if Long = SFF then ...
```
The equivalent in Modula-2 requires you to rewrite part of the code because of the change in data type introduced:

```
Name: ARRAY [0..8] OF CHAR;
Long : POINTER TO BYTE; (* use a POINTER notation *) 
BEGIN 
   Long<sup>\land</sup> := ADR(Name); (* loads the pointer with the address of Name *)
                           (* this is a new statement to initialize Long *) 
   IF Long^{\wedge} = FFH THEN ...
```
#### Manual Adaptation TRANSLATOR

The same technique can be used in procedures with Untyped Variable Parameters:

```
(* Pascal *) 
procedure switchVar(Var A1p, A2p; Size: Integer); 
type 
 A = array [1..MaxInt] of Byte;
var 
 A1: A absolute A1p; 
 A2: A absolute A2p; 
 Tmp: Byte; 
 Count: Integer; 
begin 
  for Count := 1 to Size do 
  begin 
   Tmp := A1[Count]; 
   A1[Count] := A2[Count];A2[Count] := Tmp;end; 
end; 
(* Modula-2 translation *) 
PROCEDURE SwitchVar(VAR A1p, A2p: ARRAY OF BYTE; 
                    Size: INTEGER); 
  TYPE 
    A = ARRAY [1.. Maxint] OF BYTE;
  VAR 
    A1: A 26(* absolute[A1p ] *) ; (* <--- to be fixed !!!! *)
    A2: A 16(* absolute[A2p 1 *) 
(* <--- to be fixed I!!! *) Tmp: BYTE; 
    Count: INTEGER; 
BEGIN 
  FOR Count := 1 TO Size DO 
    Tmp := BYTE(A1[Countl); 
    A1[Count] := A2[Count];
    A2[Count] := Tmp;
  END; 
END SwitchVar;
```

```
(* Modula-2 user modified version *) 
PROCEDURE switchVar(VAR A1p, A2p: ARRAY OF BYTE; 
                        Size: INTEGER):
  TYPE 
    A = ARRAY [1.. MaxInt] OF BYTE;
  VAR 
    A1: POINTER TO A; 
    A2: POINTER TO A; 
    Tmp: BYTE; 
    Count: INTEGER; 
BEGIN 
  A1 := ADR(A1p);
  A2 := ADR(A2p);
  FOR Count := 1 TO Size DO 
                                 (* MODIFIED \ldots POINTER TO \ldots *)
                                 (* MODIFIED \ldots POINTER TO \ldots *)(* MODIFIED ... initialization ... *)
                                 (* MODIFIED ... initialization ... *)
    Tmp := BYTE(A1^{(-)}[Count]); (* MODIFIED ... A1 -> A1^ ... *)
    A1^[Count] := A2^[Count]; (* MODIFIED ... A1 -> A1^, A2 -> A2^ ... *)
    A2^[Count] := Tmp; (* MODIFIED ... A2 \cdot > A2^ ... *)
  END; 
END SwitchVar;
```
#### 2.10 Inline Machine Code

LOGITECH MODULA-2/86 supports inline machine code statements as in Turbo Pascal. In Modula-2, you use the standard procedure 'CODE' (module SYSTEM) with a different syntax and few limitations, instead of Turbo Pascal 'inline' . The Translator takes care to generate correct CODE statements, separated by commas. CODE does not support the special symbols '>' or '<' available in Turbo Pascal, but the Translator provides a correct translation for them.

The parameters for the CODE are limited to constant expressions with values less than 255. Therefore, it is not possible to directly translate variable identifiers, procedure identifiers, function identifiers, or a location counter reference in the Turbo Pascal inline statement. In Turbo Pascal, this use of identifiers puts the offset of the item, relative to its base segment, into the code. In Modula-2 the same offset value must be passed as a constant.

To determine the offset of variables, you can use the decoder utility 'M2DECOD' or evaluate them by hand, following the description in the LOGITECH MODULA-2/86 User's Guide about the memory organization.

For function/procedure identifiers or references to the location pointer, only an iterative step using the decoder can solve the problem. This solution is very unflexible and dangerous. After any change of the module, or even a recompilation with a different compiler version, the correctness of the CODE procedure must be checked.

If your inline code is used to refer to a variable to be loaded into a register, instead of using inline code you can use the LOGITECH MODULA-2/86 standard procedures GETREG and SETREG from module SYSTEM. These procedures allow you to set the value of a register from an expression or to get the value of a register into a variable. For more detailed information, refer to the LOGlTECH MODULA-2/86 User's Guide. An example of inline code using reference to a variable is:

```
(* Pascal *) 
\ddotscvar somevar: integer; 
begin 
  \ddotscinline ($B/$46/<somever); (* MOV AX, somevar[BP] *)
  \ddotsc(* Modula-2 *) 
\ddotscFROM SYSTEM IMPORT AX, SETREG; 
\ddotscVAR somevar: INTEGER; 
BEGIN 
  \ddotscSETREG(AX, somevar); (* MOV AX, somevar[BP] *) 
   \ddotsc
```
#### 2.11 Turbo Pascal Predefined Variables

In Turbo Pascal, the user can access some predefined variables to perform system related operations. Some of these variables are available in LOGITECH MODULA-2/86 either as variables or as procedures.

Predefined files (input, output, con, trm, aux, 1st, kbd, usr) are defined as File variables in module TKernelIO. The variable stdinout is used in all Read/Write operations that do not use a system or user file variable (*i.e* readln(ch)).

# 2.11.1 User I/O Drivers

As in Turbo Pascal, the user can assign the address of self-defined driver procedures to procedure variables defined in the module TKernelIO. The Translator will correctly translate the Pascal code, but some manual modification should be applied to avoid compiler errors.

In Turbo Pascal the standard variables which contain the address of driver procedures (ConStPtr, ConInPtr, ... ) are defined as integers. Instead, in Modula-2, we use the more correct approach of defining them as PROCEDURE VARIABLES (see module TKernelIO in file TKERNELI.DEF). Thus, the loading of these variables should be changed to conform to the new data type.

The user defined procedure to be installed as driver should be compatible with the procedure type definition of the variable. For example the procedure to be loaded in 'conStPtr' should be of type 'StatusProc', that is a function returning a BOOLEAN, while the procedure for 'auxOutPtr' should be of type 'WriteProc', that is a procedure with a CHAR parameter passed by value.

Here is a sample of translation:

```
(* Pascal *) 
\ddotscfunction UserIn: chari 
var ch: chari 
begin 
  read(ch)i 
  userin := chi 
end; 
function UserOut(ch: char); 
begin 
  write(ch);
end; 
\ddotsc
```
# Manual Adaptation

```
begin 
  \ddotscusrinptr := ofs(UserIn);
 usroutptr := ofs(UserOut);\cdots(* Modula-2 translation *) 
\ddotsc(* there is no need for this import *) 
FROM MemoryOperations
 IMPORT FillChar, Move, Hi, ...
                                    (* if the call to 'Ofs' procedure is *) 
                                     (* removed in the body *) 
 \ddotscDseg, SSeg, MemAvail;
  \cdots \cdots\cdotsPROCEDURE UserIn(): CHARi 
VAR 
    ch: CHARi 
VAR UserInResult:CHARi 
                              (* this procedure could be optimized *) 
BEGIN 
  ReadBuffer(on);
  ReadChar(stdinout, ch);
  ReadBuffer(off);
  UserlnResult := chi 
  RETURN UserInResult;
END Userln; 
PROCEDURE UserOut(ch: CHAR);
BEGIN 
  WriteChar(stdinout, ch, 0); 
END UserOut; 
\ddotscBEGIN 
  \ddotsc(* to be modified *) 
  usrInPtr := Ofs(ADDRESS(UserIn()));
                                          (* to be modified *) 
  usrOutPtr := Ofs(ADDRESS(UserOut));
  \ldots
```

```
(* Modula-2 user modified version *) 
\ddotsc(* import removed *) 
\ddotscPROCEDURE UserIn(): CHAR; 
VAR 
    ch: CHAR; 
BEGIN 
                                (* here we have performed some optimization *) 
                                (* removing the local variable UserInResult *) 
  ReadBuffer(on) ; 
  ReadChar(stdinout, ch); 
  ReadBuffer( off); 
  RETURN ch; 
END UserIn; 
PROCEDURE UserOut(ch: CHAR); 
BEGIN 
  WriteChar(stdinout, ch, 0); 
END UserOut; 
\ddotscBEGIN 
  \ddotsc(* this is the correct initialization *) 
  usrInPtr := UserIn; 
  usrOutPtr := UserOut; 
                                (* of procedure variables *) 
  \ddotsc
```
# 2.11.2 ErrorPtr

Turbo Pascal allows you to install a user defined error handler to be called in case of I/O or Run Time errors. The same feature is available with LOGlTECH MODULA-2/86 using a global variable exported from module TKernelIO.

In Turbo Pascal the variable that contains the address of the error handler procedure (errorPtr) is defined as an integer. Instead, in Modula-2, we use the more correct approach of defining it as a PROCEDURE VARIABLE (see module TKernelIO in file TKERNELI.DEF). Thus, the loading of this variable should be changed to conform to the new data type.

The user defined procedure to be installed as an error handler should of type 'ErrorProc = PROCEDURE( INTEGER, INTEGER );', that is, a procedure with two parameters, both integers and both passed by value.

First parameter: The first parameter passed is the error type and number. The most significant byte, contains the error type, and the least significant byte, contains the error number. The error numbers (Low Byte of first parameter) are the same as described in Appendices F and G of the Turbo Pascal Manual with the exception of the following run-time errors:

03 Sqrt argument error 04 Ln argument error 10 String length error 11 Invalid string index 90 Index out of range FO Overlay not found (\* in Modula-2 run time error 90 is mapped \*)  $(*)$  into run time error 91  $(*)$ 

These error numbers will never be generated by the LOGITECH MODULA-2/86 Run Time System. Other Modula-2 run time errors (see type Status in module System) are passed to the error handler procedure as code Fl.

The following error types (High Byte of first parameter) are defined:

- o User Break (Ctrl-C).
- I/O error.  $\mathbf{1}$
- 2 Run-time error.

In case of a user interrupt (Ctrl-C), the Low Byte is always 1.

Second parameter: The second parameter has been declared for completeness of translation, but is not used and therefore has no relevance.

#### NOTE ON TERMINATION ROUTINE

Error Type 0 and 1: If the implementation of the user error handler includes the 'halt' statement (i.e. translated into 'Terminate(normal)') at run time the execution will be as follow:

 $\ddotsc$ User Break or I/O error occurs User Error handler and Terminate(xxx) executed Modula-2 Run Time System epilog control back to the O.S.

If the implementation of the user error handler DOES NOT include the 'halt' statement (i.e. translated into 'Terminate(normal)') at run time the execution will be as follows:

 $\ddotsc$ User Break or I/O error occurs User Error handler executed Files Library Error handler executed (\* will write a message on screen \*) Modula-2 Run Time System epilog control back to the O.S.

Error Type 2: In case of a Run Time error the LOGITECH MODVLA-2/86 will first generate a Memory Dump (to be analyzed by the Post Mortem Debugger) and after will call the Termination routines.

#### Manual Adaptation TRANSLATOR

To avoid a recursive call to the Terminate routine, the user defined error handler should not have any further call to Terminate (in case of error type 2).

```
T-Pascal 
                                             Modula - 2 
PROCEDURE Error ( ... );
                                       PROCEDURE Error ( ... );
BEGIN 
                                       BEGIN 
  \ddotsc\ddotscCASE errorType OF 
                                         CASE errorType OF 
    0 {ctrlC} : ...;
                                           0 (*ctrlC*) :
                                                   \ddot{\phantom{a}}System.Terminate(normal); 
    1 {IOError} 
                                         | 1 (*IOError*) :
                                                   System.Terminate(normal); 
    2 {RunTime} : ... :
                                         2 (*RunTime*) 
                                                   ... , 
  END; 
                                         END; 
  Halt; 
END; 
                                       END Error;
```
LOGlTECH MODULA-2/86 allows to install both Initialization and Termination routines (see module System in the LOGITECH MODULA-2/86 User's Guide). These routines allow the user to install procedures that are called before and/or after the execution of a program.

Here is a sample of translation:

```
(* Pascal *) 
\ddotscprocedure error ( errno, erraddr : integer );
var 
  errtype : integer;
```
# Manual Adaptation

## TRANSLATOR

```
begin 
  errtype := errno div 256; 
  errno := errno mod 256; 
  case errtype of 
   0: writeln( \cdot User Break (Ctrl \cdot C) \cdot );
   1 : begin 
          writeln( • I/O error • ); 
          writeln( \cdot error number := \cdot, errno );
       end; 
   2 : begin
         writeln( • Run - time error • ); 
          writeln( \cdot error number := \cdot, errno );
       end; 
  end; 
  halt; 
end; 
\ddotscbegin 
  \ldotserrorptr := ofs( error ); 
  \rightarrow \rightarrow \rightarrow(* Modula-2 translation *) 
\ddotscFROM MemoryOperations 
                                       (* there is no need for this import *) 
   IMPORT FillChar, Move, Hi, ...     (* if the call to 'Ofs' procedure is *)
                                         (* removed in the body *) 
  \ldotsDseg, SSeg, MemAvail; 
  \cdots\ddotscPROCEDURE error(errno, erraddr: INTEGER); 
    VAR 
      errtype: INTEGER;
```
### Manual Adaptation

```
BEGIN 
    errtype := errno DIV 256; 
    errno := errno MOD 256; 
    CASE errtype OF 
       0: 
        WriteString(stdinout, 'User Break (Ctrl - C) ', 0);
        WriteLn(stdinout); 
     1 : 1:WriteString(stdinout, ' I/O error ', 0);
        WriteLn(stdinout); 
        WriteString(stdinout, \frac{1}{2} error number := \frac{1}{2}, 0);
        WriteInt(stdinout, errno, 0); 
        WriteLn(stdinout); 
     12:WriteString(stdinout, \cdot Run \cdot time error \cdot, 0);
        WriteLn(stdinout); 
        WriteString(stdinout, \blacksquare error number := \blacksquare, 0);
        Writelnt(stdinout, errno, 0); 
        WriteLn(stdinout); 
      ELSE 
    END; 
    Terminate(normal); (* III NOTE: this call should be removed from *) 
                            (* here and placed ONLY for case 0 and 1 *) 
                            (* in case 2 a correct termination is handled *) 
                             (* by the LOGITECH MODULA-2/86 Run Time System *) 
 END error; 
\ddotscBEGIN 
  \ddotscerrorPtr := Ofs(ADDRESS(error)); (* to be modified *)
  \ddotsc(* Modula-2 user modified version *) 
\sim \sim \sim(* import removed *) 
\ddotscPROCEDURE error(errno, erraddr: INTEGER);
```
# TRANSLATOR

```
VAR 
      errtype: INTEGER; 
 BEGIN 
    errtype := errno DIV 256; 
    errno := errno MOD 256; 
    CASE errtype OF 
        0: 
        WriteString(stdinout, ' User Break (Ctrl · C) ', 0);
        WriteLn(stdinout); 
        Terminate(normal); 
                                             (* here 
is the right place *) 
     11:WriteString(stdinout, ' I/O error ', 0);
        WriteLn(stdinout); 
         WriteString(stdinout, • error 
number := • 
0) ; 
        Writelnt(stdinout, errno, 0); 
        WriteLn(stdinout); 
        Terminate(normal); 
                                            (* here is the right place *) 
      12:WriteString(stdinout, \cdot Run \cdot time error \cdot, 0);
        WriteLn(stdinout); 
        WriteString(stdinout, \frac{1}{1} error number := \frac{1}{1}, 0);
        Writelnt(stdinout, errno, 0); 
        WriteLn(stdinout); 
      ELSE 
    END; 
                                             (* Terminate removed *) 
  END error; 
\ddotscBEGIN 
  \ddotscerrorPtr := error; 
(* this is the correct initialization *) 
                          (* of procedure variables *) 
  \ddotsc
```
## Manual Adaptation TRANSLATOR

# 2.11.3 Mem, MemW, Port and PortW

The Turbo Pascal predefined variables Mem, MemW, Port and PortW are supported in LOGITECH MODULA-2/86 by functions and procedures (module MemoryOperations). Any reference to these variables is automatically translated into the equivalent procedure call.

The list of these procedures includes:

- MemGet : to load a byte from the Mem array into a variable
- MemSet : to assign a byte from a variable to the Mem array
- Mem WGet: to load a word from the Mem W array into a variable
- **Mem WSet: to assign a word from a variable to the Mem W array**
- PortGet : to load a byte from the Port array into a variable
- PortSet : to assign a byte from a variable to the Port array
- PortWGet: to load a word from the PortW array into a variable
- PortWSet: to assign a word from a variable to the PortW array

Examples of translations are:

```
(* Pascal *) 
Ptr := Mem[0000:$0081]; 
(* Modula-2 *) 
Ptr := MemGet(O, 81H); 
(* Pascal *) 
MemW[ Seg(Ptr) : Ofs(Ptr)] := Ptr_Location; 
(* Modula-2 *) 
MemWSet(Seg(Ptr), Ofs(Ptr), PtrLocation); 
(* Pascal *) 
ch := Port[40];(* Modula-2 *)
```
ch := PortGet(40);

# TRANSLATOR

```
(* Pascal *) 
PortW[$S61 := 10; 
(* Modula-2 *) 
PortWSet(56H, 10);
```
Note: An alternative solution to the use of Mem or MemW might be the use of variables at absolute addresses. Instead of Port or PortW, one could also use the procedures INBYTE, OUTBYTE, INWORD, or OUTWORD, of module SYSTEM.

# 2.11.4 HeapTop, Mark and Release

The variable 'HeapPtr' is translated into the variable 'curProcess<sup>oo</sup>'.heapTop' of module System. We suggest that you study both module System and SYSTEM (yes, they are different!) to know more about system dependent functions and variables available with LOGlTECH MODULA-2/86.

Mark and Release functions are translated into InstallHeap and RemoveHeap from module Storage. These Modula-2 procedures work in a balanced way, in other words, ReleaseHeap releases the last heap installed by InstallHeap. Unbalanced use of these procedures produces unpredictable errors. Revise your code carefully before running it.

For more details on LOGITECH MODULA-2/86 memory organization, refer to the chapter in the MODULA-2/86 User's Guide.

# 2.12 I/O Operations

The Modula-2language does not define any I/O or file management operations. All I/O is performed using procedures imported from library modules With a Modula-2 system you get a set of library modules that implements the I/O operations. The LOGlTECH MODULA-2/86 Base Language System comes with such modules (for example, InOut, FileSystem, Terminal, Directories, DiskDirectories). An additional example of a library module implementing simple MS-DOS oriented file management routines is the module FileIO. FileIO is available as example in full source format (file FILEIO.DEF FILEIO.MOD) in the Translator diskette.

# Manual Adaptation TRANSLATOR

With the Translator, you receive an additional set of Modula-2 library modules, some of which implement I/O operations similar to the ones already performed by modules of the Base Language System, but with the same interface as used in Turbo Pascal. For example, to open a file, instead of learning the specifications of procedure 'Lookup' from 'FileSystem', you can use the more familiar (to Turbo Pascal users) sequence of procedures 'Assign' and 'Reset' from module 'TFileIO'.

Screen oriented operations are defined in module ScreenHandler.

File management procedures are defined in five modules:

- TKernelIO
- File type definition, predefined files, device I/O, compiler directives, error handler pointer • TFileIO
	- Operation on the entire file (all kinds of files)
- TIextIO Formatted IJO (text files)
- TRealIO Formatted IJO for Reals (text files)
- TBinaryIO Operations on files of records, and untyped files

The additional module 'CMMNFiles' contains internal common data structures and procedures used by the previous modules, but not accessible to the end user.

This set of library modules supports the Turbo Pascal's three kinds of files:

- Text file, equivalent to FILE OF CHAR.
- File of records, equivalent to binary file.
- Untyped files, also equivalent to binary file.

The Translator takes care to generate the correct Modula-2 procedure calls for each Turbo Pascal file management operation. The following three different file types are mapped into the unique file type 'File' from 'TKernelIO'. The Translator keeps track of the parent Turbo Pascal file type in further operations. It also takes care to produce correct Modula-2 procedure calls in the presence of Turbo Pascal calls with a variable number of parameters. For more details, refer to Appendix A with the complete procedure mapping schemata used by the Translator.

- When reading from the standard input, all the editing facilities available in Turbo Pascal (ESC, DEL, BACKSPACE, Ctrl-D, Ctrl-X, ... ) are supported.
- Read and Write operations on standard input/output files are translated using the predefined standard input/output file variable 'stdinout'.
- **EXECUTE:** Consecutive Read operations from the standard input file should be preceded by 'ReadBuffer(on);' and terminated by 'ReadBuffer(oft);' to ensure correct buffering. For example:

```
(* Pascal *) 
\overline{a}var a, b: integer; 
    c: char; 
begin 
  read(a,b,c); 
                      (* using standard input *) 
  \ddotsc(* Modula-2 *) 
\ddotscVAR a, b: INTEGER; 
    c: CHAR; 
BEGIN 
  ReadBuffer(on) ; 
  ReadInt(stdinout, a); 
  Readlnt(stdinout, b); 
  ReadChar(stdinout, c); 
  ReadBuffer(off); 
  \cdots
```
The following demonstrates the use of files. In the distribution diskette you will find three example programs using files written in Turbo Pascal and their equivalent translated and modified versions in Modula-2 (files WORD.PAS, WORD.MOD, PAGE.PAS, PAGE.MOD, LOGITEL.PAS, LOGITEL.MOD).

## Manual Adaptation TRANSLATOR

The Turbo Pascal program 'word' requests the user for a text filename and a number of words to be searched for in that file. The program displays the text file and counts the number of times the words occur in the text. The Translator will translate the program correctly, but because the program uses the function Pos (see section on Strings), you need to modify it. The Modula-2 file WORD.MOD contains the modified version with comments inserted to indicate where the program was edited.

The Turbo Pascal program 'page' prints paginated textfiles. The program prompts the user for the filename and the number of lines per page. The version produced by the Translator (file PAGE.MOD) is correct.

The next example deals with a larger program. The program 'logitel' is a very simple motel management system. It demonstrates the use of typed binary files and screen control. The Logitel motel has one hundred rooms. The clerk sitting at the main desk uses this program to check guests in and out, to add expenses and to look at the status of a particular room. The Translator generates a Modula-2 version that requires few modifications.

In Turbo Pascal null string assignments are performed by statements such as:

```
(* Pascal *) 
\ddotscName := \cdots\sim \sim \simif Filename = \frac{1}{1} then \ldots\ddotsc
```
The equivalent Modula-2 form is as follows:

```
(* Modula-2 *) 
\ddotscName [0] := OC; 
\ddotscIF Filename[0] = 0C THEN ...
\ddotsc
```
The Modula-2 file LOGITEL.MOD contains the modified version with comments inserted to indicate where the program was edited.

# 2.13 Bit Manipulation Operators 'AND', 'OR', 'NOT', 'XOR', 'SHR', 'SHL'

Turbo Pascal allows the use of the operators AND, OR, NOT, XOR both for logical operations on boolean operands and for arithmetic operations on integer operands. These operators perform the logical operation on each single bit of the operands. For example:

```
(* Pascal *) 
\ddotscvar i, j, k: integer; 
begin 
 i := 0;(* i is 0 *) 
                   (* j is 14 *) 
 j := not -15;k := not i;(* k is -1 *)i := 12 and 22; 
(* i is 4 *) 
  j := j or 7;
                     (* j is 15 *)\ddotsc
```
The Modula-2language supports the operators AND, OR, NOT only for logical operations on boolean operands. The logical operator XOR can be substituted with a sequence of AND, OR, NOT.

 $(a XOR b)$  is equivalent to  $((NOT a AND b) OR (a AND NOT b))$ 

The use of AND, OR, NOT, XOR for bitwise arithmetic operations on integer operands is not allowed in Modula-2. To overcome this limitation, these operators are implemented as functions 'And', 'Or', 'Not', 'Xor' in module MemoryOperations. In the same module, you will find two additional bitwise functions 'Shl' and 'Shr' to completely support the Turbo Pascal functionalities.

When the Translator encounters the operators XOR, SHL, SHR not available in Modula-2, it will mark them with the flag 19. If you use AND, OR, NOT as arithmetic operators the Translator will not mark them, but the compiler will issue a compiler error.

## Manual Adaptation TRANSLATOR

If, in your Pascal program, you are using the operator XOR as a logical operator, you will have to modify your program as explained before. If you are using the operators for bit manipulation, you need to make changes on the translated version to generate a correct Modula-2 program.

```
(* Pascal *) 
\ddotscvar i, j, k: integer; 
begin 
  \sim 10i := (i \text{ and } j) or (k \text{ shr } 3);
  \ddotsc(* Modula-2 *) 
\ddotscFROM MemoryOperations IMPORT And, Or, Shr: 
\ddotscVAR i, j, k: INTEGER: 
BEGIN 
   \cdotsi := Or(And(i, j), Shr(k, 3));
   \cdots
```
## 2.14 Functions and Procedures

Functions and procedures are very similar in Turbo Pascal and Modula-2. The following sections note a few important points:

## 2.14.1 Result of Functions

Modula-2 has dropped the keyword 'FUNCTION' and replaced it with 'PROCEDURE'. In addition, Modula-2 does not use the function name to hold the return value, instead a local variable (with the same function data type) must be declared in the procedure body and explicitly returned when leaving the procedure. The Translator automatically creates a local variable using the "<functionName>Result" name convention and generates the appropriate "RETURN <functionName>Result" both at the and of the procedure body and in all the places where the Turbo Pascal statement 'Exit' is called.

# 2.14.2 Exit

In Turbo Pascal, this statement is used to exit a routine or a statement block (in the main program). The Translator converts it according to context. A Turbo Pascal 'Exit' in a function is translated into a 'RETURN' followed by the return value, otherwise the Translator produces a simple 'RETURN' statement.

# 2.14.3 Halt

In Turbo Pascal, the 'Halt' statement leads back to DOS or to the main Turbo Pascal command menu. In Modula-2 'HALT' first performs a post-mortem dump and then exits to DOS. The Translator transforms the call 'Halt;' into the more correct statement 'Terminate(normal);' while it translates 'Halt(x);' into 'SetErrorCode(x);' followed by 'Terminate(normal);'.

# 2.14.4 Forward Declarations

A FORWARD declaration is not needed in Modula-2. The language definition allows you to declare a procedure heading and its block before the declaration of a procedure you are calling. Modula-2 automatically handles mutual calling routines. Thus, the 'FORWARD' reference is removed and the 'shorthand' routine heading at the body is replaced by the full heading declaration.

## 2.15 Overlay, Chain and Execute

Modula-2 programs are not limited to 64K of code. LOGlTECH MODULA-2/86 allows you to build a program with total maximum size of one Megabyte (code plus data). For more details on module and procedure code and data sizes, refer to the chapter on Memory Organization in the LOGlTECH MODULA-2/86 User's Guide.

## 2.15.1 Overlay

Because of these high limits the overlay declaration is ignored by the Translator and is transformed into a comment. Thus all the procedures will be linked in one executable file (.LOD).

If your application still needs an overlay mechanism, you can use the LOGlTECH MODULA-2/86 Overlay System. You will find detailed information in the chapter Memory Organization in the LOGlTECH MODULA-2/86 User's Guide and in the definition module Program.

## 2.15.2 Chain and Execute

These routines were created in Turbo Pascal to overcome the 64K code limitations.

The procedure Chain is not supported by the Translator, so a flag?1 will be generated. The user needs to modify the programs to take advantage of the ability to generate large code with LOGlTECH MODULA-2/86.

The procedure Execute is supported by the Translator which generates a call to Execute from module TExec. The Modula-2 implementation of Execute is more powerful than the Turbo Pascal implementation, because it allows you to run any PC-DOS/MS-DOS executable program (.COM, .EXE). The module TExec implements a Turbo Pascal compatible version of Execute while a more complete interface to run DOS programs is available from module Exec. If you need to run Modula-2 subprograms/overlay (.LOD) from your main program you should refer to module Program.

# 3 ADVANCED SOFTWARE ENGINEERING USING MODULA-2

Modula-2 allows you to implement your application using advanced software engineering techniques. These techniques include modular software development using library modules, concurrency using coroutines, data abstraction using opaque types and procedures passed as parameters. To optimize the benefits of translating your Pascal programs into Modula-2, we strongly suggest that you study these features of Modula-2 in an introductory book on the language. (There is a bibliography of books on Modula-2 in an Appendix in your MODULA-2/86 User's Guide.) If you invest the time to learn these techniques, you will develop better modular code and hence, save development time.

A complete and working example of a library module using some of these advanced features is in the module FileIO (files FILEIO.DEF, FILE.MOD). This module implements an interface to the MS-DOS File System and can be used in your application when you need simple and fast file management routines.

In this chapter we focus on two software engineering techniques: Library Modules and Opaque Types. The source code of the sample programs used in this chapter is on the diskettes.

# 3.1 Creating Library Modules

Library modules are the most important feature in the Modula-2Ianguage. In this section we discuss and demonstrate the creation of such libraries from translated Turbo Pascal programs. We take a number of different approaches with the same example to show how each approach works, and how it differs from the other approaches.

# 3.1.1 From a Turbo Pascal Program to a Single MODULA-2/86 Module

The example we provide deals with a four-function calculator, handling complex numbers (composed of real and imaginary parts). The program requests that the user enter a basic operation, or the letter 'Q' to quit. Upon typing an operation symbol, the program requests the real and imaginary parts of the two operands and displays the result. The Translator detects if the user tries to divide by a zero complex number and consequently, displays an error message. If the user types a character that is not in the set  $(Q', +', -', *, '')$  then the Translator performs the complex addition.

#### Advanced Software Engineering Using Modula-2 TRANSLATOR

Assume that we have written the library of complex operations as part of a complete Turbo Pascal program. After testing it thoroughly, we want to translate it into a Modula-2 program and then build a library module. The Turbo Pascal source program is shown below.

The program defines the 'Complex' type as a record containing two 'REAL' fields that make up a complex number. The listing shows three procedures and a function to perform the four basic complex operations. Two additional procedures handle complex I/O.

```
in file COMPLEXC.PAS: 
PROGRAM Complex_Calc; 
(* Program to simulate a four· function complex calculator *) 
TYPE Complex = RECORD 
            Rel, (* Real part *) 
            Imag (* Imaginary part *) : REAL;
     END; 
VAR C1, C2, C3 : Complex; 
    Correct : BOOLEAN; 
    Operation, Dummy : CHARi 
PROCEDURE Add_Complex(C1, C2 : Complex; (* input *) 
                      VAR Result : Complex (* output *));
(* Procedure to add two complex numbers *) 
BEGIN 
END; 
    Result.Rel := C1.Rel + C2.Rel; 
    Result.Imag := C1.Imag + C2.lmag 
PROCEDURE Subt_Complex(C1, C2 : Complex; (* input *) 
                        VAR Result : Complex (* output *));
(* Procedure to subtract two complex numbers *) 
BEGIN 
END; 
    Result.Rel := C1.Rel • C2.Rel; 
    Result.Imag := C1.lmag • C2.lmag
```

```
PROCEDURE Mult_Complex(C1, C2 : Complex; (* input *) 
                       VAR Result : Complex (* output *));
(* Procedure to multiply two complex numbers *) 
BEGIN 
END; 
    Result.Rel := C1.Rel * C2.Rel . C1.lmag * C2.lmag; 
    Result.lmag := C1.Rel * C2.lmag + C2.Rel * C1.lmag 
FUNCTION Div_Complex(C1, C2 : Complex; (* input *) 
                      VAR Result : Complex (* output *)) : BOOLEAN;
(* Function to divide two complex numbers and return TRUE *) 
(* if operation is'successful, FALSE for division by zero *) 
VAR OK : BOOLEAN; 
    SumSqr : REAL; 
BEGIN 
END; 
    IF (C2.Rel \leq 0) OR (C2.Imag \leq 0)
    THEN BEGIN 
    END 
    ELSE 
        OK := TRUE; 
        SumSqr := SQR(C2.Rel) + SQR(C2.lmag); 
        Result.Rel := (C1.Rel * C2.Rel + C1.lmag * C2.lmag) 
                         I SumSqr; 
        Result.lmag := (C2.Rel * C1.lmag . C1.Rel * C2.lmag) 
                        I SumSqr 
        OK := FALSE; 
    Div_Complex := OK; 
PROCEDURE Read_Complex(VAR C : Complex (* output *));
```
(\* Procedure to read complex number \*)

```
BEGIN 
END; 
   WRITE('Enter real part '): READLN(C.Rel):
   WRITE('Enter imaginary part '); READLN(C.Imag);
    WRITELN; 
PROCEDURE Write Complex(C : Complex (* input *));
(* Procedure to output a complex number *) 
BEGIN 
    WRITELN('Complex number = ',C.Rel,' + i ',C.Imag)END; 
BEGIN (*------------ MAIN ---------------*)
  REPEAT 
    ClrScr; 
    WRITE('Enter operation [Q = quit] ');
    READLN(Operation); WRITELN; 
    Operation := UpCase(Operation);
    IF Operation <> 'Q' 
    THEN BEGIN 
        WRITELN('Enter first complex number'); 
        Read_Complex(C1); 
        WRITELN('Enter second complex number'); 
        Read Complex(C2); WRITELN;
        Correct := TRUE; 
        CASE Operation OF 
             ' +' : Add Complex(C1, C2, C3);
             ,., Subt_Complex(C1, C2, C3); 
             '*' : Mult Complex(C1, C2, C3);
             1/1: BEGIN
                   END 
                       Correct := Div Complex(C1, C2, C3);
                       IF NOT Correct 
                       THEN WRITELN('Divide by zero error ');
             ELSE Add_Complex(C1, C2, C3);
```

```
END; 
        END:
        IF Correct THEN Write_Complex(C3);
        WRITELN; WRITELN;
        WRITE('Press <CR> to continue ');
        READLN(Dummy); WRITELN; WRITELN;
 UNTIL Operation = 1Q1;
END.
```
The Translator converts the above Turbo Pascai.program into the following correct Modula-2 program. Note that the position of the comment is different in the Modula-2 program than in the Pascal program. If the new position is not acceptable, please modify the Modula-2 program accordingly. As a reminder, in Modula-2, a comment that starts with '(\*' 'and ends with '\*)', can be placed at any place in the code and can be nested for many levels.

```
in file COMPLEXC.MOD: 
MODULE ComplexCalc; 
  FROM FloatingUtilities IMPORT Frac, Int, Round, Float, Trunc;
  FROM ScreenHandler 
    IMPORT ClrEol, ClrScr, DelLine, InsLine, GotoXY, WhereX, WhereY, 
    Crtlnit, CrtExit, LowVideo, NormVideo, HighVideo, SetAttribute, 
    GetAttribute, normalAtt, boldAtt, reverseAtt, underlineAtt, 
    blinkAtt, boldUnderlineAtt, blinkUnderlineAtt, boldBlinkAtt, 
    reverseBlinkAtt, boldUnderlineBlinkAtti 
  FROM TRealIO IMPORT ReadReal, WriteReal;
  FROM TTextiO 
    IMPORT ReadInt, ReadCard, ReadChar, ReadString, Readln, ReadBuffer, 
    WriteInt, WriteCard, WriteChar, WriteString, WriteBool, Writeln, 
    Eoln, SeekEof, SeekEoln;
  FROM TKernelIO 
    IMPORT File, FileType, OptionMode, StatusProc, ReadProc, WriteProc, 
    stdinout, input, output, con, trm, kbd, lst, aux, usr, 
    conStPtr, conInPtr, auxlnPtr, usrlnPtr, conOutPtr, lstOutPtr, 
    auxOutPtr, usrOutPtr, errorPtr, IOresult, KeyPressed, IOBuffer, 
    IOCheck, DeviceCheck, CtrlC, InputFileBuffer, OutputFileBufferi
```
#### Advanced Software Engineering Using Modula-2

```
(* Program to simulate a four-function complex calculator *) 
  TYPE 
    Completex = RECORDVAR 
                Rel, (* Real part *) 
                (* Imaginary part *) Imag: REAL; 
              END; 
    C1, C2, C3: Complex; 
    Correct: BOOLEAN; 
    Operation, Dummy: CHAR; 
  (* input *) 
  (* output *) (* Procedure to add two complex numbers *) 
  PROCEDURE AddComplex(C1, C2: Complex; 
                        VAR Result: Complex); 
  BEGIN 
    Result.Rel := C1.Rel+C2.Rel; 
    Result.Imag := C1.Imag+C2.Imag 
  END AddComplex;
  (* input *)(* output *) (* Procedure to subtract two complex numbers *) 
  PROCEDURE SubtComplex(C1, C2: Complex; 
                         VAR Result: Complex); 
  BEGIN 
    Result.Rel := C1.Rel-C2.Rel; 
    Result.Imag := C1.Imag-C2.Imag 
  END SubtComplex; 
  (* input *) 
  (* output *) (* Procedure to multiply two complex numbers *)
```
114

```
PROCEDURE MultComplex(C1, C2: Complex; 
                       VAR Result: Complex); 
BEGIN 
  Result.Rel := C1.Rel*C2.Rel-C1.Imag*C2.Imag; 
  Result.lmag := C1.Rel*C2.Imag+C2.Rel*C1.Imag 
END MultComplex; 
(* input *)(* output *) (* Function to divide two complex numbers and return TRUE *) 
(* if operation is successful, FALSE for division by zero *) 
PROCEDURE DivComplex(C1, C2: Complex; 
                      VAR Result: Complex): BOOLEAN; 
  VAR 
    OK: BOOLEAN: 
    SumSqr: REAL: 
  VAR DivComplexResult:BOOLEAN: 
BEGIN 
  IF (C2.Rel \langle> Float(0)) OR (C2.Imag \langle> Float(0)) THEN
    OK := TRUE;SumSqr := (C2.Rel*C2.Rel)+(C2.Imag*C2.Imag); 
    Result.Rel := (C1.Rel*C2.Rel+C1.Imag*C2.Imag)/SumSqr: 
    Result.Imag := (C2.Rel*C1.Imag-C1.Rel*C2.Imag)/SumSqr 
  ELSE 
    OK := FALSE 
  END: 
   DivComplexResult := OK: 
  RETURN DivComplexResult 
END DivComplex: 
(* output *) (* Procedure to read complex number *) 
PROCEDURE ReadComplex(VAR C: Complex);
```
## TRANSLATOR

## Advanced Software Engineering Using Modula-2

```
BEGIN 
   WriteString(stdinout, 'Enter real part ', 0);
   ReadBuffer(on); 
   ReadReaL(stdinout, C.Rel); 
   Readln(stdinout); 
   ReadBuffer(off); 
   WriteString(stdinout, 'Enter imaginary part ', 0);
   ReadBuffer(on) ; 
   ReadReal(stdinout, C.Imag); 
   Readln(stdinout); 
   ReadBuffer(off);
   Writeln(stdinout); 
  END ReadComplex; 
  (* input *) (* Procedure to output a complex number *) 
  PROCEDURE WriteComplex(C: Complex); 
  BEGIN 
    WriteString(stdinout, 'Complex number = \cdot, 0);
    WriteReal(stdinout, C.Rel, 0, -1); 
    WriteString(stdinout, 1 + i, 0);
    WriteReal(stdinout, C.Imag, 0, -1); 
    Writeln(stdinout) 
  END WriteComplex; 
BEGIN (*------------- MAIN --------------*) 
  REPEAT 
    ClrScr; 
    WriteString(stdinout, 'Enter operation [Q = quit] ', 0);
    ReadBuffer (on) ; 
    ReadChar(stdinout, Operation); 
    Readln(stdinout); 
    ReadBuffer(off);
    Writeln(stdinout); 
    Operation := CAP(Operation); 
    IF 
    Operation <> 'Q' THEN
```

```
WriteString(stdinout, 'Enter first complex number', 0);
Writeln(stdinout); 
ReadComplex(C1); 
WriteString(stdinout, 'Enter second complex number', 0);
Writeln(stdinout); 
ReadComplex(C2); 
Writeln(stdinout); 
Correct := TRUE; 
CASE Operation OF 
    1+1 : 
    AddComplex(C1, C2, C3) 
  | | | | | | |SubtComplex(C1, C2, C3) 
  1***MultComplex(C1, C2, C3) 
  1.1/1:Correct := DivComplex(C1, C2, C3); 
    IF 
     NOT Correct THEN 
      WriteString(stdinout, 'Divide by zero error ', 0);
      Writeln(stdinout) 
    END; 
  ELSE 
    AddComplex(C1, C2, C3) 
END; 
IF Correct THEN 
  WriteComplex(C3) 
END; 
Writeln(stdinout);
Writeln(stdinout); 
WriteString(stdinout, 'Press <CR> to continue ', 0);
ReadBuffer(on) ; 
ReadChar(stdinout, Dummy); 
Readln(stdinout);
```

```
ReadBuffer(off);
      Writeln(stdinout); 
      Writeln(stdinout);
    END;
  UNTIL Operation = 1Q^T;
END ComplexCalc.
```
# 3.1.2 How to Create a Modula-2 Library Module

We are now ready to edit the above Modula-2 program to create a library module. In Modula-2, a module consists of two separate parts: a definition part and an implementation part. The definition module defines the items exported. These include constants, data types, variables, and procedures (for procedures, you only need to state the heading). The implementation module contains local constants, data types, variables and procedures. In addition, the implementation module contains the body of the exported procedures.

You compile the definition module before the implementation module. This enables the compiler to detect any discrepancies between the definition and implementation modules. In a sense, the definition module functions as an agreement or contract. It lists the promises made to 'client' programs. The implementation module must 'deliver' accordingly.

Note that constants, types and variables listed in the definition module must not necessarily appear in the implementation module (with the exception of opaque data types).

Because Modula-2 stresses the use of separately compiled modules, application programs often call on library modules which in turn call on other library modules, and so on. This generates a chain of module calls. Modula-2 supports a practical aspect of modular software development which minimizes the need for recompilation. When an implementation module is modified, it is recompiled and then the application program should be relinked. You do not need to recompile all modules between the altered library and the application program. If the definition and the implementation of a module are changed, then you may need to edit, recompile, and relink other modules and the application programs.

Now you are ready to create the definition and implementation modules for the complex operations library. You should make duplicate source files for the translated program. Since both modules need the same name, call them 'ComplexLibO'. The library filenames are 'COMPLEXL.DEF' for the definition module and 'COMPLEXL.MOD' for the implementation module. These files are already included in your diskette.

Invoke a text editor and start editing the definition module source file, following the steps indicated below:

- 1 Rename the module heading to 'DEFINITION MODULE ComplexLibO'.
- 2 Look at the import lists. In our example, none are needed in any definition module declaration. Hence, delete the import lists. In general, the definition module must import any items it needs to define its data types and procedures.
- 3 Insert an 'EXPORT QUALIFIED' statement, listing all exported items.
- 4 The example has no constants. In case there were any to be made accessible to client programs, they would be listed in the definition module.
- 5 The data type declaration contains the single exported record type. Leave it intact so client programs are aware of the detailed structure of the complex type. This is known as a transparent data type export.
- 6 The variable declaration section is removed, since it belongs to the application program. In general, list any variables the module is exporting.
- 7 The procedure and function bodies, and the original main section are deleted.
- 8 The module is terminated with 'END ComplexLibO.'

The edited definition module is shown below:

in file COMPLEXL.DEF:

DEFINITION MODULE ComplexLibO;

(\* ANY IMPORT LISTS ARE PLACED HERE \*)

EXPORT QUALIFIED Complex, AddComplex, SubtComplex, MultComplex, DivComplex, ReadComplex, WriteComplex;

(\* ANY EXPORTED CONSTANTS ARE PLACED HERE \*)

### Advanced Software Engineering Using Modula-2

```
TYPE 
   Complex = RECORD 
                Rel, (* Real part *) 
                (* Imaginary part *) Imag: REAL; 
              END; 
(* ANY EXPORTED VARIABLES ARE PLACED HERE *) 
(* EXPORTED PROCEDURE/FUNCTION HEADINGS ARE LISTED BELOW *) 
  PROCEDURE AddComplex(C1, C2: Complex; (* input *) 
                       VAR Result: Complex); (* output *) 
  (* Procedure to add two complex numbers *) 
  PROCEDURE SubtComplex(C1, C2: Complex; (* input *) 
                        VAR Result: Complex (* output *));
  (* Procedure to subtract two complex numbers *) 
  PROCEDURE MultComplex(C1, C2: Complex; (* input *) 
                        VAR Result: Complex (* output *));
  (* Procedure to multiply two complex numbers *) 
  PROCEDURE DivComplex(C1, C2: Complex; (* input *) 
                       VAR Result: Complex (* output *)): BOOLEAN;
  (* Function to divide two complex numbers and return TRUE *) 
  (* if operation is successful, FALSE for division by zero *) 
  PROCEDURE ReadComplex(VAR C: Complex (* output *));
   (* Procedure to read complex number *) 
  PROCEDURE WriteComplex(C: Complex (* input *));
  (* Procedure to output a complex number *)
```
END ComplexLibO.

120

Now we study the implementation source file 'COMPLEXL.MOD'. Initially, it contains a copy of the translated program. The following is the sequence of editing steps to follow to obtain the implementation module:

- 1 Rename the module heading to 'IMPLEMENTATION MODULE ComplexLibO'.
- 2 Examine the import lists. In our example, all are needed, except the 'ScreenHandler' module, used by the client application program. The 'ScreenHandler' import list is deleted.
- 3 Next we remove the declaration of the 'Complex' record because it has been already declared in the DEFINITION MODULE.
- 4 The variable declaration section is also removed, since it belongs to the application program, not to the generic library.
- 5 The procedure and function bodies are maintained and the original main section is deleted.
- 6 In our example, the module needs no initialization body. In case you are writing one that does, the implementation module will have a main body section for that purpose.
- 7 The module is terminated with 'END ComplexLibO.'.

The edited implementation module is shown below:

in file COMPLEXL.MOD:

IMPLEMENTATION MODULE ComplexLibO;

FROM FloatingUtilities IMPORT Frac, Int, Round, Float, Trunc; FROM TRealIO IMPORT ReadReal, WriteReal; FROM TTextIO IMPORT ReadInt, ReadCard, ReadChar, ReadString, Readln, ReadBuffer, Writelnt, WriteCard, WriteChar, WriteString, WriteBool, Writeln, Eoln, SeekEof, SeekEoln;

#### Advanced Software Engineering Using Modula-2

```
FROM TKernelIO 
  IMPORT File, FileType, OptionMode, StatusProc, ReadProc, WriteProc, 
  stdinout, input, output, con, trm, kbd, lst, aux, usr, 
  conStPtr, conInPtr, auxInPtr, usrInPtr, conOutPtr, lstOutPtr, 
  auxOutPtr, usrOutPtr, errorPtr, IOresult, KeyPressed, IOBuffer, 
  IOCheck, DeviceCheck, CtrlC, InputFileBuffer, OutputFileBuffer; 
PROCEDURE AddComplex(C1, C2: Complex; (* input *) 
                     VAR Result: Complex); (* output *) 
(* Procedure to add two complex numbers *) 
BEGIN 
 Result.Rel := C1.Rel+C2.Rel; 
  Result.Imag := C1.Imag+C2.Imag 
END AddComplex; 
PROCEDURE SubtComplex(C1, C2: Complex; 
(* input *) 
                      VAR Result: Complex); 
(* output *) 
(* Procedure to subtract two complex numbers *) 
BEGIN 
  Result.Rel := C1.Rel-C2.Rel; 
  Result.lmag := C1.lmag-C2.Imag 
END SubtComplex; 
PROCEDURE MultComplex(C1, C2: Complex; (* input *) 
                      VAR Result: Complex); (* output *) 
(* Procedure to multiply two complex numbers *) 
BEGIN 
  Result.Rel := C1.Rel*C2.Rel-C1.lmag*C2.Imag; 
  Result.Imag := C1.Rel*C2.Imag+C2.Rel*C1.Imag 
END MultComplex; 
PROCEDURE DivComplex(C1, C2: Complex; (* input *) 
                     VAR Result: Complex): BOOLEAN; (* output *) 
(* Function to divide two complex numbers and return TRUE *) 
(* if operation is successful, FALSE for division by zero *) 
  VAR 
    OK: BOOLEAN; 
    SumSqr: REAL;
```
TRANSLATOR

122

```
VAR DivComplexResult:BOOLEAN;
BEGIN 
  IF (C2.Rel \leq Float(0)) OR (C2.Imag \leq Float(0)) THEN
    OK := TRUE; 
    SumSqr := (C2.ReL*C2.ReL)+(C2.Imag*C2.Imag): 
    Result.Rel := (C1.Rel*C2.Rel+C1.Imag*C2.Imag)/SumSqr; 
    Result.Imag := (C2.Rel*C1.Imag-C1.ReL*C2.Imag)/SumSqr 
  ELSE 
    OK := FALSE 
  END; 
   DivComplexResult := OK; 
  RETURN DivComplexResult 
END DivComplex; 
PROCEDURE ReadComplex(VAR C: Complex); 
(* Procedure to read complex number *) 
BEGIN 
                                          (* output *) 
  WriteString(stdinout, 'Enter real part ', 0);
  ReadBuffer( on); 
  ReadReal(stdinout, C.Rel); 
  Readln(stdinout); 
  ReadBuffer(off); 
  WriteString(stdinout, 'Enter imaginary part ', 0);
  ReadBuffer(on) ; 
  ReadReal(stdinout, C.Imag); 
  Readln(stdinout); 
  ReadBuffer(off); 
  Writeln(stdinout); 
END ReadComplex; 
PROCEDURE WriteCompLex(C: CompLex); (* input *) 
(* Procedure to output a compLex number *)
```
## Advanced Software Engineering Using Modula-2

BEGIN WriteString(stdinout, 'Complex number = ', 0); WriteReal(stdinout, C.Rel, 0, -1); WriteString(stdinout,  $+ i$ , 0); WriteReal(stdinout, C.Imag, 0, -1); Writeln(stdinout) END WriteComplex;

END ComplexLibO.

Let us go back to the original translated Modula-2 program and make some changes on the source file to convert it into a program that calls on our newly created 'ComplexLibO' library.

The following procedure accomplishes this:

- 1 Remove the unnecessary 'FloatingUtilities', 'TRealIO' import lists.
- 2 Insert an import list for the 'ComplexLibO'.
- 3 Remove the original declaration of the 'Complex' type.
- 4 Remove all procedure and function definition since they are all imported from the 'ComplexLib0'.

The new version of the application program is shown below.

in file COMPLEXC.M01:

MODULE ComplexCalc;

FROM ScreenHandler

IMPORT ClrEol, ClrScr, DelLine, InsLine, GotoXY, WhereX, WhereY, CrtInit, CrtExit, LowVideo, NormVideo, HighVideo, SetAttribute, GetAttribute, normalAtt, boldAtt, reverseAtt, underlineAtt, blinkAtt, boldUnderlineAtt, blinkUnderlineAtt, boldBlinkAtt, reverseBlinkAtt, boldUnderlineBlinkAtt;

## TRANSLATOR Advanced Software Engineering Using Modula-2

```
FROM TTextIO 
    IMPORT Readlnt, ReadCard, ReadChar, ReadString, Readln, ReadBuffer, 
   WriteInt, WriteCard, WriteChar, WriteString, WriteBool, Writeln, 
   Eoln, SeekEof, SeekEoln; 
 FROM TKerneLIO 
    IMPORT File, FileType, OptionMode, StatusProc, ReadProc, WriteProc, 
   stdinout, input, output, con, trm, kbd, lst, aux, usr, 
   conStPtr, conInPtr, auxInPtr, usrInPtr, conOutPtr, lstOutPtr, 
    auxOutPtr, usrOutPtr, errorPtr, IOresult, KeyPressed, IOBuffer, 
    IOCheck, DeviceCheck, CtrlC, InputFileBuffer, OutputFileBuffer; 
 FROM ComplexLibO 
    IMPORT Complex, AddComplex, SubtComplex, MultComplex, 
   DivComplex, ReadComplex, WriteComplex; 
(* Program to simulate a four·function complex calculator *) 
 VAR 
   C1, C2, C3: Complex: 
    Correct: BOOLEAN; 
   Operation, Dummy: CHAR; 
BEGIN (*------------- MAIN ---------------*)
 REPEAT 
    ClrScri 
   WriteString(stdinout, 'Enter operation [Q = quit] ', 0);
    ReadBuffer(on) : 
    ReadChar(stdinout, Operation): 
    Readln(stdinout); 
    ReadBuffer(off) : 
   Writeln(stdinout): 
   Operation := CAP(Operation): 
    IF 
    Operation <> 'Q' THEN
```
## Advanced Software Engineering Using Modula-2

```
WriteString(stdinout, 'Enter first complex number', 0);
Writeln(stdinout); 
ReadComplex(C1); 
WriteString(stdinout, 'Enter second complex number', 0);
Writeln(stdinout); 
ReadComplex(C2); 
Writeln(stdinout); 
Correct := TRUE; 
CASE Operation OF 
    1 + 1 +AddComplex(C1, C2, C3) 
  | 1 - 1|SubtComplex(C1, C2, C3) 
  1***1MultComplex(C1, C2, C3) 
  1.1/1:Correct := DivComplex(C1, C2, C3); 
    IF 
     NOT Correct THEN 
      WriteString(stdinout, 'Divide by zero error ', 0);
      Writeln(stdinout) 
    END; 
  ELSE 
    AddComplex(C1, C2, C3) 
END; 
IF Correct THEN 
  WriteComplex(C3) 
END; 
Writeln(stdinout); 
Writeln(stdinout); 
WriteString(stdinout, 'Press <CR> to continue ', 0);
```
126

```
ReadBuffer( on); 
      ReadChar(stdinout, Dummy); 
      Readln(stdinout); 
      ReadBuffer(off); 
      Writeln(stdinout); 
      Writeln(stdinout); 
    END; 
  UNTIL Operation = 1Q1;
END ComplexCalc.
```
A second approach. Suppose that the developer of the Turbo Pascal complex calculator has already created a generic Pascal file that implements data and procedures to be included by application programs. Following a typical situation, the data declarations are often stored in a separate file. We assume that file 'COMPLEXL.TYP' contains the definition for the 'Complex' type and that the library of routines are in file 'COMPLEXL.LIB'.

```
in file COMPLEXL.TYP: 
TYPE Complex = RECORD 
            Rel, (* Real part *) 
            Imag (* Imaginary part *) : REAL;
     END; 
in file COMPLEXL.LIB: 
PROCEDURE Add_Complex(C1, C2 : Complex; (* input *) 
                      VAR Result : Complex (* output *));
(* Procedure to add two complex numbers *) 
BEGIN 
END; 
    Result.Rel := C1.Rel + C2.Rel; 
    Result.lmag := C1.Imag + C2.lmag 
PROCEDURE Subt_Complex(C1, C2 : Complex; (* input *) 
                       VAR Result : Complex (* output *));
(* Procedure to subtract two complex numbers *)
```
#### Advanced Software Engineering Using Modula-2

```
TRANSLATOR
```

```
BEGIN 
END; 
    Result.Rel := C1.Rel - C2.Rel; 
    Result.Imag := C1.Imag - C2.Imag 
PROCEDURE Mult Complex(C1, C2 : Complex; (* input *)
                        VAR Result : Complex (* output *));
(* Procedure to multiply two complex numbers *) 
BEGIN 
END; 
    Result.Rel := C1.Rel * C2.Rel - C1.Imag * C2.Imagi 
    Result.lmag := C1.Rel * C2.Imag + C2.Rel * C1.Imag 
FUNCTION Div_Complex(C1, C2 : Complex; (* input *) 
                      VAR Result: Complex (* output *)) : BOOLEAN;
(* Function to divide two complex numbers and return TRUE *) 
(* if operation is successful, FALSE for division by zero *) 
VAR OK : BOOLEAN; 
    SumSqr : REAL; 
BEGIN 
END; 
    IF (C2.Rel \leftrightarrow 0) OR (C2.Imag \leftrightarrow 0)
    THEN BEGIN 
    END 
    ELSE 
        OK := TRUE; 
        SumSqr := SQR(C2.Rel) + SQR(C2.Imag);
        Result.Rel := (C1.Rel * C2.Rel + C1.Imag * C2.Imag) 
                         I SumSqri 
        Result.Imag := (C2.Rel * C1.Imag - C1.Rel * C2.Imag) 
                         I SumSqr 
        OK := FALSE; 
    Div Complex := OK;
PROCEDURE Read Complex(VAR C : Complex (* output *));
(* Procedure to read complex number *)
```

```
BEGIN 
END;
   WRITE('Enter real part '); READLN(C.Rel);
   WRITE('Enter imaginary part '); READLN(C.Imag);
   WRITELN; 
PROCEDURE Write Complex(C : Complex (* input *));
(* Procedure to output a complex number *) 
BEGIN 
    WRITELN('Complex number = ',C.Rel,' + i ',C.Imag)END;
```
The main application program, using these generic files, would look like the following listing:

```
in file COMPLEXC.PA1: 
PROGRAM Complex_Calc; 
(* Program to simulate a four·function complex calculator *) 
(* This version uses included files. 
(* Get "Complex" type definition *) 
(*$1 COMPLEXL.TYP *) 
VAR C1, C2, C3 : Complex; 
    Correct : BOOLEAN; 
    Operation, Dummy: CHAR; 
(* Get procedures and function for complex operations *) 
(*$1 COMPLEXL.LIB *) 
BEGIN (*............. MAIN ................*)
  REPEAT 
    ClrScri 
    WRITE('Enter operation [Q = quit] ');
    READLN(Operation); WRITELN; 
    Operation := UpCase(Operation);
    IF Operation <> 'Q'
                                                            *)
```
### TRANSLATOR

#### Advanced Software Engineering Using Modula-2

```
THEN BEGIN 
    END; 
        WRITELN('Enter first complex number');
        Read_Complex(C1); 
        WRITELN('Enter second complex number');
        Read_Complex(C2); WRITELN; 
        Correct := TRUE; 
        CASE Operation OF 
            1+1 : Add_Complex(C1, C2, C3); 
            1.1 : Subt_Complex(C1, C2, C3); 
            1*1 : Mult Complex(C1, C2, C3);
            III BEGIN 
                   END 
                       Correct := Div_Complex(C1, C2, C3); 
                       IF NOT Correct 
                       THEN WRITELN('Divide by zero error '):
            ELSE Add_Complex(C1, C2, C3); 
        END; 
        IF Correct THEN Write_Complex(C3); 
        WRITELN; WRITELN; 
        WRITE('Press <CR> to continue ');
        READLN(Dummy); WRITELN; WRITELN; 
  UNTIL Operation = 1Q<sup>1</sup>;
END.
```
To convert Turbo Pascal with included files, simply process the application program through the Translator and obtain a complete Modula-2 program. You edit exactly as in the first case to yield the sought Modula-2library modules. This approach is the same for all application programs using included Pascal files.

If one had already translated Turbo Pascal libraries (i.e. COMPLEXL.TYP, COMPLEXL.LIB) into Modula-2 versions, how would one deal with converting other Turbo Pascal application programs that 'include' the same Pascal libraries? The answer is simple: either rename the include files or move these files to a disk or directory not accessed by the Translator. When the Translator is unable to find an included file, it continues the conversion process, placing warning messages at what it perceives to be 'undefined' Pascal routines and data objects. You then edit the converted Modula-2 program to include import statements for the previously translated libraries.

# 3.2 Data Abstraction Using Opaque Types

In the above example, you exported the type 'Complex' and made its internal structure known to the client programs.

This means that other programmers can write additional routines for your program, to manipulate complex numbers, such as complex math function routines.

Suppose you wish to modify the structure of your program or to represent complex numbers using polar coordinates, as opposed to the rectangular ones. While the new polar coordinates also use two reals (angle and modulus), the mathematical operations involved in the calculations are quite different. This change is not recommended for transparent exported types, since it creates a version contlict with routines written by others.

# 3.2.1 How to Hide Internal Representations of Data Types

Modula-2 allows the programmer to maintain control over exported data types by hiding their internal structures. The client programs are limited to the operations exported.

Applying the opaque type concept to the 'ComplexLibO' library module, perform the following changes:

• In the definition module replace the transparent exported 'Complex' with an opaque type declaration:

TYPE Complex; (\* Opaque export \*)

• The complete definition of type 'Complex' is relocated into the implementation module and is rewritten as a pointer structure to reflect the use of polar coordinate representation of complex numbers:

```
(* Definition uses polar coordinates *) 
TYPE Complex = POINTER TO RECORD 
                Angle, Modulus : REAL; 
              END;
```
The pointer type is mandatory for structured opaque types.

### Advanced Software Engineering Using Modula-2 TRANSLATOR

• The change in the 'Complex' record structure is echoed wherever complex operations and I/O are performed. In our example, this includes all the routines in the implementation module.

The library modules are shown below. You should keep in mind that while we have internally switched from rectangular to polar representation, the client application program is unaware of the change. As far as it is concerned, the complex calculator is still operating within rectangular coordinates.

```
in file COMPLEXL.DE2: 
DEFINITION MODULE ComplexLibO:
(* New version to export opaque type *) 
(* ANY IMPORT LISTS ARE PLACED HERE *) 
EXPORT QUALIFIED Complex, AddComplex, SubtComplex, 
                 MultComplex, DivComplex, 
                 ReadComplex, WriteComplex; 
(* ANY EXPORTED CONSTANTS ARE PLACED HERE *) 
  TYPE Complex; (* Opaque export *) 
(* ANY EXPORTED VARIABLES ARE PLACED HERE *) 
(* EXPORTED PROCEDURE/FUNCTION HEADINGS ARE LISTED BELOW *) 
  PROCEDURE AddComplex(C1, C2: Complex; (* input *) 
                       VAR Result: Complex); (* output *) 
  (* Procedure to add two complex numbers *) 
  PROCEDURE SubtComplex(C1, C2: Complex; (* input *) 
                        VAR Result: Complex (* output *»i 
  (* Procedure to subtract two complex numbers *) 
  PROCEDURE MultComplex(C1, C2: Complex; (* input *) 
                         VAR Result: Complex (* output *));
  (* Procedure to multiply two complex numbers *)
```

```
PROCEDURE DivComplex(C1, C2: Complex; (* input *) 
                       VAR Result: Complex (* output *)): BOOLEAN;
  (* Function to divide two complex numbers and return TRUE *) 
  (* if operation is successful, FALSE for division by zero *) 
 PROCEDURE ReadComplex(VAR C: Complex (* output *));
   (* Procedure to read complex number *) 
 PROCEDURE WriteComplex(C: Complex (* input *));
  (* Procedure to output a complex number *) 
END ComplexLibO.
```
The implementation which uses polar coordinates is available in file 'COMPLEXL.M03'. You can switch back to rectangular coordinates which are more practical to use. Notice that there are two new local procedures, 'MakeComplex' and 'BreakComplex'. The first is needed to create a complex number from the real and imaginary parts while the second returns the latter parts from a complex number, regardless of its internal representation.

In file 'COMPLEXL.M04' you find the version of the library using rectangular coordinates and exporting the opaque complex type. Because of the different internal representation using rectangular coordinates, there is no need to define and use local procedures like 'MakeComplex' and 'BreakComplex'. You do everything using normal dereferencing to improve performance.

Notice that in both versions we have added at the end of the implementation module the following code:

```
VAR ch: CHAR; 
BEGIN 
   Writeln(stdinout); 
   WriteString(stdinout, 'xxx Coordinate Version using Opaque Type', 0);
   Writeln(stdinout); 
    WriteString(stdinout, 'Press <CR> to continue', 0);
   Writeln(stdinout); 
    ReadChar(stdinout, ch); 
END ComplexLibO.
```
This part of the module is called the ModuleBody and is a part of code belonging to the module and executed BEFORE your main program is started. The Module Body is often referred to as the Module Initialization Code because it can be used to explicitly initialize data structures, load error handling routines, and perform all the procedures needed to insure the correct behavior of the module before your application will use it.

## 3.2.2 Space Allocation for Opaque Types

The implementation of an opaque type as given in the previous pages (files COMPLEXL.DE2, COMPLEXL.M03, COMPLEXL.M04) is not complete. As you can see from the implementation modules the allocation of the memory space used to store a complex type is done in the library module by the routine 'MakeComplex' using the statement NEW. This routine, local to the module, and therefore not available to other client modules, takes care to allocate the memory space but there is no equivalent routine to deallocate that memory space when the complex number is no longer needed. Unfortunately, the 'life' of the complex number depends on the application using it. To make the sample clear we have decided that a complex number would be allocated any time an operation is requested on it. This will lead to an increased use of the heap space without any way to release that space. This approach, although reasonable for a sample, cannot be used in building a reusable module library using OPAQUE types. A more correct approach is described in the following files.

The definition module (file COMPLEXL.DE5) has been modified to include two new functions 'CreateComplex' and 'DestroyComplex' that allow the application to control the 'life' of variables of data type Complex without knowing the implementation. Both implementation modules (file COMPLEXL.M06 and file COMPLEXL.M07) have been modified to include the implementation of these routines and to remove the NEW call from the 'MakeComplex' routine.

Finally, the application module (file COMPLEXC.M08) has been modified to generate the appropriate calls to create or destroy complex numbers allowing the application to control their existence.

### 3.3 Summary

All the sample files used in this chapter are available on diskette. The following is a summary of all the filenames used.

A) Normal translation

COMPLEXC.PAS -> COMPLEXC.MOD

B) Building a simple library module

```
COMPLEXC.PAS -> COMPLEXL.DEF library definition 
            -> COMPLEXL.MOD library implementation 
             -> COMPLEXC.M01 application
```
C) Using opaque types with two different implementations

```
COMPLEXC.PAS -> COMPLEXL.DE2 library definition with opaque type 
             -> COMPLEXL.M03 library implementation using polar coordinates 
             -> COMPLEXL.M04 library implementation using rectangular cord. 
             -> COMPLEXC.M01 application, same as b)
```
D) Using opaque types and create/destroy procedure

```
COMPLEXC.PAS -> COMPLEXL.DES library definition with opaque type and 
                                create/destroy 
             -> COMPLEXL.M06 library implementation using polar coordinates 
                                and create/destroy 
             -> COMPLEXL.M07 library implementation using rectangular 
                                coordinates and create/destroy 
             -> COMPLEXC.M08 application with create/destroy
```
The correct sequence in compiling and linking these modules is:

- 1 Compile the definition module (COMPLEXL.DEF)
- 2 Compile the implementation module (COMPLEXL.MOD)
- 3 Compile the application/program module (COMPLEXC.M01)
- 4 Link the application/program module (COMPLEXC.LNK)
- 5 Run the application/program module (COMPLEXC.LOD)

From DOS you can issue the following commands:

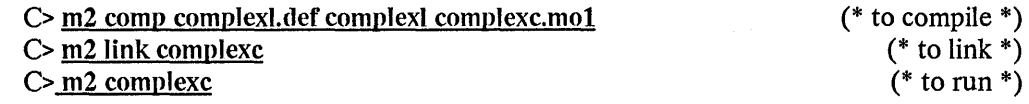

If you have the LOGITECH MODULA-2/86 Base Language System 512LK you can type:

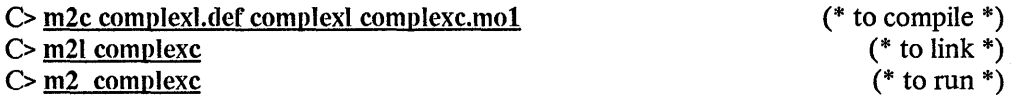

From the MOD editor, to visit a file, type  $F3$ . To compile, type  $F5$ . To link, type  $F6$ . To run, type ALT F9 r complexc<CR>.

## 4 CALLING TURBO PASCAL'S EXTERNAL PROCEDURES FROM MODULA-2

LOGITECH MODULA-2/86 uses its own object file format (.LNK, .LOD files). However, this does not ease the use of code written in assembler (or another language). The LOGITECH MODULA-2/86 User's Guide describes one method of interfacing assembly code libraries. This method is based on linking the assembly code to the Modula-2 Run-Time System.

In this chapter we describe a more dynamic way to call routines written in assembler. This method can be used to call from Modula-2 external procedures developed for Turbo Pascal. The assembler routines are loaded at execution time and can then be called from the application. We call such a set of installable routines a 'driver' and they can be used for the implementation of the hardware dependent part of a program. An application can than decide at run-time, depending on the existing hardware, which version of the driver to load. However, this method is not restricted to the use of hardware specific code, but can be used for any code that may be written more efficiently in assembler.

We will also describe how the features of external procedures in Turbo Pascal can be implemented with this method of interfacing assembly code languages. Before we begin, we review how external procedures are used in Turbo Pascal. For example, we implement three simple screen handling routines in assembler, which we want to call from the Pascal program.

All files used in this chapter are available on diskette.

## 4.1 The Turbo Pascal Approach

The following is a sample Pascal program which uses these procedures:

```
in file TESTOUT.PAS: 
PROGRAM TestOut; 
(*$V-*) 
  TYPE 
    ANYSTRING = STRING[255]; 
  PROCEDURE OutChar(ch: CHAR); EXTERNAL 'PAS-OUT.BIN';
    (* write a single character on the screen *)
```

```
PROCEDURE OutLn; EXTERNAL OutChar[3];
    (* go to beginning of next line on the screen *) 
 PROCEDURE OutString(s: ANYSTRING); EXTERNAL OutChar[6];
    (* write a string on the screen *) 
 VAR 
    i: INTEGER;
BEGIN 
  OutString('This is a test of the assembler screen output interface'); \,OutLn;
  FOR i := 1 TO 80 DO OutChar('-');
 OutLn;
END.
```
The following shows how to implement these procedures in assembler, following the procedure calling conventions of Turbo Pascal. To know the offsets of the procedure entrypoints, we put a jump table to our actual procedure code at the beginning of the code:

in file PAS-OUT.ASM:

CODE SEGMENT CGROUP GROUP CODE ASSUME CS: CGROUP JMP JMP JMP OutChar ; is at offset 0 **OutLn** OutString ; is at offset 6 ; is at offset 3

For the standard procedure 'Prolog' and 'Epilog', we define two macros:

```
ENTER and LEAVE: 
ENTER MACRO 
        PUSH BP 
        MOV BP, SP 
      ENDM 
LEAVE MACRO parameterSize 
        MOV SP, BP 
        POP BP 
        RET parameterSize ; remove parameters from stack
      ENDM
```
Now, we can implement the three procedures. The record structures 'OutCharParam' and 'OutStringParam' describe the stack at address SS:BP. For Turbo Pascal, the procedures must be declared as near procedures.

```
OutCharParam STRUC 
               DW ? : old BP
               DW ? ; return address
     char DB? 
OutCharParam ENDS 
Out Char PROC NEAR 
        ENTER 0 
        MOV DL, [BP1.char 
        MOV AH, 2 
        INT 21H ; DOS function 2, standard output 
        LEAVE 2 
Out Char ENDP
```
#### External Procedures

OutLn PROC NEAR ENTER MOV OL, ODH ; CR MOV AH, 2 INT 21H ; write CR with DOS function 2 MOV OL, OAH ; LF MOV AH, 2 INT 21H ; write LF with DOS function 2 LEAVE OutLn ENDP OutStringParam STRUC OW ?; old BP DW ? ; return address str DB 256 DUP (?) OutStringParam ENDS OutString PROC NEAR ENTER 0 PUSH OS PUSH SS POP OS LEA SI, [BP].str ; get offset of string address LOOSB ; get segment of string address load length of string nextch: stop: CMP AL, 0 JZ stop XOR AH, AH MOV CX, AX **LODSB** MOV DL, AL MOV AH, 2 INT 21H ; write character LOOP nextch ; if not at end of string or null character continue ; empty string load next character

**140** 

POP os LEAVE 256 OutString ENDP

CODE ENDS

END

The following steps lead to an executable version of our sample program:

- 1 Edit the assembler program in file PAS-OUT.ASM.
- 2 Assemble the file PAS-OUT.ASM. The result is file PAS-OUT.OBJ.
- 3 Link the file PAS-OUT.OBJ. The result is file PAS-OUT.EXE.
- 4 Produce a file PAS-OUT.BIN with the conversion utility EXE2BIN.
- 5 With the Turbo editor edit the program TESTOUT.PAS.
- 6 Compile the program TESTOUT.PAS into the file TESTOUT.COM.

This compilation step automatically binds the code of our assembler code in PAS-OUT.BIN in the final executable file TESTOUT.COM.

7 Run the program TESTOUT.COM.

## 4.2 The Modula-2 Approach

The Turbo Pascal feature of external procedures doesn't exist in Modula-2. However, with the help of the module 'Drivers', it is possible, to achieve a similar result. The following shows how the program 'TestOut' looks in LOGITECH MODULA-2/86:

The declaration of the Procedure Headings for External Procedures are replaced by the declaration of a RECORD variable, with fields of procedure types.

#### External Procedures TRANSIATOR

Since the concept of external procedures does not exist in Modula-2, the compiler or linker cannot directly include the assembler code in the final executable file. Therefore, we load the assembler code at run-time. For this reason, the sample program will import the module 'Drivers'. The following sample module shows how the assembler code is loaded and executed. The procedure calls to the external procedures in Pascal are replaced by calls to our procedure variables in the record 'external'.

```
in file TESTOUT.MOD:
```

```
MODULE TestOut;
```
IMPORT Drivers;

#### VAR

external: RECORD

```
OutChar : PROCEDURE (CHAR); 
    (* write a single character on the screen *) 
 OutLn : PROCEDURE (); 
    (* go to beginning of next line on the screen *) 
 OutString: PROCEDURE (ARRAY OF CHAR); 
    (* write a string on the screen *) 
END;
```

```
out: Drivers.Driver; 
done: BOOLEAN; 
i: INTEGER;
```
#### BEGIN

```
Drivers.InstallDriver(out, external, 'MOD-OUT.BIN', TRUE, done); 
IF done THEN (* assembler code loaded *) 
  WITH external 00 
    OutString('This is a test of the assembler screen output interface'); 
    OutLn; 
    FOR i := 1 TO 80 DO OutChar(i \cdot i) END;
    OutLn; 
  END; (* WITH *) 
  Drivers.UninstallDriver(out);
END.
```

```
END TestOut.
```
The implementation of the assembler code for Modula-2 is similar to the implementation done for Turbo Pascal. The procedures must be declared as far procedures, and the jump table at the beginning of the module is replaced by a table of entry point offsets of the procedures. The order of the entrypoints must correspond to the order of the procedure variables in the record 'external':

```
in file MOD-OUT.ASM: 
CODE SEGMENT CODE
CGROUP GROUP CODE 
ASSUME CS: CGROUP 
ENTER MACRO 
        PUSH BP 
        MOV BP, SP 
      ENDM 
LEAVE MACRO parameterSize 
        MOV SP, BP 
        POP BP 
         RET parameterSize ; remove parameters from stack
      ENDM 
EntryPointOffsets OW OutChar, OutLn, OutString 
OutCharParam STRUC 
                DW ? ; old BP
                DD ? ; return address
  char
  dummy
OutCharParam ENDS 
Out Char PROC FAR 
        ENTER 
                DB<sub>2</sub>
                DB 2
        MOV DL, [BP].char 
        MOV AH, 2 
        INT 21H 
        LEAVE 2 
OutChar ENDP 
                             DOS function 2, standard output
```
#### External Procedures

```
Outln PROC FAR 
       ENTER 
       MOV DL, ODH ; CR
       MOV AH, 2 
        INT 21H 
       MOV DL, OAH ; LF
       MOV AH, 2 
        iNT 21H 
        lEAVE 
OutLn ENOP 
OutStringParam STRUC 
           DW ? ; old BP
                           write CR with DOS function 2 
                           write LF with DOS function 2 
           DO ? ; return address 
  strAddr DO ? 
  strHigh OW ? 
OutStringParam ENDS 
OutString PROC FAR 
nexton: 
        ENTER 
        LDS SI, [BP].strAddr ; get address of string parameter
        MOV CX, [BP].strHigh ; get HIGH of string parameter
        INC CX can rumber of bytes of string parameter
        LODSB contracted to provide the character of string
        CMP AL, 0 ; is it null character?
        JZ stop ; if yes, empty string; nothing to write
        MOV<sub>b</sub> N<sub>I</sub>
```
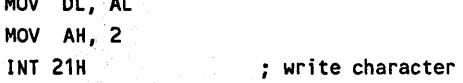

#### TRANSLATOR External Procedures

```
stop: 
        LODSB 
        CMP AL, 0 
        LOOPNE nextch 
                               ; load next character
                               ; is it null character?
                               ; if not at end of string or null character continue
        LEAVE 6 
OutString ENDP 
CODE ENDS 
END
```
The following steps lead to an executable version of our sample program:

- 1 Edit the assembler program in file MOD-OUT.ASM.
- 2 Assemble the file MOD-OUT.ASM. This results in MOD-OUT.OBl.
- 3 Link the file MOD-OUT.OBJ. The result is a file MOD-OUT.EXE.
- 4 Produce a file MOD-OUT.BIN with the conversion utility EXE2BIN.
- 5 Edit (with the MOD editor) the program TESTOUT.MOD.
- 6 Compile the program TESTOUT.MOD into the file TESTOUT.LNK.
- 7 Link the file TESTOUT.LNK into the file TESTOUT.LOD
- 8 Generate the file TESTOUT.EXE, using the LOD2EXE utility.
- 9 Run the program TESTOUT.EXE. At run-time, our program will load the assembler code of MOD-OUT.BIN in memory.

#### External Procedures TRANSLATOR

Now, let's look at the definition module 'Drivers'. Its implementation module is listed at the end of this appendix.

```
in file DRIVERS.DEF: 
DEFINITION MODULE Drivers: 
  FROM SYSTEM IMPORT 
    WORD: 
  EXPORT QUALIFIED 
    Driver, InstallDriver, UninstallDriver: 
  TYPE 
    Driver; (* driver handle; hidden structure of a driver descriptor *)
  PROCEDURE InstallDriver(VAR d: Driver; VAR driverProc: ARRAY OF WORD; 
                           fn: ARRAY OF CHAR; bin: BOOLEAN: VAR done: BOOLEAN): 
    (* Loads the driver from the file with the name 'fn'.
    *) 
       Initializes the driver handle 'd' and the user supplied record
       of procedure variables 'driverProc ' • 
       The boolean parameter 'bin' indicates whether the file to be loaded 
       is a binary memory image or a relocatable file in the EXE file format. 
       No search strategy is performed at this level. 
  PROCEDURE UninstallDriver(d: Driver); 
     (* Unloads the driver with the handle 'd' • 
       Should only be called if InstallDriver was successful. 
    *)
```
END Drivers.

In the example 'TestOut', we used the procedure 'Install Driver' to load a binary memory image. The use of a binary memory image forces some restrictions on the way the assembler code can be written. The assembler program should only consist of one segment (size is less than 64KB), and no segment fIxup information should be generated (no far references should be used within the assembler program). For small assembler code routines, these restrictions should not pose any problem. The advantage of a binary memory image is faster loading due to a smaller file and no need for fixups.

The procedure 'InstallDriver' is also able to load a file in the DOS EXE file format. In this case, the restrictions for the assembler code are less severe. The assembler program can use as many segments as possible. The table of entrypoints of the exported procedures must be at offset zero of the first segment. In this case, the entrypoints must be full 32 bit addresses with offset and segment values. The loader will not put a program segment prefix (PSP) in front of the loaded program. Therefore, the assembler code should not try to use the PSP. The current implementation restricts the overall size of the EXE program to 64KB. This is because the loader allocates the memory to load the program on the heap. The allocatable size is limited to 64KB.

## 4.3 Summary

It is possible to implement a method to call external procedures written in assembler from a Modula-2 program. In comparison with the way Turbo Pascal handles external procedures, the implementation for Modula-2 adds some overhead at load time to load the assembler code. Also the procedure calls are indirect procedure calls through the use of procedure variables, rather than direct calls to the procedures. However, with this dynamic loading, one has the possibility to use this feature to provide several different implementations of the external procedures and to decide at run-time (rather than link-time) which of them to use.

in file DRIVERS.MOD:

IMPLEMENTATION MODULE Drivers; FROM SYSTEM IMPORT ADR, WORD, ADDRESS, TSIZE, DOSCALL; FROM Storage IMPORT ALLOCATE, DEALLOCATE;

#### External Procedures

#### TRANSLATOR

```
TYPE 
  FileName = ARRAY [0..79] OF CHAR;(* holds complete DOS filename, including drive, path, name 
     and extension 
  *) 
  DriverDescriptor = RECORD 
                        loadMemory: ADDRESS; 
                        loadSize: CARDINAL; (* in bytes *) 
                      END: 
  Driver = POINTER TO DriverDescriptor; 
  (* implement hidden driver handle *) 
  (* header information about the load module in a .EXE file *) 
  EXEhdr = RECORDsignature, 
              imageLengthMod512, 
(* used to determine load size *) 
              pagesInFile, 
              (* 1 page = 512 bytes 
*) 
              relocationItemCount, 
              headerParagraphs, 
              minFreeParagraphs, 
              maxFreeParagraphs, 
              relativesS, 
              initialSP, 
              checksum, 
                                     (* used to determine load size *) 
                                    (* used to determine load size *) 
              (* - (16-bit sum of words in file) *) 
              initialIP, 
              relativeCS, 
              relocationTableOffset, 
              overlayNumber: CARDINAL: 
            END;
```
PROCEDURE InstallDriver(VAR d: Driver; VAR driverProc: ARRAY OF WORD; fn: ARRAY OF CHAR; bin: BOOLEAN: VAR done: BOOLEAN);

```
VAR 
    i: CARDINAL; 
    a: ADDRESS; 
    dunmy: CARDINAL; 
    binSize: CARDINAL; 
    error: CARDINAL; 
    read: CARDINAL; 
    exeHdr: EXEhdr; 
    file: CARDINAL; (* DOS file handle *) 
    fileName: FileName; 
    paramBlock: RECORD 
BEGIN 
                  at: CARDINAL; (* load address in paragraphs *) 
                  rel: CARDINAL; (* relocation factor in paragraphs *) 
                 END; 
  NEW(d); (* create driver descriptor *) 
  WITH d^ DO
    (* copy filename into local variable. 
    *) 
       here we assume that HIGH(fileName) >= HIGH(fn), 
       otherwise an index range error will occur 
    FOR i := 0 TO HIGH(fn) DO
      fileName[i] := fn[i];END; 
    fileName[HIGH(fn) + 1] := OC;(* make sure there is a terminating null character *) 
    done := FALSE; (* initial value *) 
    DOSCALL(3DH, ADR(fileName), 0, file, error); 
    (* open file *) 
    IF error = 0 THEN 
      IF bin THEN 
        DOSCALL(42H, file, 2, 0, 0, dummy, binSize, error); 
           (* get file size, by positioning at EOF *) 
        IF error = 0 THEN 
           loadSize := binSize; 
          DOSCALL(42H, file, 0, 0, 0, dummy, dummy, error); 
             (* reposition at beginning of file *)
```
#### External Procedures TRANSLATOR

```
END; 
ELSE (* an EXE file *) 
 DOSCALL(3FH, file, TSIZE(EXEhdr), ADR(exeHdr), read, error); 
  (* read the header of the EXE file *) 
  IF (error = 0) AND (read = TSIZE(EXEhdr)) THEN
    (* successful operation *) 
    (* now we evaluate the size in bytes of code and data of the 
       driver; using the information from the EXE-header 
    *) 
    loadSize := (exeHdr.pagesInFile * 32 - exeHdr.headerParagraphs) * 16; 
    IF exeHdr.imageLengthMod512 > 0 THEN (* incomplete page *) 
      loadSize := loadSize - 512 + exeHdr.imageLengthMod512 
    END; 
  END; 
END; 
INC(loadSize, 16); (* add a little for paragraph rounding *) 
ALLOCATE(loadMemory, loadSize); 
(* allocate memory to load driver *) 
(* now we will adjust the load address, to point to a paragraph address 
   (i.e. offset is 0) 
*) 
a := loadMemory; 
a.SEGMENT := a.SEGMENT + a.OFFSET DIV 16 + 1;a.OFFSET := 0;(* 'a' points now to next paragraph address after 'loadMemory' *)
IF bin THEN 
  DOSCALL(3FH, file, binSize, a, read, error); 
    (* read file in load memory *) 
  IF (error = 0) AND (read = binSize) THEN
    done := TRUE;
```
150

```
(* 
*) 
          END; 
          DOSCALL(3EH, file, error); 
          (* close file *) 
        ELSE 
          DOSCALL(3EH, file, error); 
          (* close file *) 
          (* prepare parameter block for DOS program load call *) 
          paramBlock.at := a.SEGMENT; 
            (* paragraph address of location to load driver *) 
          paramBlock.rel := a.SEGMENT; 
            (* relocation factor; is same as load address *) 
          DOSCALL(4BH, ADR(fileName), ADR(paramBlock), 3, error); 
          (* load overlay DOS function call *) 
          IF error = 0 THEN 
            done := TRUE; (* we did it *)
          END; 
        END; (* IF *) 
        IF NOT done THEN 
          DEALLOCATE(loadMemory, loadSize); 
          (* deallocate memory, load was not successful *) 
        END; 
      ELSE 
        (* file not found *) 
      END; (* IF *) 
    END; (* WITH *) 
    IF done THEN 
      (* copy entry points in user entry point table *) 
      FOR i := 0 TO HIGH(driverProc) BY 2 DO 
        driverProc[i] := a^*; (* load offset value *)
        INC(a, 2); 
        IF bin THEN 
          driverProc[i+11 := WORD(a.SEGMENT); (* set segment value *) 
        ELSE 
          driverProc[i+1] := a^2; (* load segment value *)
          INC(a, 2); 
        END;
```
#### External Procedures

```
END; 
  ELSE 
    DISPOSE(d); (* destroy driver descriptor, not needed anymore *) 
  END; 
END InstallDriver; 
PROCEDURE UninstallDriver(d: Driver); 
BEGIN 
  WITH d<sup>^</sup> DO
    DEALLOCATE(loadMemory, loadSize);
    (* remove memory, where driver was loaded *) 
  END; (* WITH *) 
  DISPOSE(d); 
  (* destroy driver descriptor; no check is done, whether it was 
     previously allocated 
  *) 
END UninstallDriver;
```
END Drivers.

## APPENDIX A

### MAPPING OF TURBO PASCAL PROCEDURES TO MODULA-2

The LOGITECH Translator translates all Turbo Pascal functions and procedures into Modula-2 procedures. The mapping used is detailed in this appendix. For example, the Turbo Pascal function 'Addr (x)' will be translated into 'ADR (x)', while 'Halt (i)' will be translated into 'SetErrorCode (i)' followed by 'Terminate (normal)', while 'Halt' alone will be translated into 'Terminate (normal)' only.

Special cases:

- And, Or, Not, Xor, Shl and Shr are described in Chapter Two.
- Mem, MemW, Port and PortW are described in Chapter Two.
- HeapPtr and ErrorPtr are described in Chapter Two.
- Graphic functions are described at the end of this appendix.

#### Turbo Pascal standard Procedures

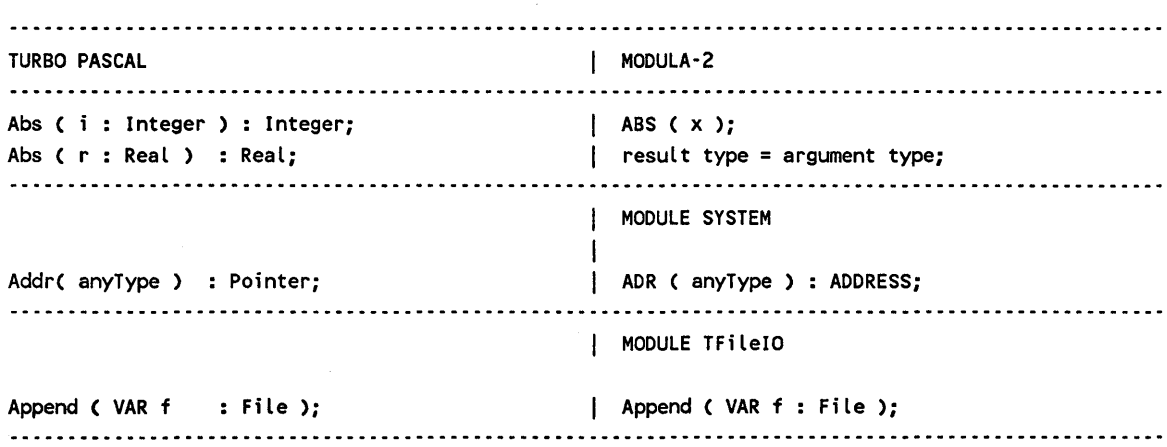

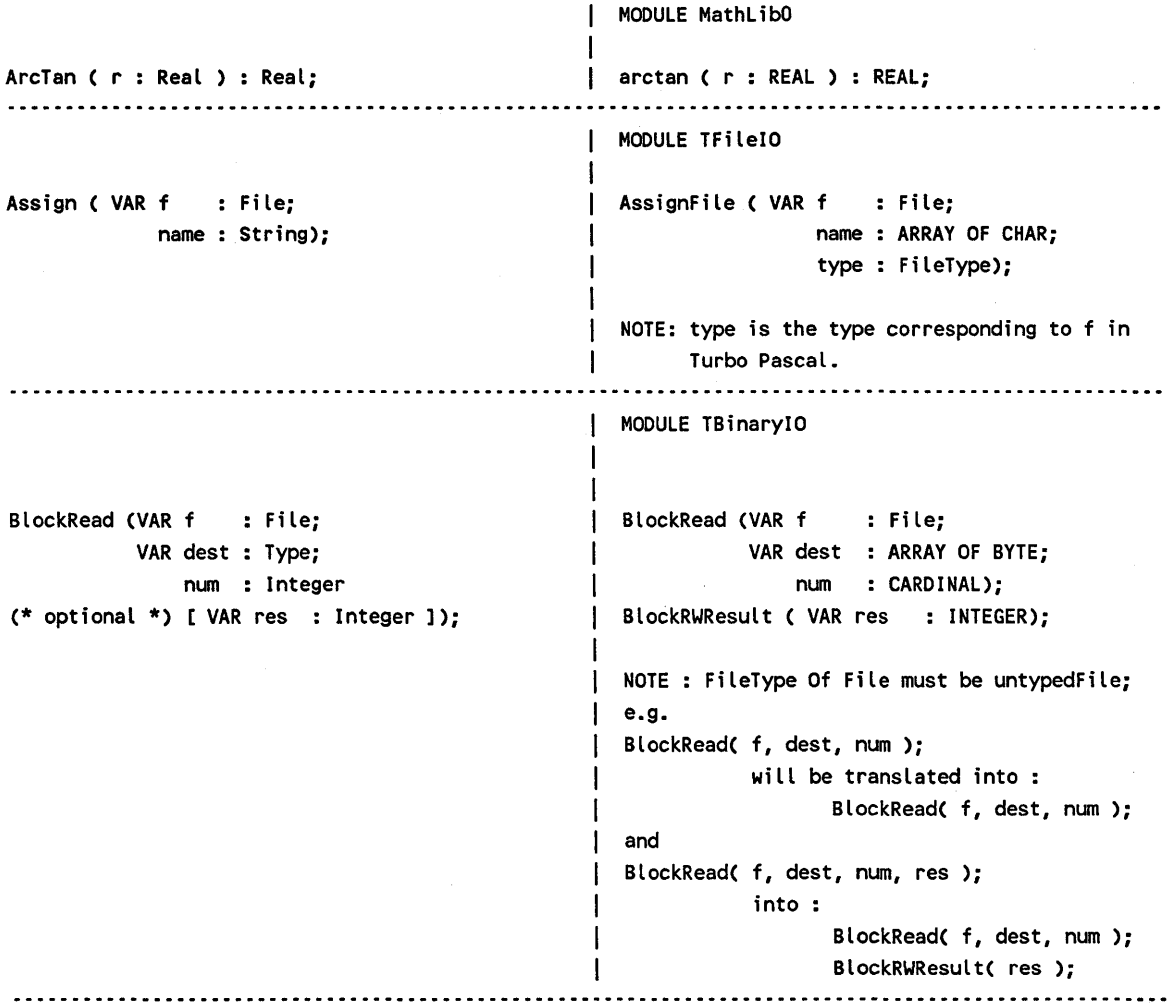

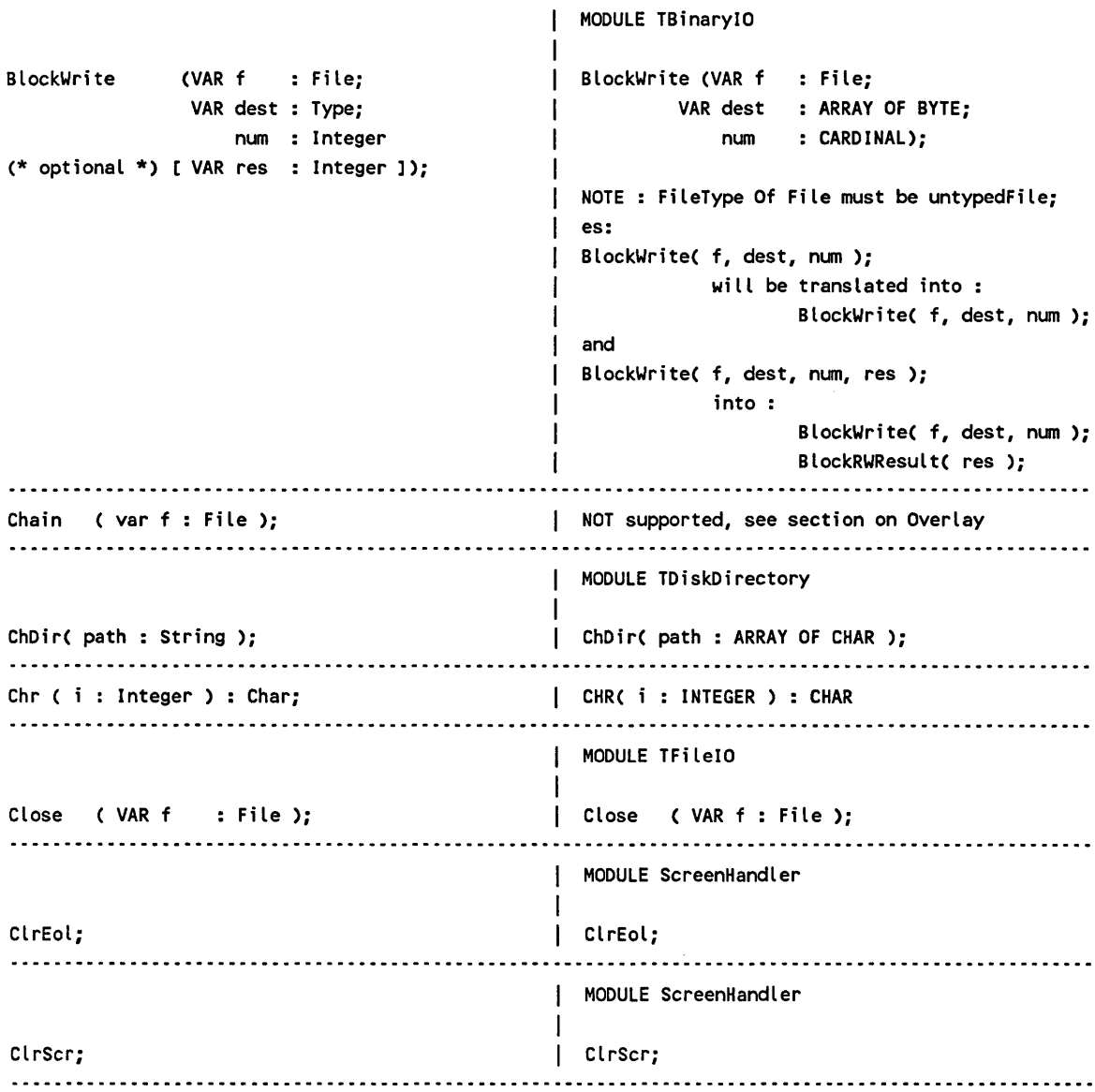

MODULE Strings | VAR res, s1, .., SN : ARRAY OF CHAR; Concat(  $s1$ ,  $s2$ ,  $\ldots$ ,  $sN$  : String )  $\vert$  Concat( s1, s2, res ); : String; Concat( res, s3, res );  $\ddotsc$ Concat( res, sN, res ); MODULE Strings Copy ( s : String; | Copy ( s : ARRAY OF CHAR; pos : CARDINAL; pos : Integer;  $\mathbf{I}$ len : Integer ) : String;  $\mathbf{I}$ len : CARDINAL); VAR res: ARRAY OF CHAR);  $\mathbf{I}$ MODULE MathLibO Cos ( r : Real ) : Real; cos ( r : REAL ) : REAL; MODULE ScreenHandler CrtExit; CrtExit; MODULE ScreenHandler  $\mathbf{I}$ CrtInit; Crtlnit; MODULE MemoryOperations Cseg : Integer; Cseg(): INTEGER; MODULE Delay  $\mathbf{I}$ Delay ( mS : Integer ); Delay ( mS : INTEGER ); 

## Appendix A

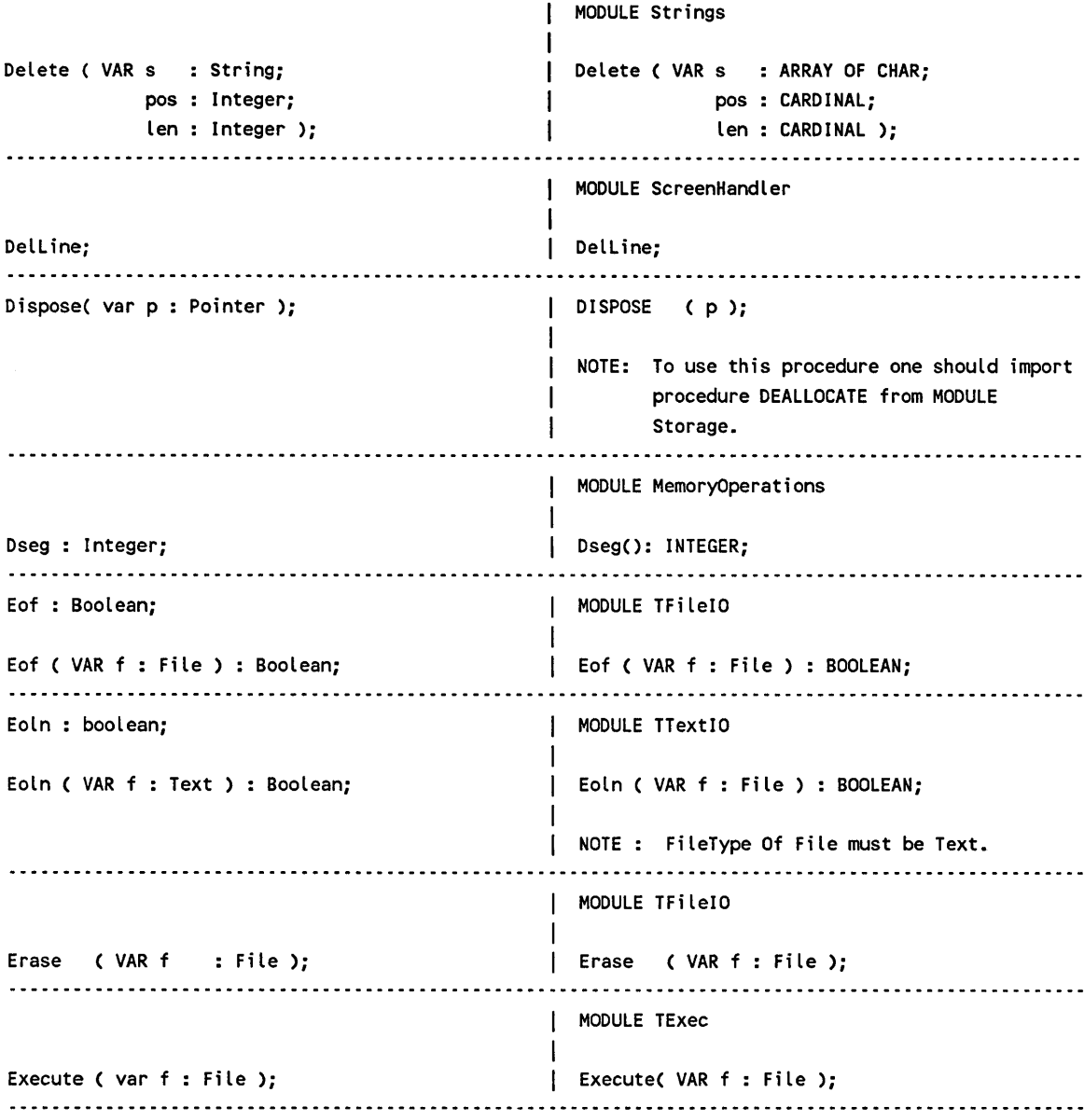

 $\frac{1}{2}$ 

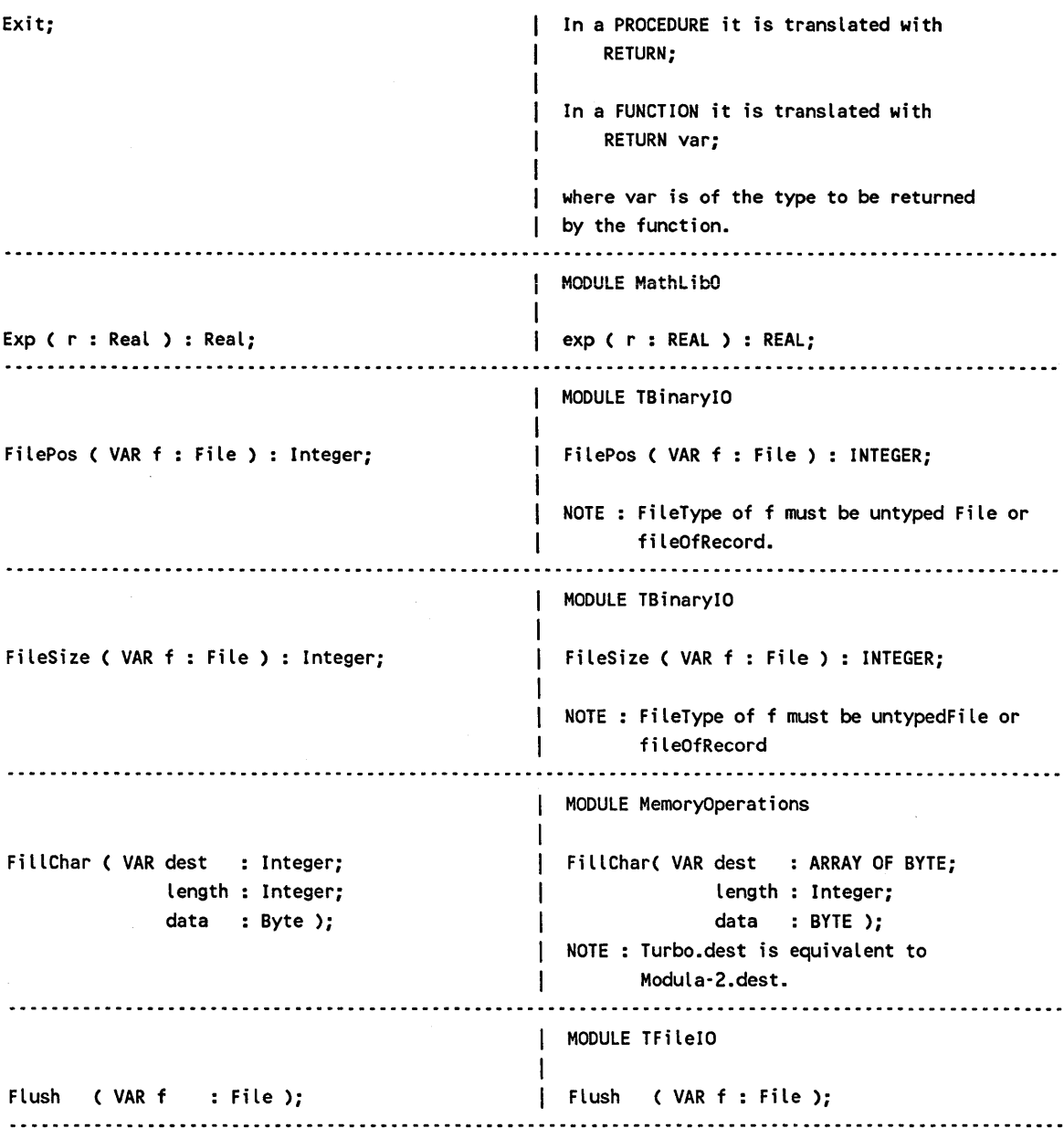

# Appendix A

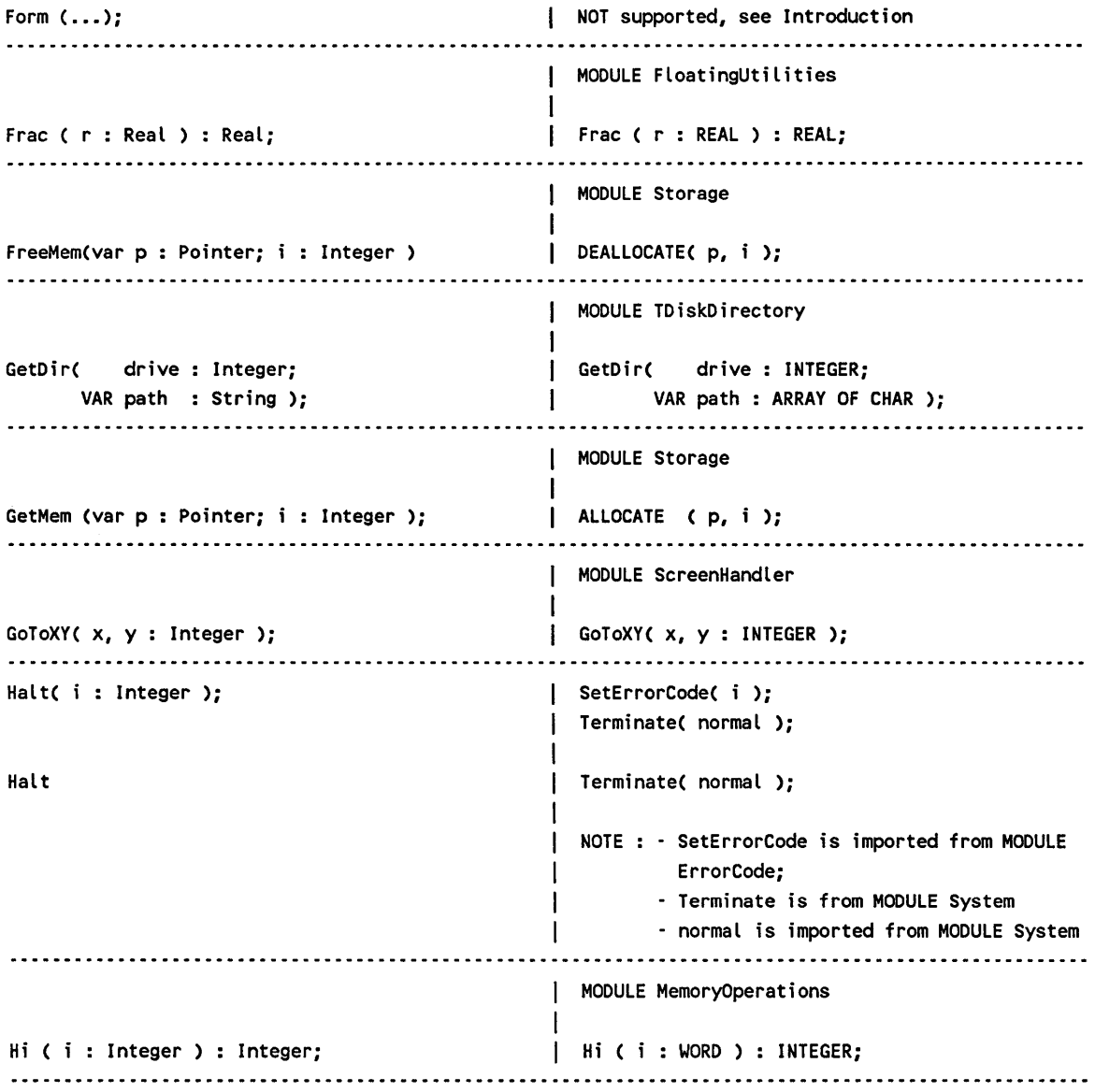

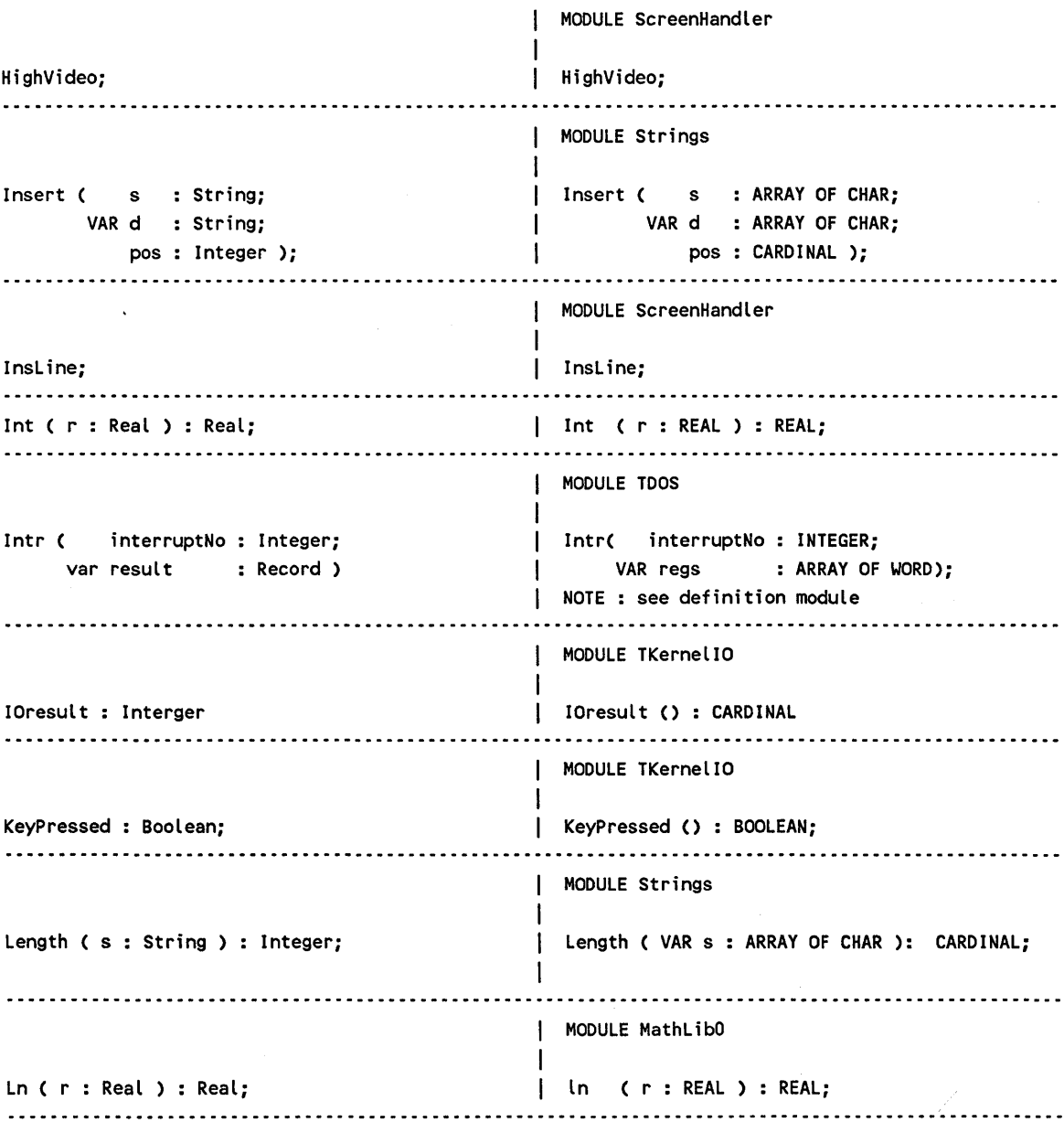

## Appendix A

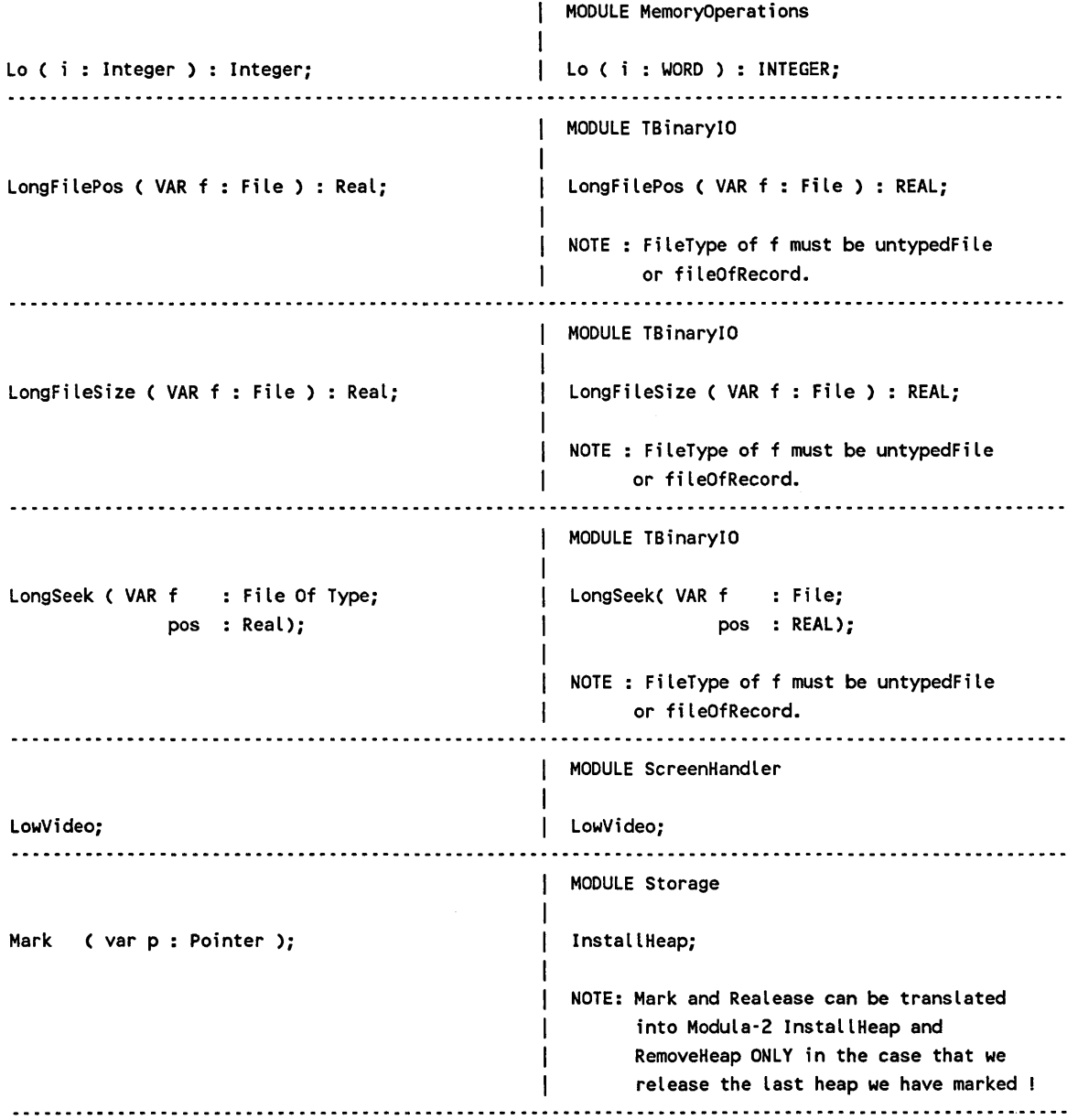

# Appendix A TRANSLATOR

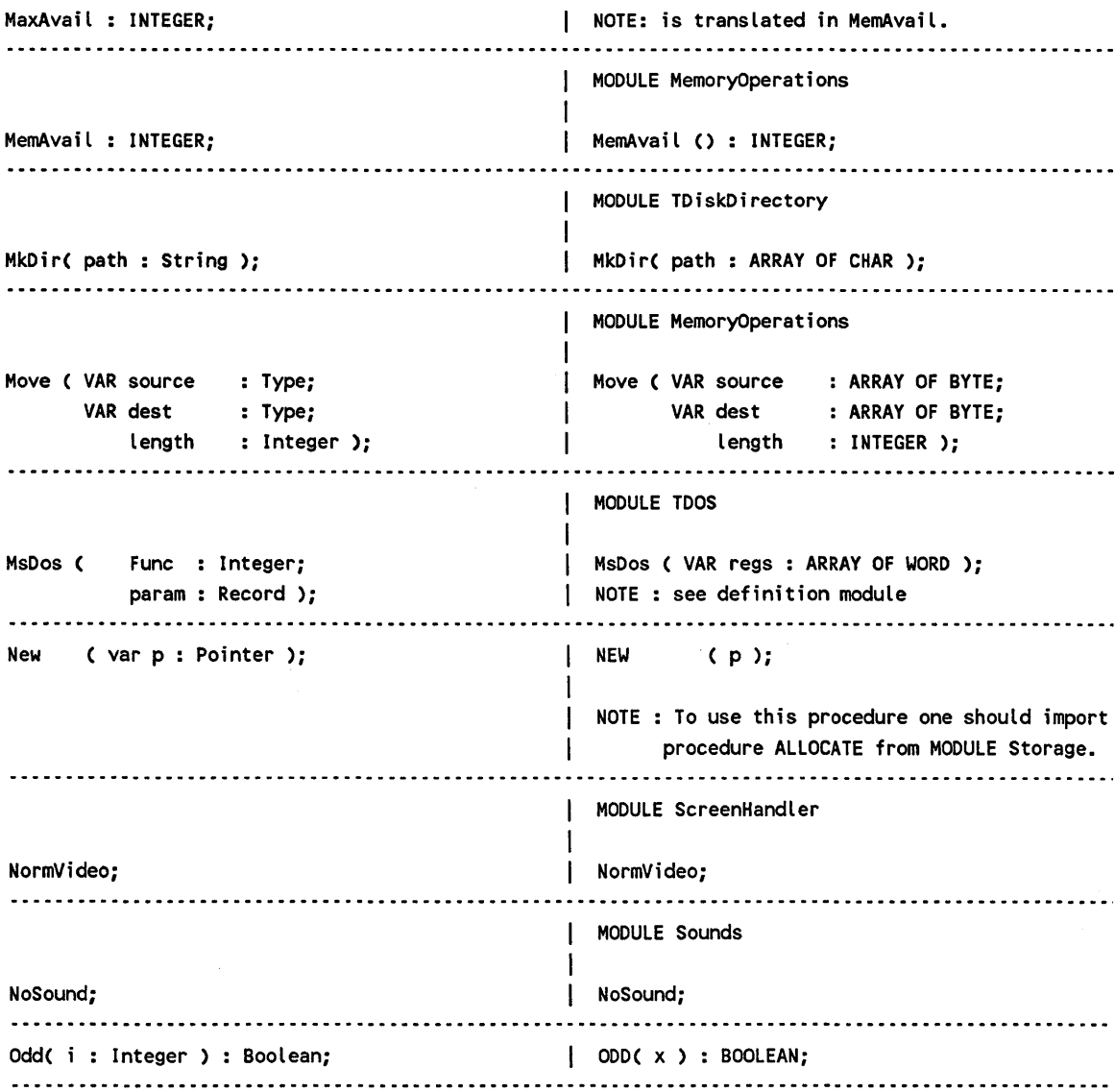

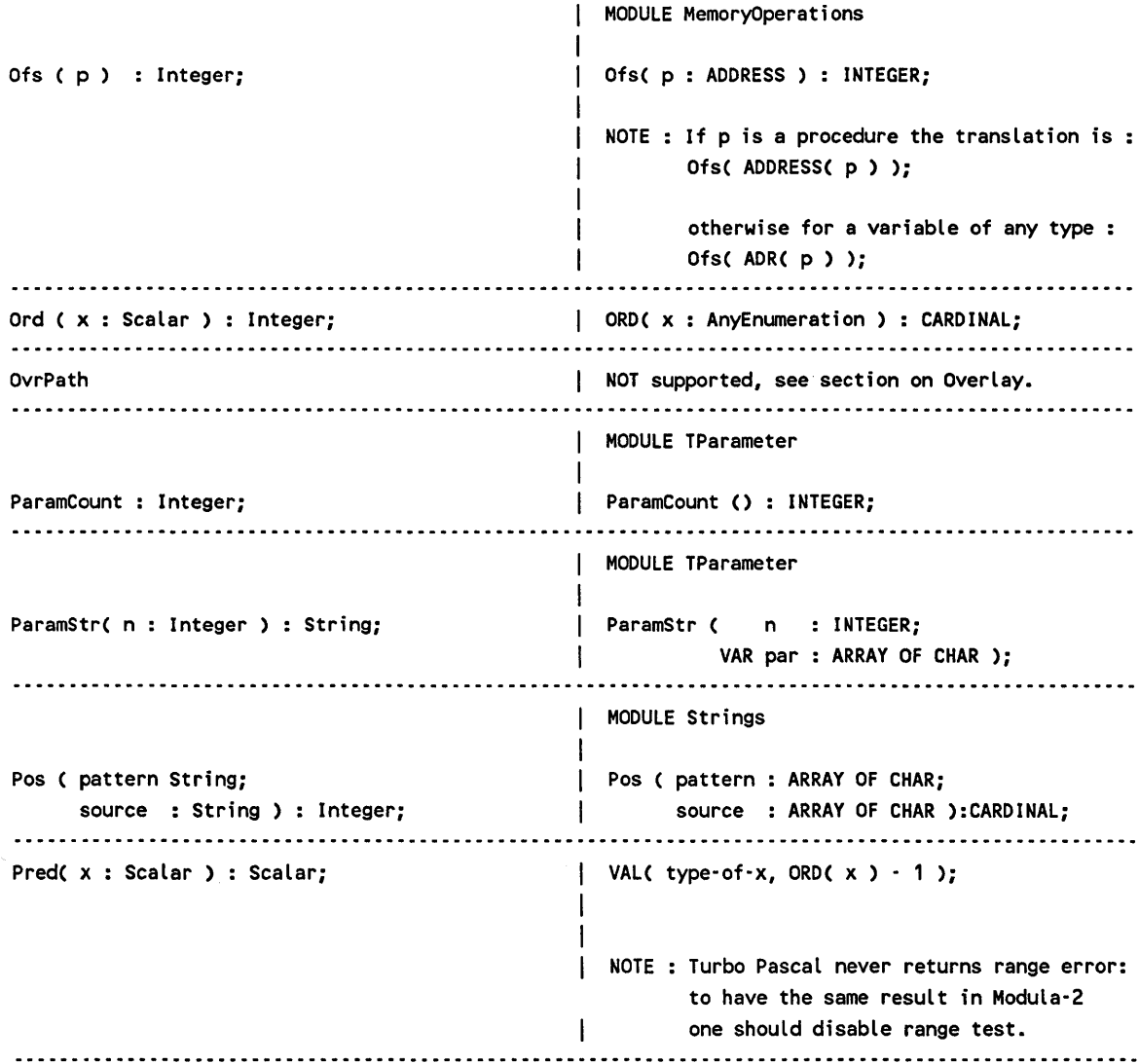

# Appendix A

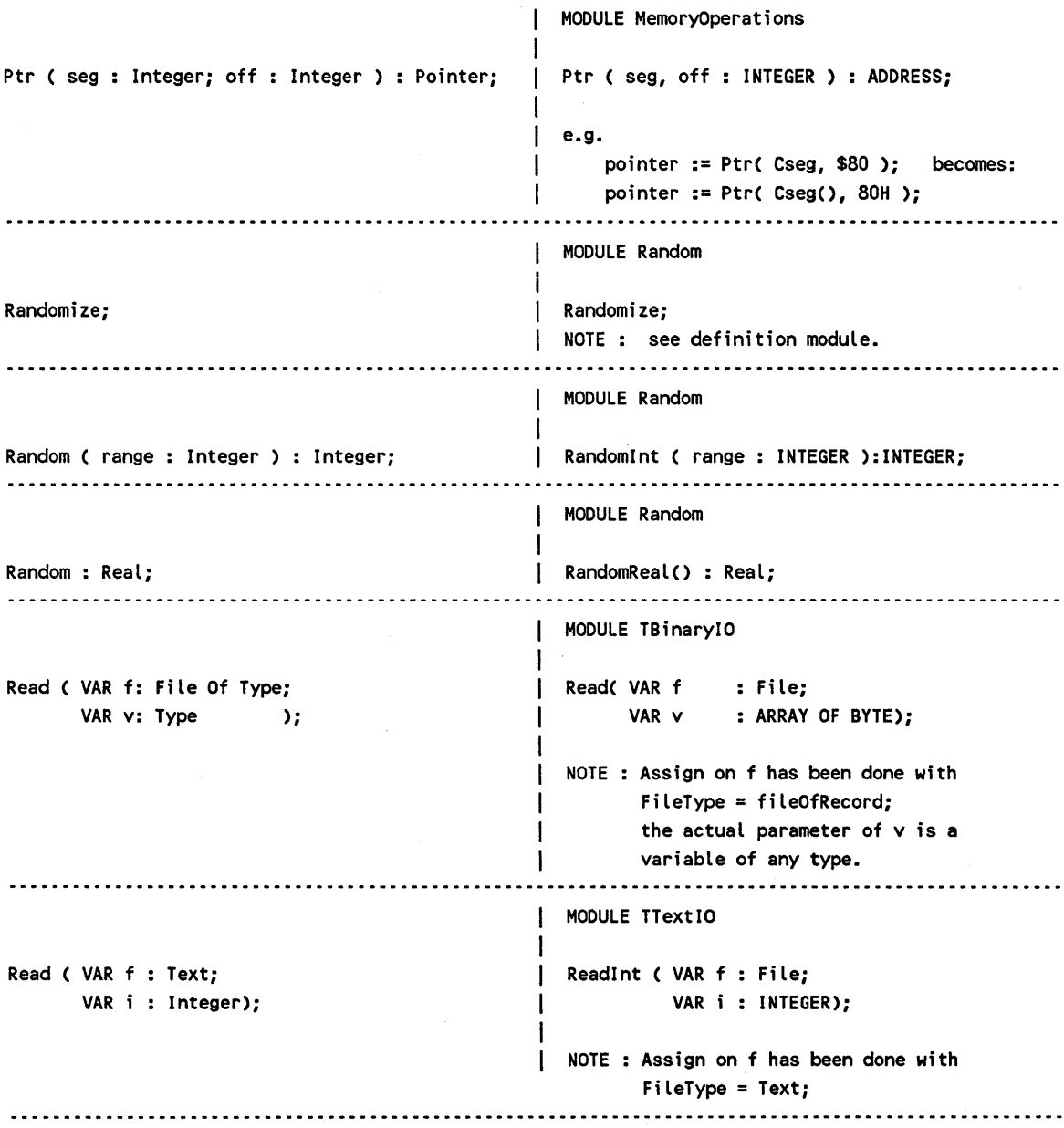

```
MODULE TRealIO 
                                 ReadReal ( VAR f : File;
Read ( VAR f : Text;
   VAR r : Real;
                                         VAR r : REAL);
                                 NOTE : Assign on f has been done with 
                                      FileType = Text; 
                                    ......................................
                                  MODULE TTextIO 
Read ( VAR f : Text;
                                 ReadChar ( VAR f : File;
     VAR c : Char;
                                         VAR c : CHAR);
                                 NOTE : Assign on f has been done with 
                                        FileType = Text;MODULE TTextIO 
Read ( VAR f : Text;
                                 | ReadString ( VAR f : File;
   VAR s : String);
                                           VAR s : ARRAY OF CHAR);
                                 NOTE : Assign on f has been done with 
                                      FileType = Text; 
                                 \mathbf{I}MODULE TTextIO 
Readln ( VAR f : Text );
                                 | ReadLn ( VAR f : File );
                                 NOTE : Assign on f has been done with 
                                       FileType = Text;\mathbf{I}Read ( var1, var2, •• , yarN ); ReadBuffer( on )i 
                                   Read<typeVar1> ( stdinout, var1 ); 
                                 Read<typeVar2> ( stdinout, var2 ); 
                                            \sim \sim \simRead<typeVarN> ( stdinout, yarN ); 
                                 ReadBuffer( off );
```
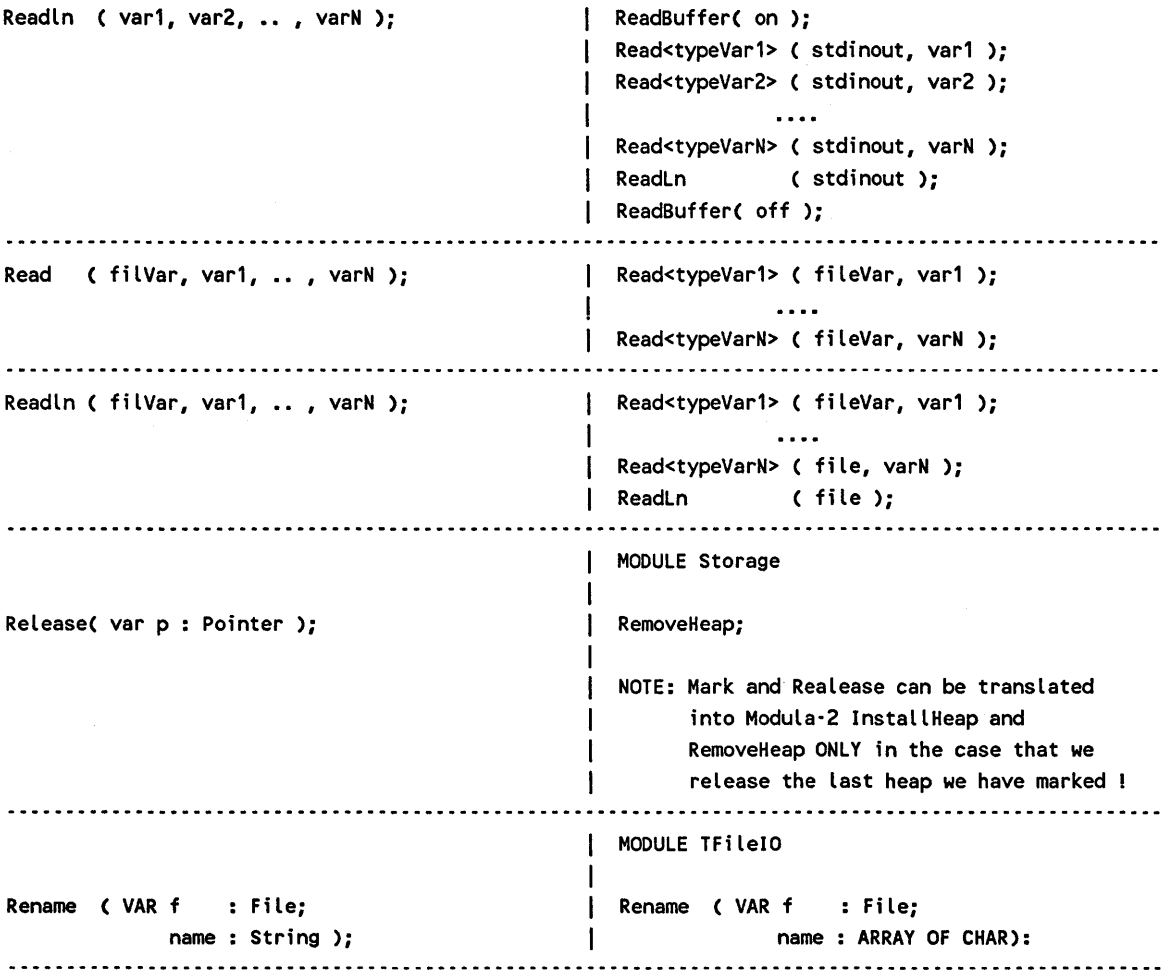

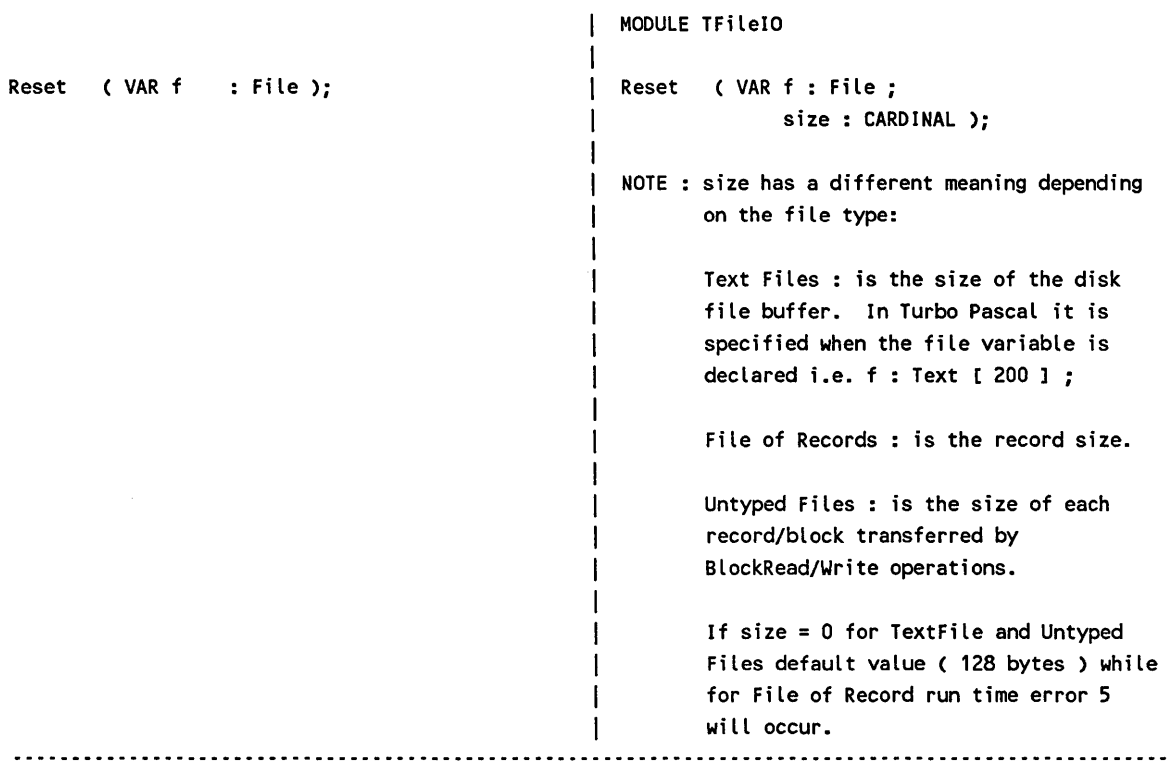

 $\bar{z}$ 

 $\overline{a}$ 

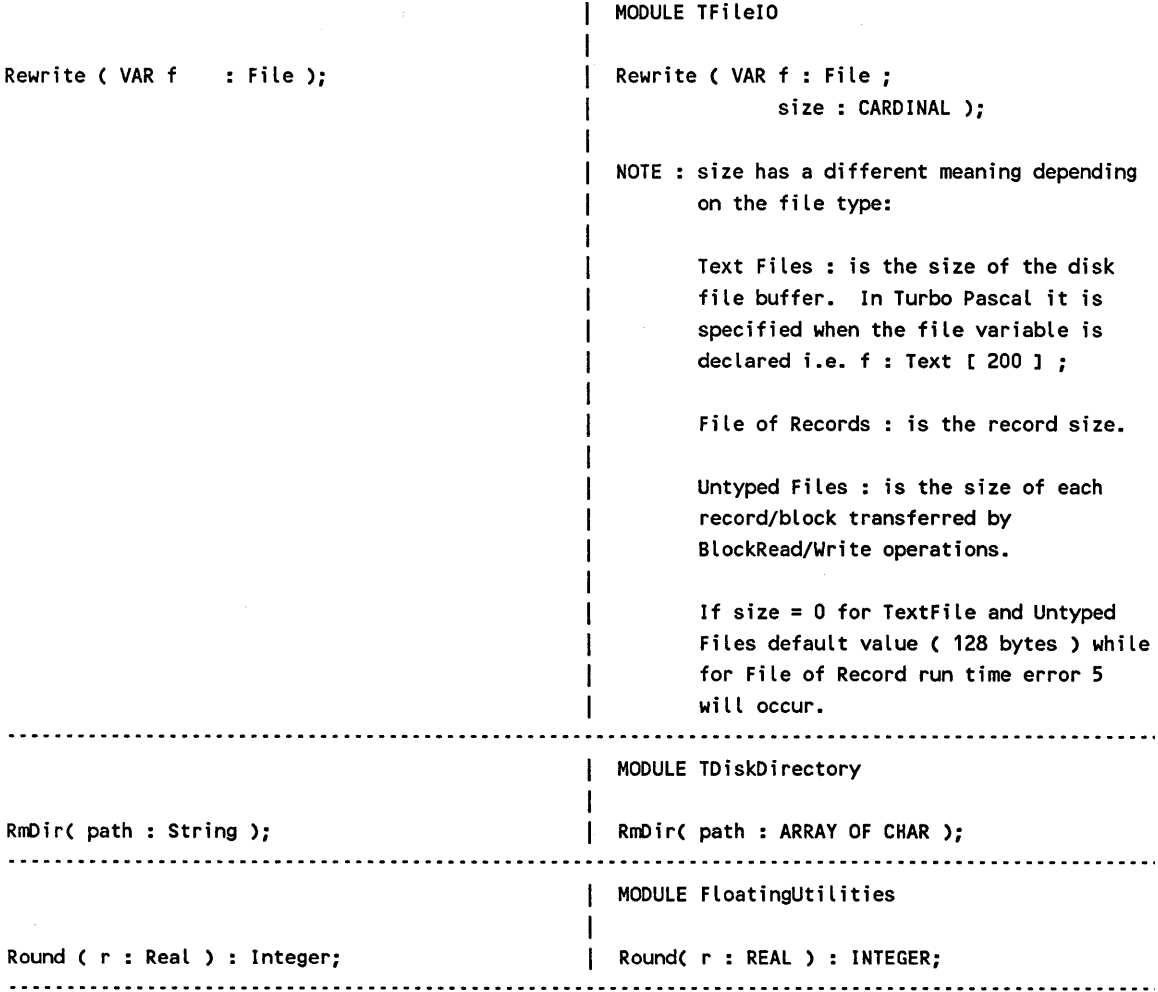

 $\sim$ 

## Appendix A

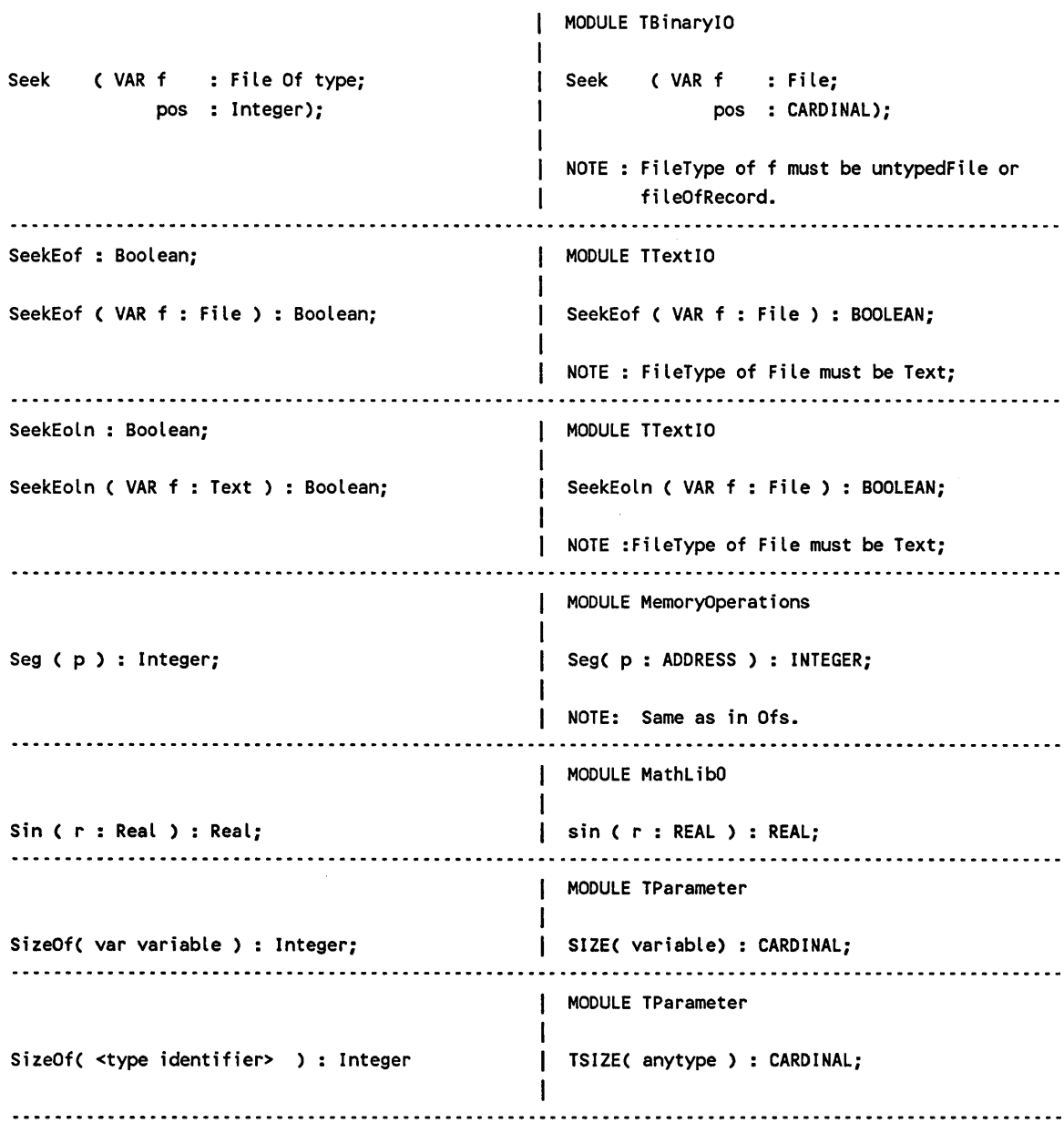
## TRANSIATOR

## Appendix A

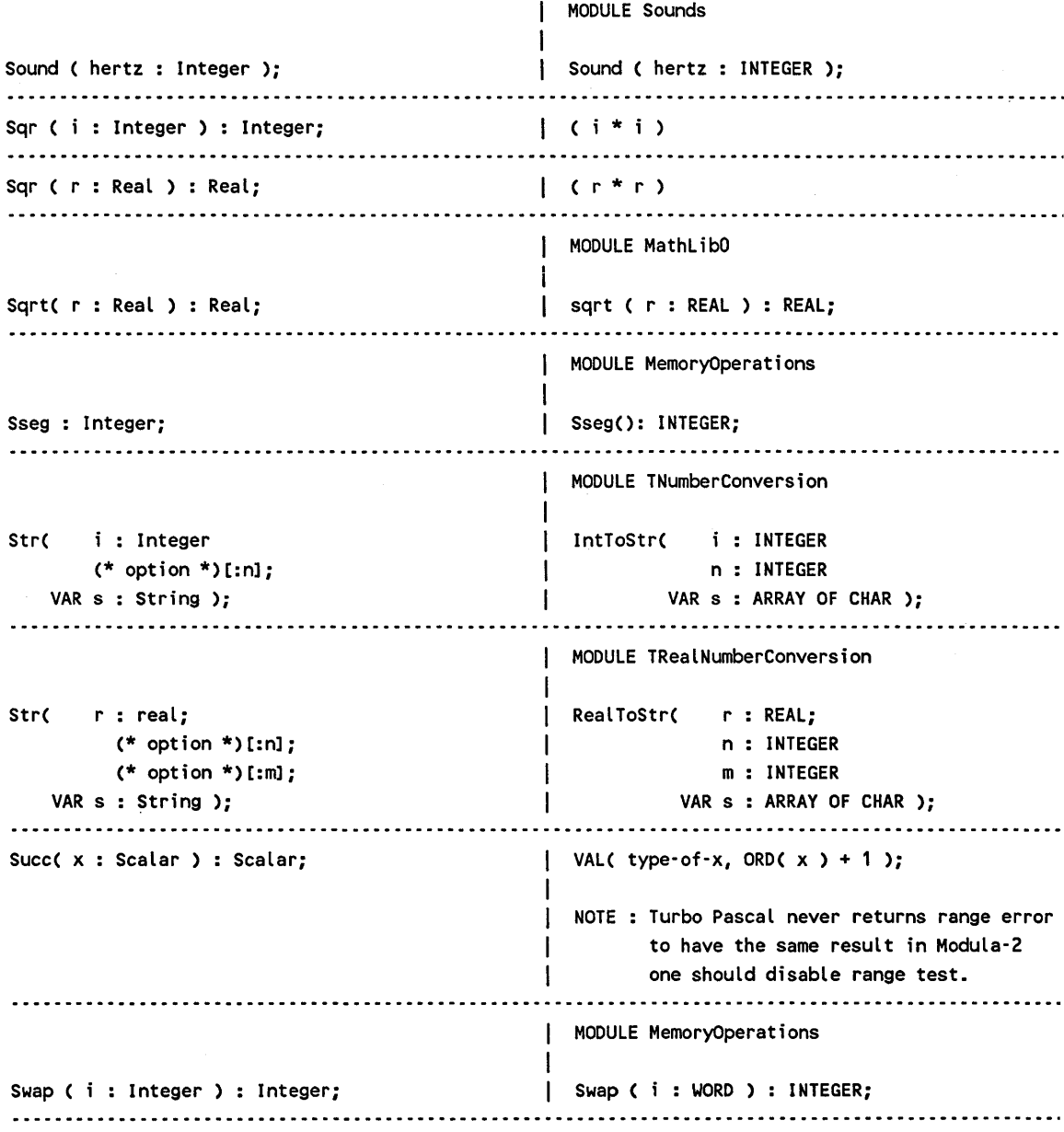

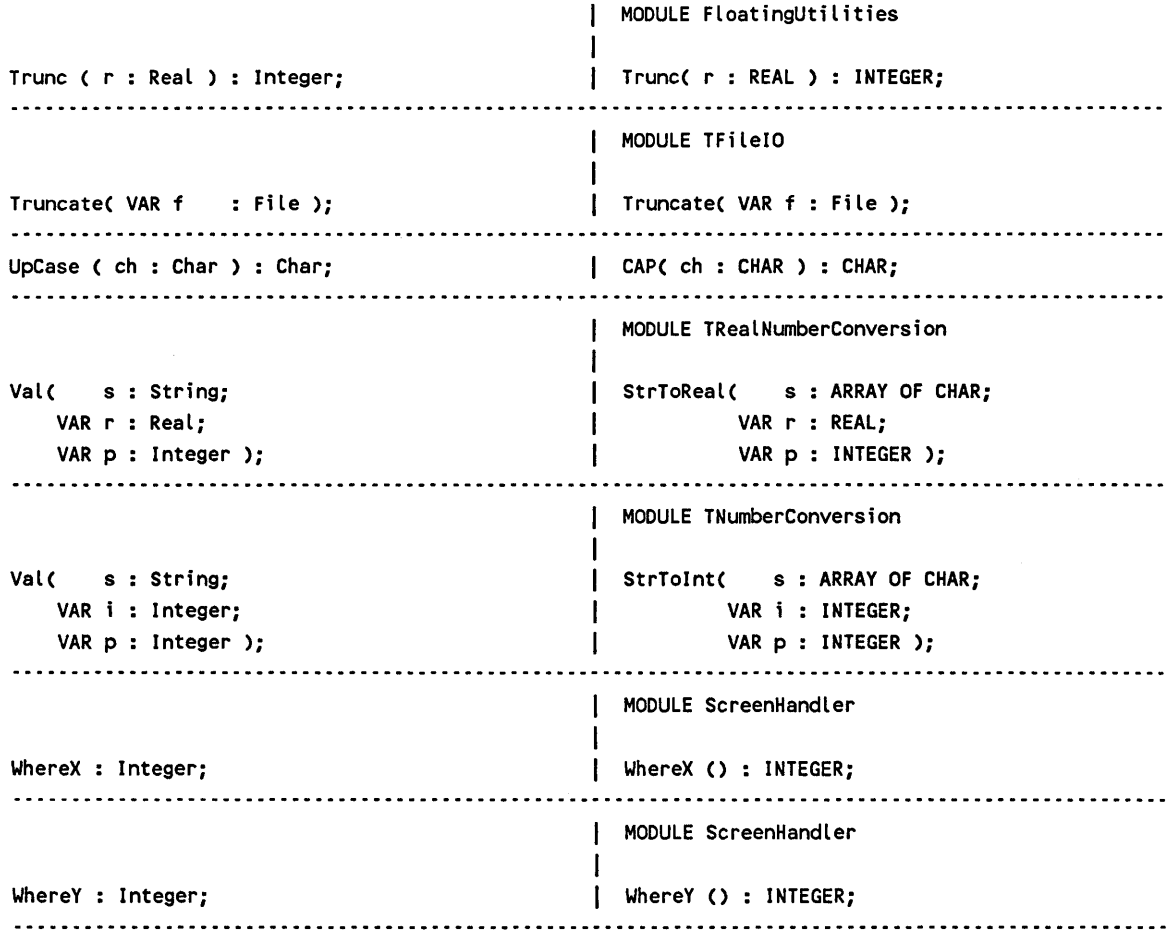

#### Appendix A

MODULE TBinarylO Write ( VAR f: File Of Type; Write( VAR f File; VAR v: Type ); VAR v : ARRAY OF BYTE); NOTE : Assign on f has been done with FileType = fileOfRecord; the actual parameter of v is a variable of any type. MODULE TTextlO Write ( VAR f : Text; Writelnt ( VAR f : File; i : Integer i : INTEGER; (\* optional \*)[:n]); n : CARDINAL); (\* default 0 \*) NOTE : Assign on f has been done with FileType = Text; I MODULE TReallO Write (VAR f : Text; | WriteReal ( VAR f : File; r : Real r : REAL: (\* optional \*)[:n] n : CARDINAL; (\* default 18 \*)  $(*$  optional  $*)$ [:m]); m : INTEGER); (\* default -10 \*) NOTE : Assign on f has been done with FileType = Text; MODULE TTextlO | WriteBool ( VAR f : File; Write ( VAR f : Text; b : Boolean b : BOOLEAN; n : CARDINAL); (\* default 0 \*)  $(*$  optional  $*)$ [:n]); NOTE : Assign on f has been done with  $\mathbf{I}$ FileType = Text; 

172

```
MODULE TTextIO 
Write ( VAR f : Text; 
                                      | WriteChar ( VAR f : File;
     c : Char 
                                                   c CHAR; 
                                      \mathbf{I}(* optional *)(:n]); 
                                                    n : CARDINAL); (* default 0 *)
                                      \mathbf{L}\mathbf{I}NOTE : Assign on f has been done with 
                                       FileType = Text; 
 MODULE TTextIO 
Write ( VAR f : Text; 
                                      | WriteString ( VAR f : File;
        s : String 
                                                     s : ARRAY OF CHAR;
      (* optional *)[:n]);
                                                     n: CARDINAL; (* default 0 *)
                                      \mathbf{I}NOTE : Assign on f has been done with 
                                            FileType = Text;
 (*)n is the parameter corresponding to the 
                                          width. In Turbo Pascal can be specified 
                                          after a colon. 
                                            e.g. 
                                            Write ( file, i : 4 );
                                            will be translated into 
                                            WriteInt (file, i, 4);
                                          default for n is 0 
                                            e.g. 
                                            Write ( file, i); 
                                            will be translated into 
                                            WriteInt (file, i, 0);
                                          for reals default for n is 18 
                                                 default for m is -10 
                                      1
```
## AppcndixA

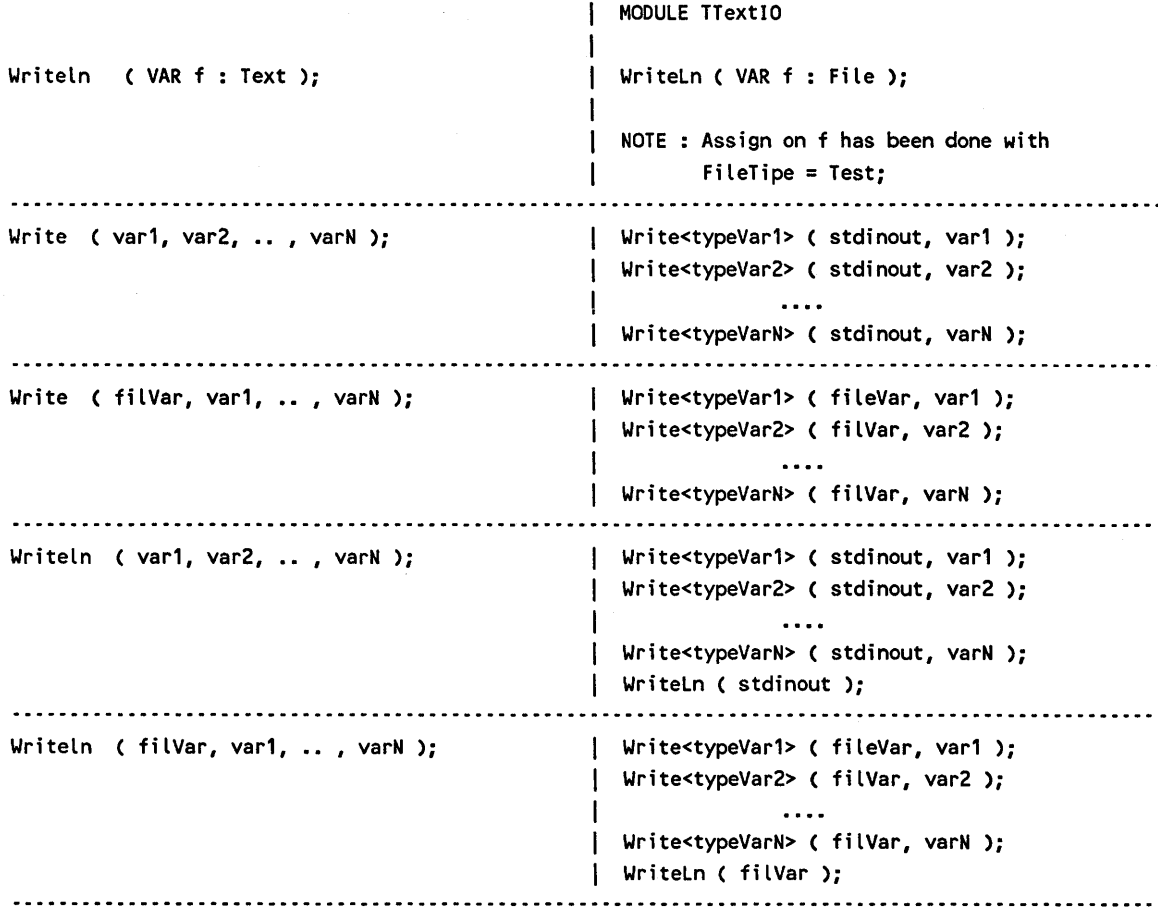

 $\langle \cdot \rangle$ 

 $\bar{z}$ 

#### Graphic Functions

The Modula-2 graphic libraries are constituted by the following modules:

- GraphBasic, which corresponds to the Turbo 'Basic graphic routines'.
- GraphExtended, which corresponds to the Turbo 'Extended graphic routines'.
- GraphTurtle, which corresponds to the Turbo 'Turtle graphics routines'.

The Modula-2 interface is the same as the Turbo interface with the following exceptions:

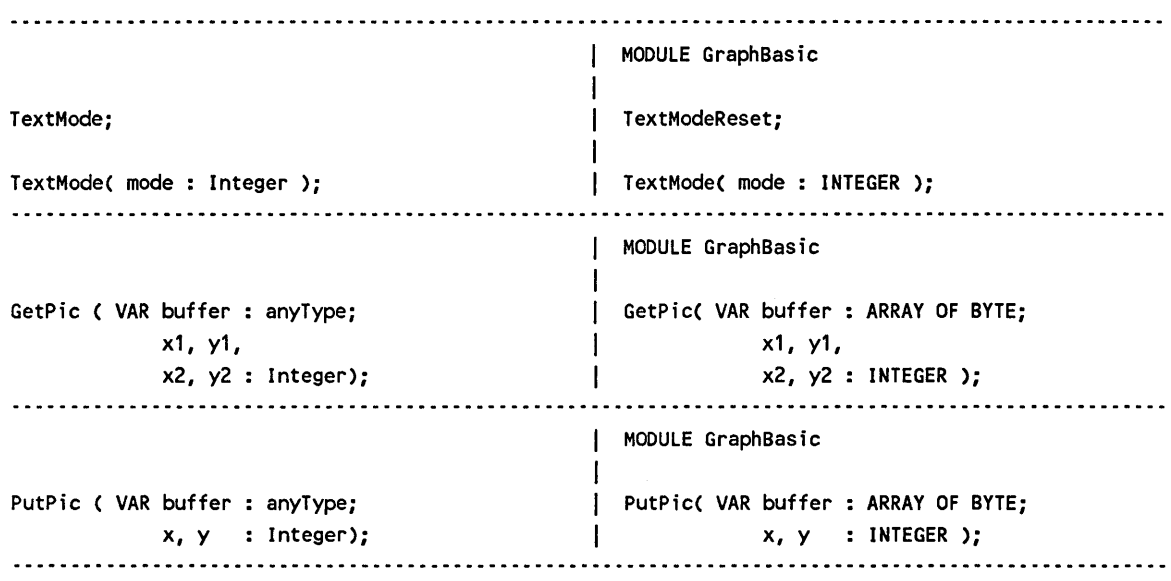

#### NOTE:

The constants, such as BW 40, BW80, C40, C80 and the color constants, are exported from Module 'GraphBasic'.

The constants North, East, South and West are exported from Module 'GraphTurtle'.

#### **APPENDIX B**

#### MAPPING OF TURBO PASCAL COMPILER DIRECTIVES TO MODULA-2

The Turbo Pascal compiler options are translated into Modula-2 in both LOGlTECH MODULA-2/86 compiler options and procedure calls.

When a compiler option is translated into a procedure call the effect at run time for the program is the same as if the compiier wouid have produced a different code. All these procedures are defined in module 'TKernelIO'.

The Translator takes care to place the procedure calls in the right place. The Translator translates options that are global to the whole program into procedure calls placed at the beginning of the module body, while it translates options that are local into a procedure placed locally.

Global directives are: B, C, D, G, and P.

Local directives are: I, K, and R.

We suggest that you also study the Modula-2 Compiler Directives in the MODULA-2/86 User's Guide to take advantage of all the possibilities the LOGlTECH MODULA-2/86 Compiler offers you. Some of these include:

- **•** stack, range and index test
- orde generation for 80286
- code generation for the Math Coprocessor 8087/80287
- **·** alignments
- **•** statistics
- **•** interactive/batch operations
- **•** listing control

## Turbo Pascal to Modula-2 Compiler Directive Mapping

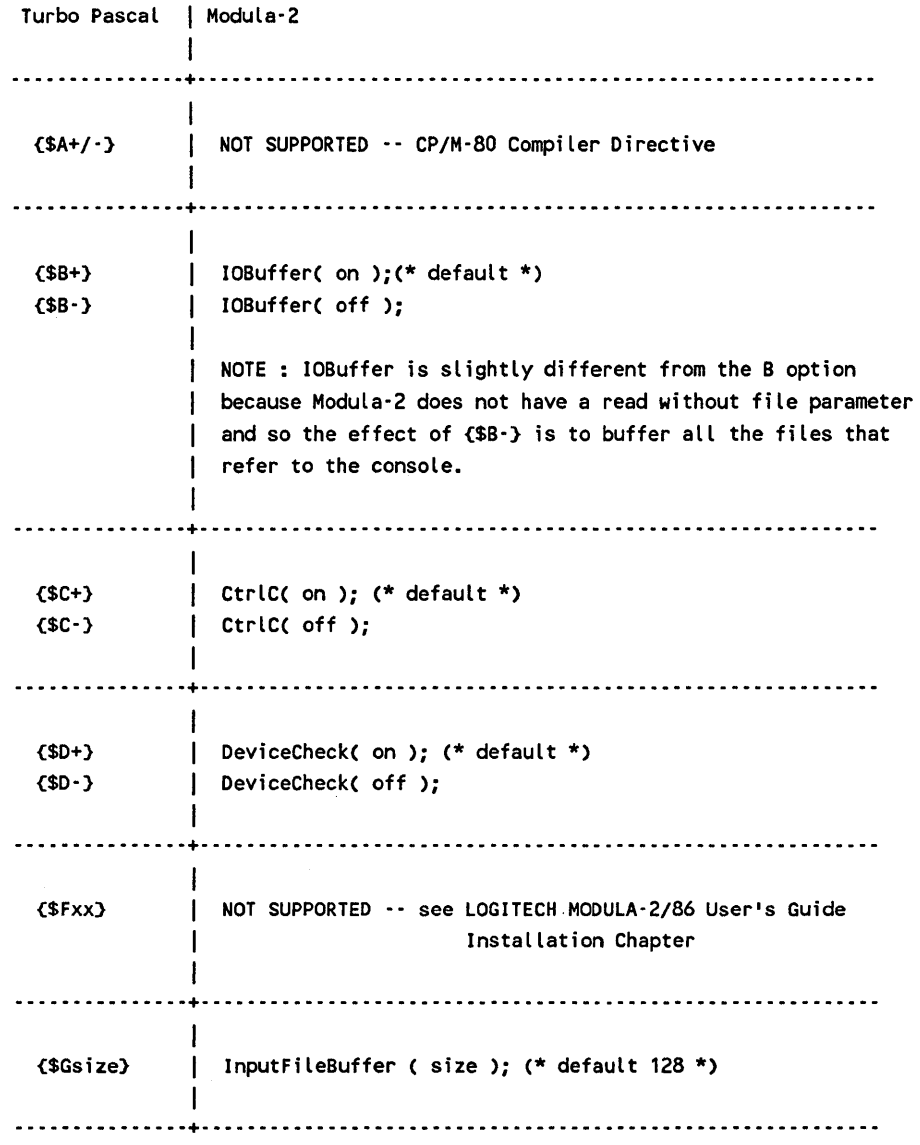

## TRANSIATOR

 $\sim 10^7$ 

## Appendix **B**

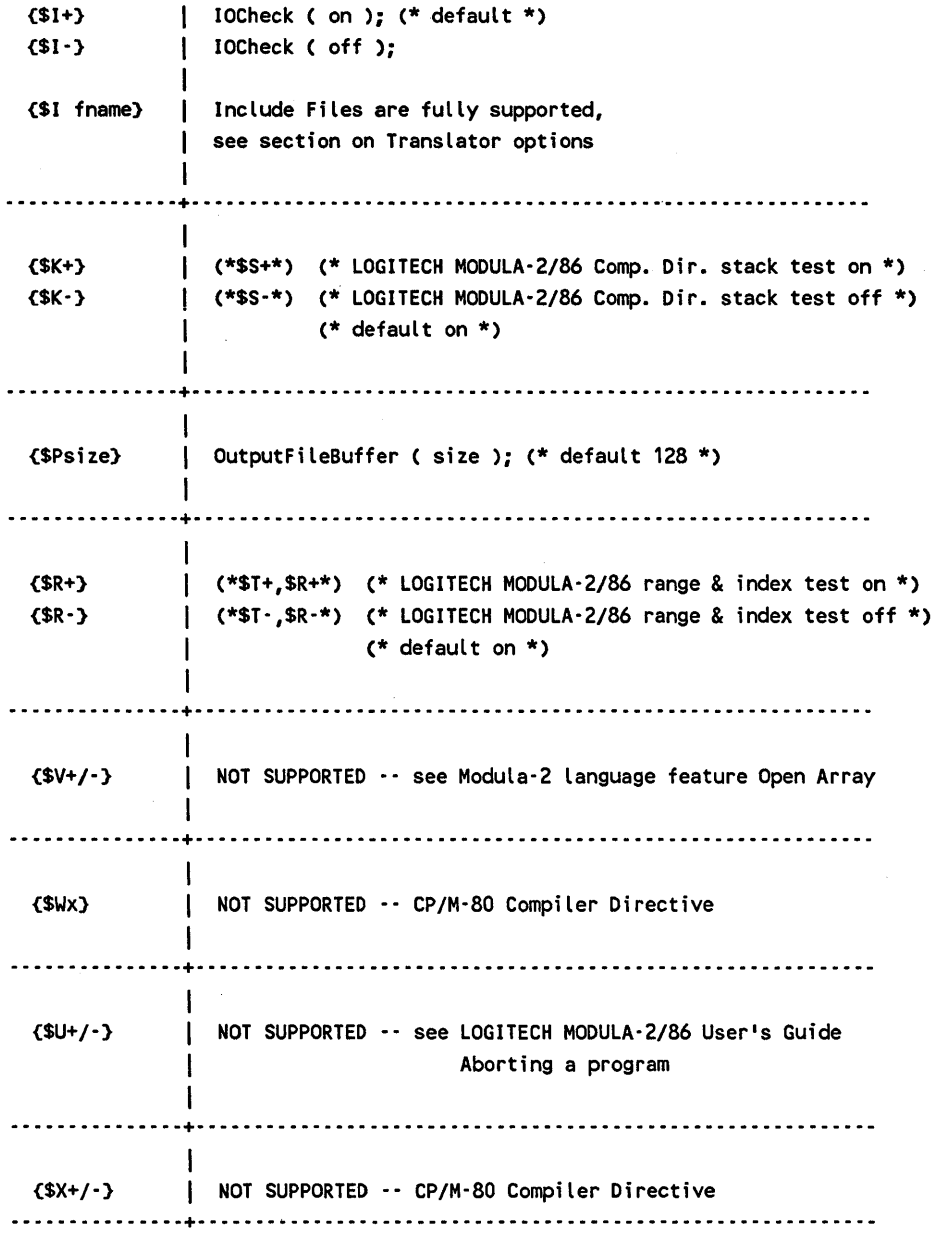

178

#### **APPENDIX C**

#### COMPATIBILIlY BETWEEN TURBO PASCAL AND MODUIA-2 DATA FILES

This appendix addresses the problems of data representation in files created using Turbo Pascal and Modula-2. When translating a Pascal program that uses files into a Modula-2 program, you should be aware of the format used to store data in files. Most of these problems are due to the different internal data representation used by Turbo Pascal and Modula-2. The incompatibilities you may encounter for the different types of files are:

#### • TEXT FILES

Text files are compatible, in other words from the Modula-2 program you can read all the text files produced by Turbo Pascal. The only problem occurs when reading a real number, produced with Modula-2, from a Turbo Pascal program. The syntax of Turbo does not accept the Modula-2 three-digit exponent for a real.

#### **• UNTYPED FILES**

The blocks of bytes transferred with the block read/write operation remain unchanged. The possible incompatibilities depend on the contents of these blocks. Check to see if you use in the block any data types that are not compatible.

#### • FILE OF RECORD

Files of record are, in general, not compatible. In fact, Turbo Pascal and Modula-2 have a different internal representation for some data types.

To be able to use a (incompatible) data file generated using a Turbo Pascal program from the Modula-2 translated version, you should first write a specialized utility program to convert the original data file (Turbo Pascal data format), into a new data file (Modula-2 data format). After this conversion, the Modula-2 program will run correctly. A possible alternative is to regenerate the data files with the translated Modula-2 program. '

## REPRESENTATION OF TYPES

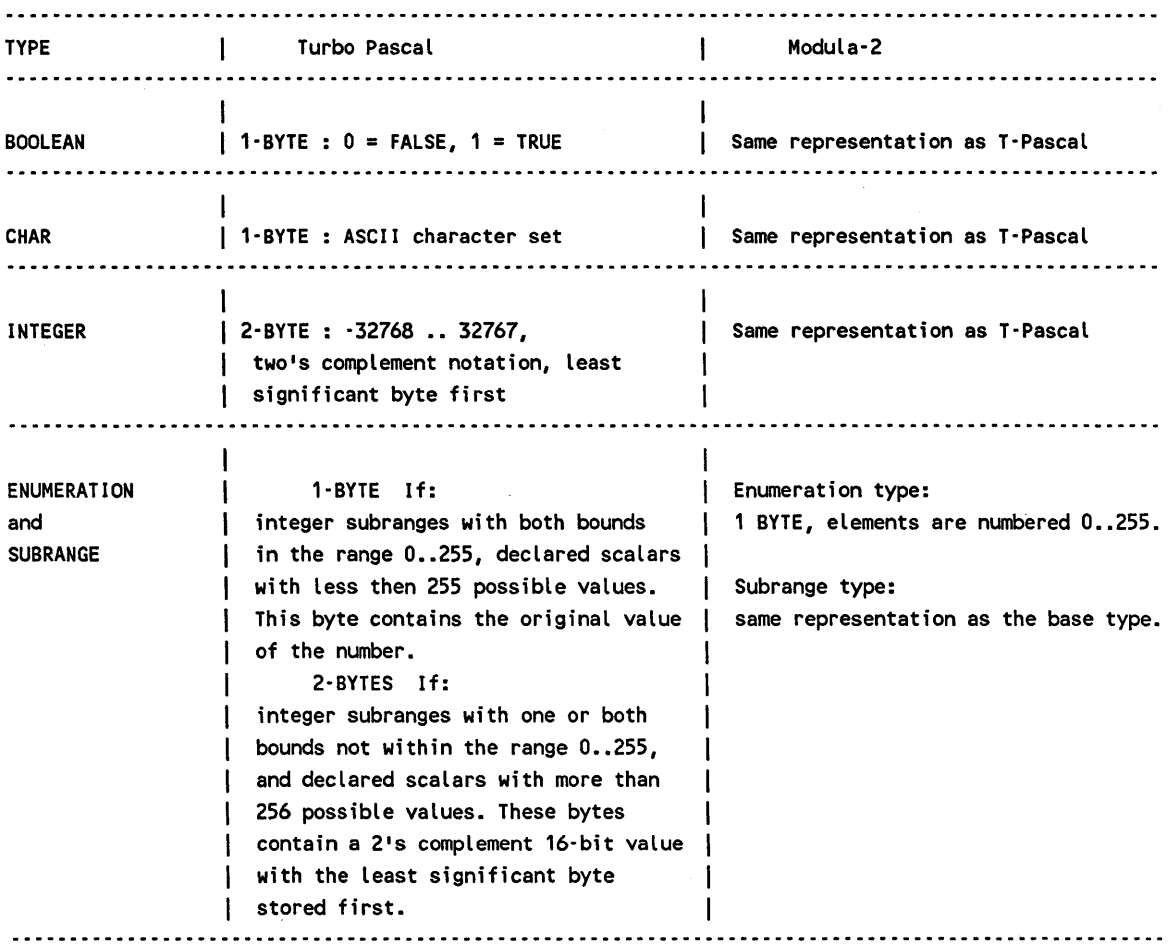

 $\sim 10^{-11}$ 

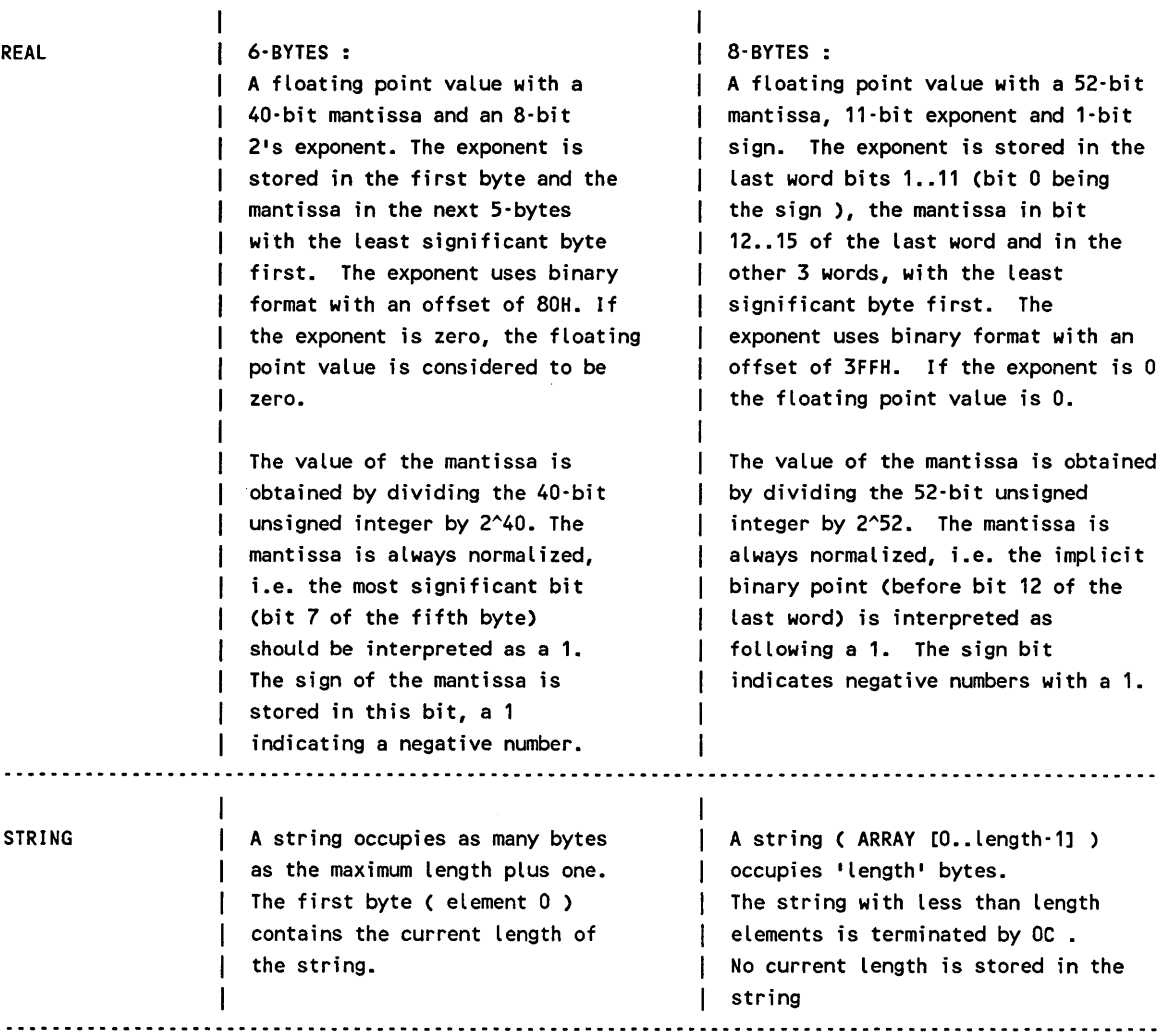

181

## Appendix C

 $\sim 10^{-1}$ 

## TRANSLATOR

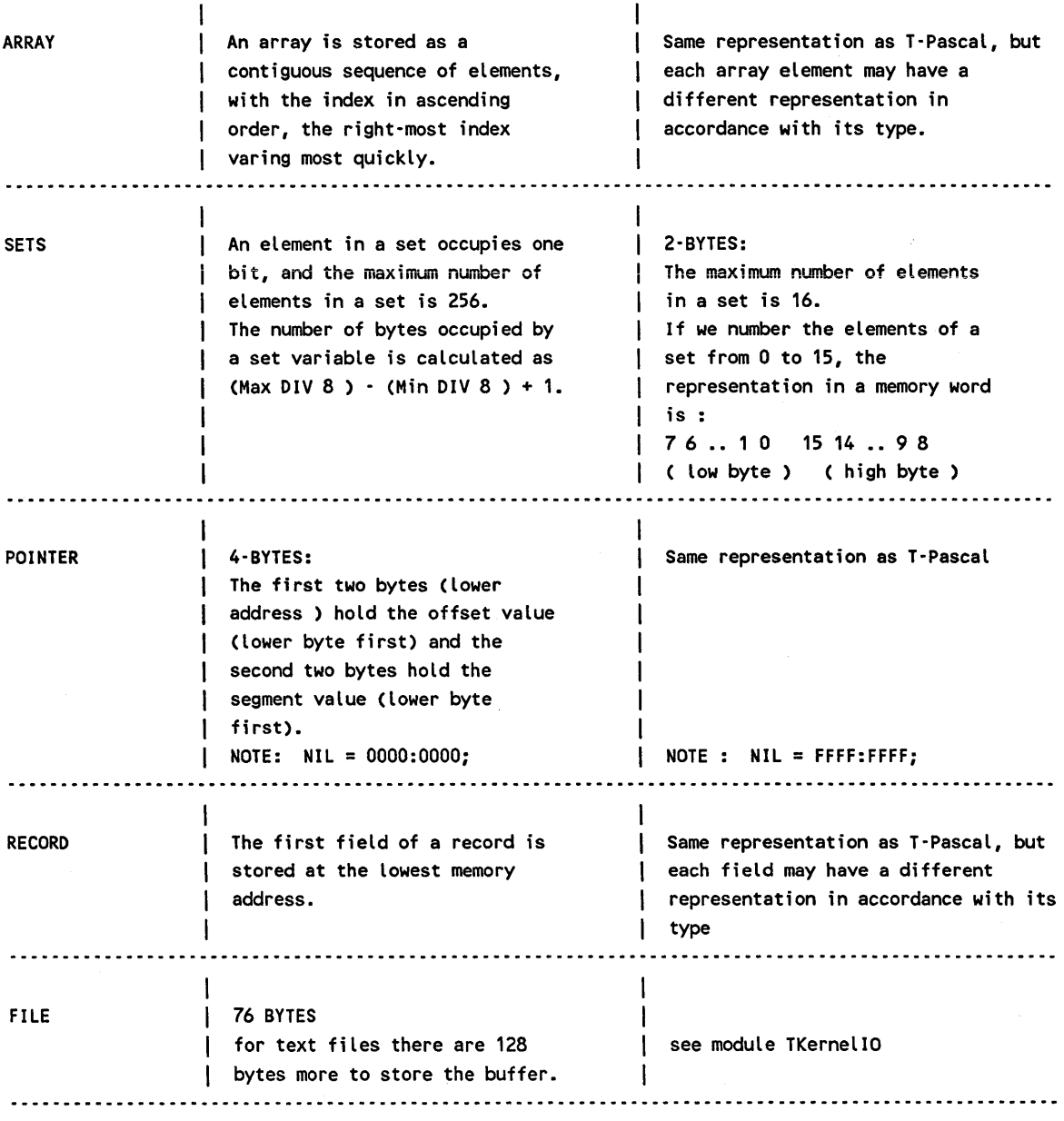

182

#### **APPENDIXD**

#### INDEX OF LIBRARY MODULES

For quick reference, we briefly describe in this section the set of library modules provided with the Translator. More detailed information is available in each definition module file (.DEF). Modules with names starting with 'T..' implement functions similar to the one already available in other LOGITECH MODULA-2/86 Base Language System Library Modules.

- MODULE Delay Interrupts the program execution for a given delay time.
- MODULE Exec Handles the execution of any DOS program from a Modula-2 program.
- MODULE FloatingUtilities Operations on fractional/integer part of a real number.
- MODULE GraphBasic
- MODULE GraphExtended
- MODULE GraphTurtle Graphics functions.
- MODULE LongSet Procedures for the management of sets larger than 16 elements.
- MODULE MemoryOperations Miscellaneous memory oriented operations like bitwise operations, fast move memory, procedures to get segments and offset, operations on predefined arrays Mem, MemW, Port, PortW.
- MODULE Random Generates random numbers.

#### AppendixD

- MODULE Sounds Generates sounds.
- MODULE ScreenHandler Screen management procedures.
- MODULE TKernelIO
- MODULE TFileIO
- MODULE TIextIO
- **MODULE TRealIO**
- MODULE TBinaryIO File Management procedures.
- MODULE TNumberConversion
- MODULE TRealNumberConversion Conversion between integers or reals and strings.
- MODULE TParameter Handles the command parameters string.
- MODULE TDiskDirectory Interface to directory functions.
- MODULE TOOS Interface to PC-DOS.
- MODULE TExec Execute any DOS program from a Modula-2 program (Turbo Pascal interface).

The following are other modules for which the Translator generates references: These are available with the LOGITECH MODULA-2/86 Base Language System.

- MODULE ErrorCode Handles return code to the operating system.
- MODULE MathLibO Real Math functions.

#### TRANSLATOR Appendix D

- MODULE Storage Standard dynamic storage management.
- MODULE Strings Variable length character string handler.
- MODULE SYSTEM Implementation and system dependent types, variables and procedures.
- MODULE System Additional system dependent facilities.

## LIST OF ALL IDENTIFIERS USED IN LIBRARY MODULES

## Identifier

## Module

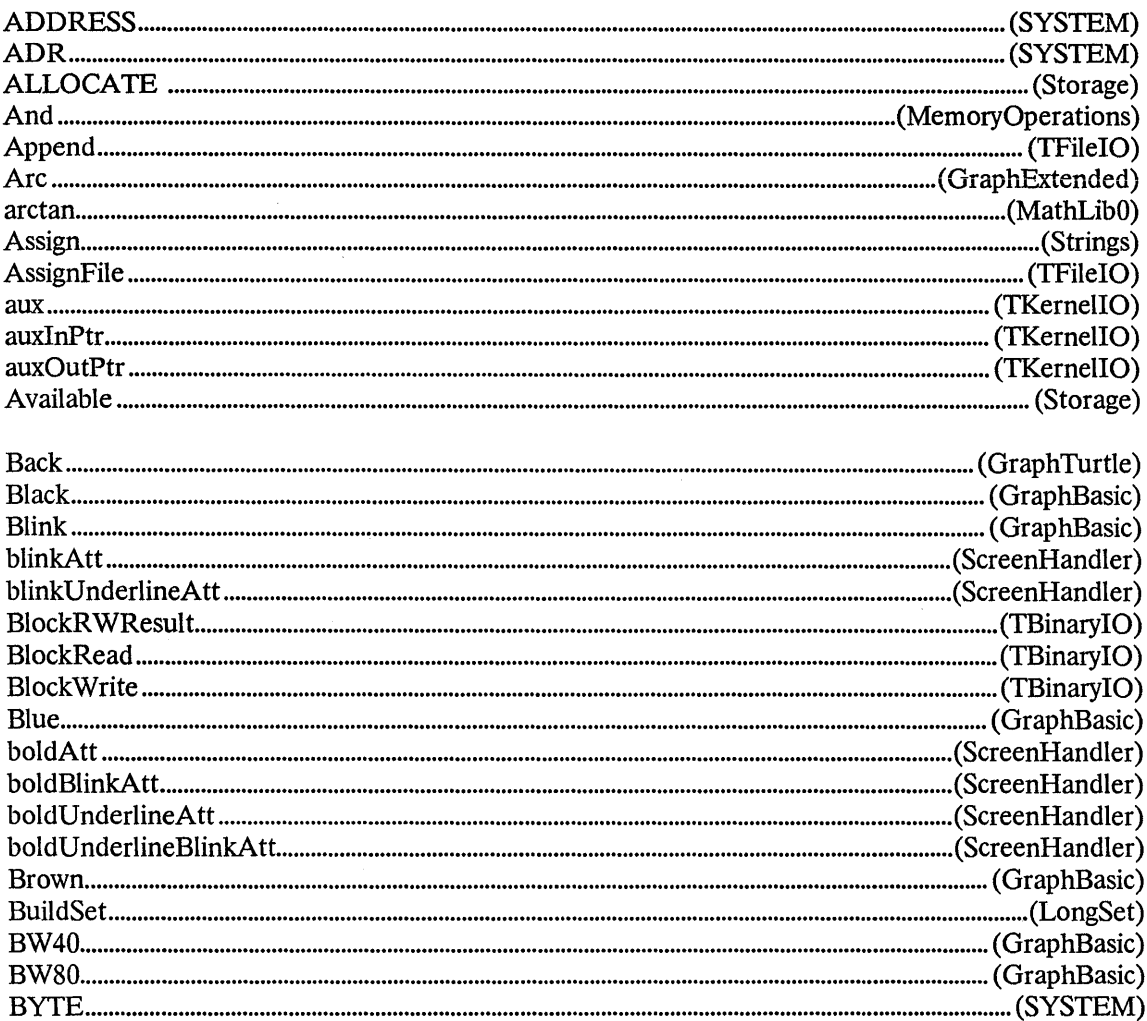

## Appendix D

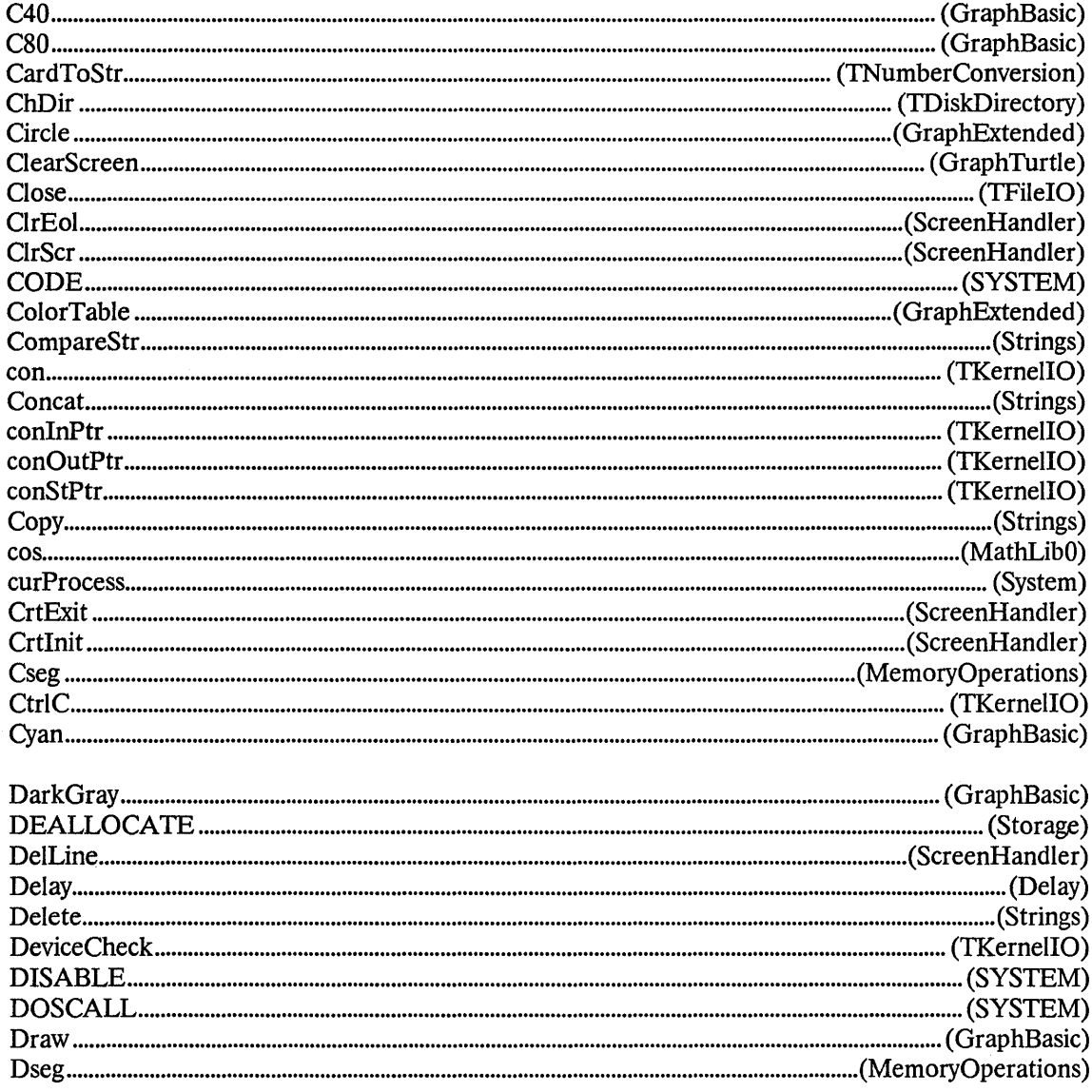

## Appendix D

## **TRANSLATOR**

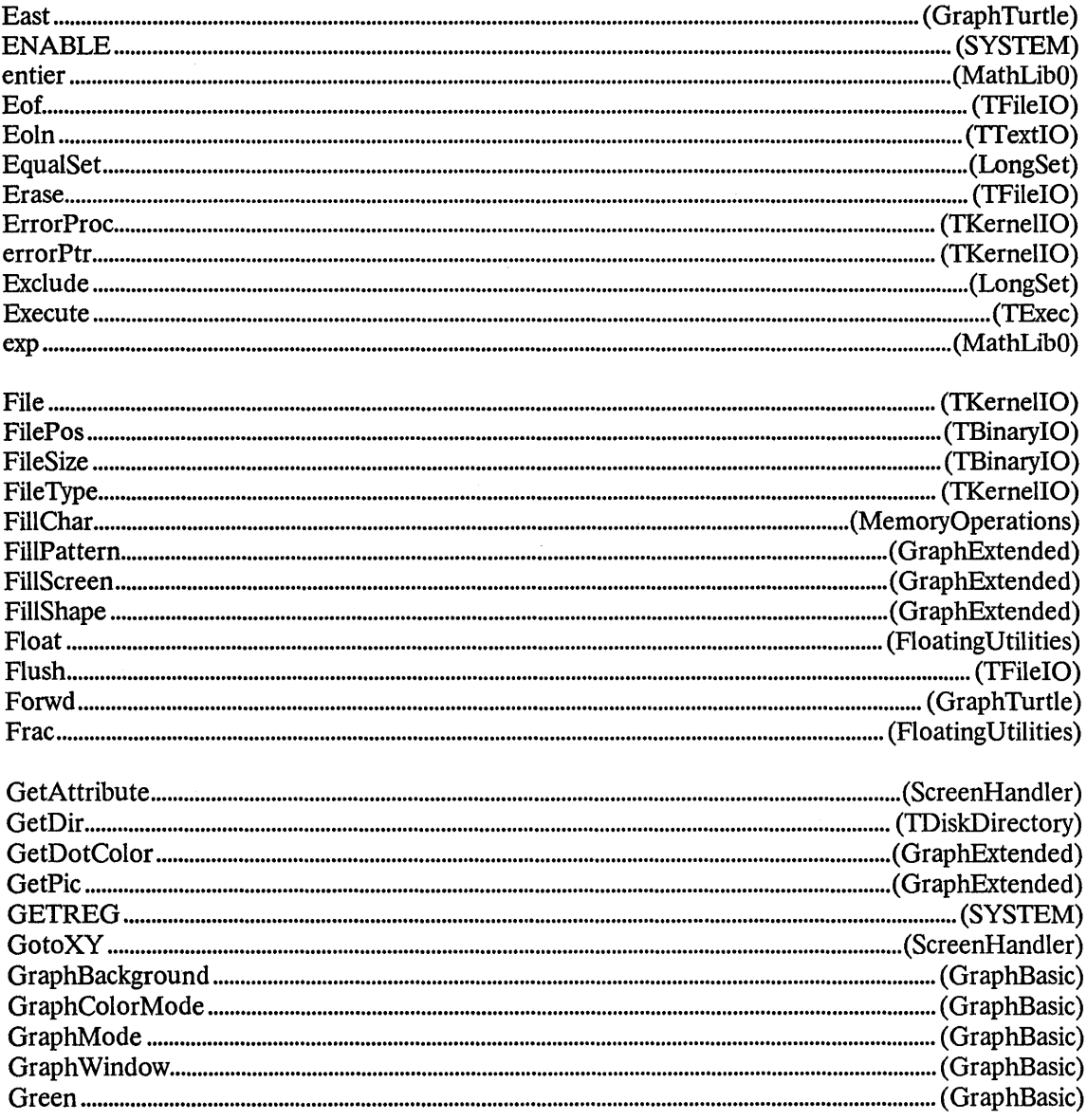

## Appendix D

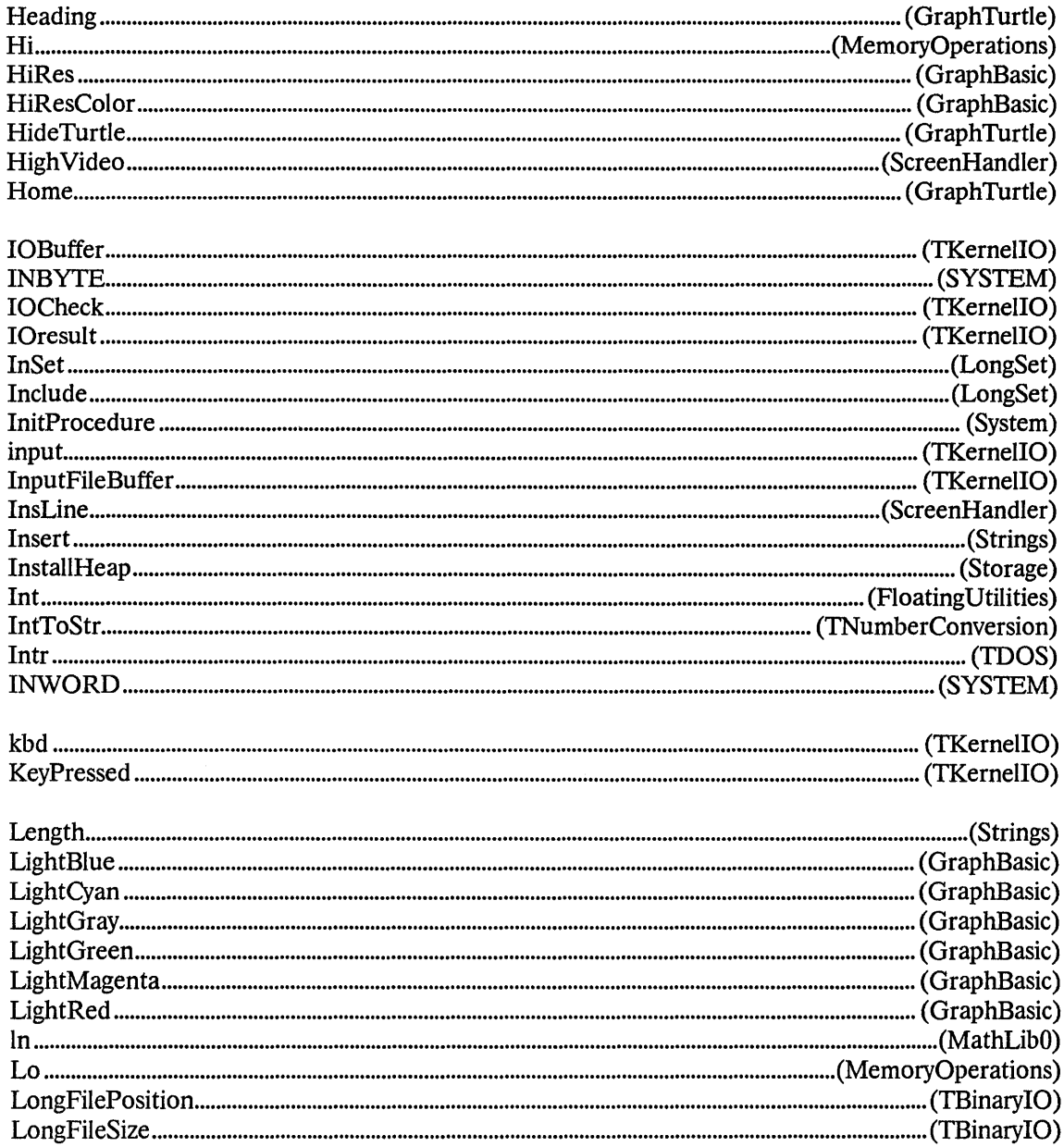

## Appendix D

## **TRANSLATOR**

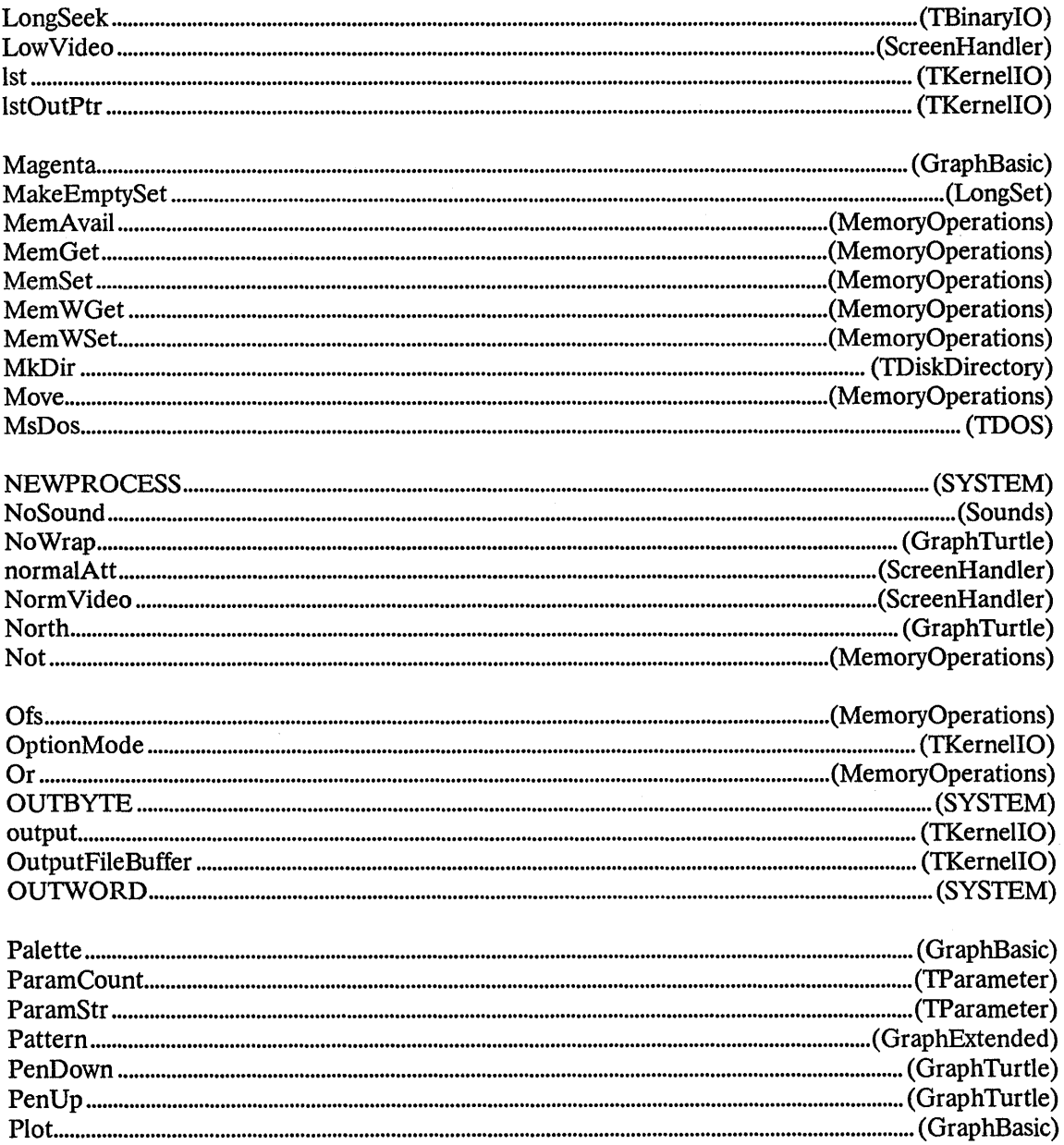

 $\bar{\beta}$ 

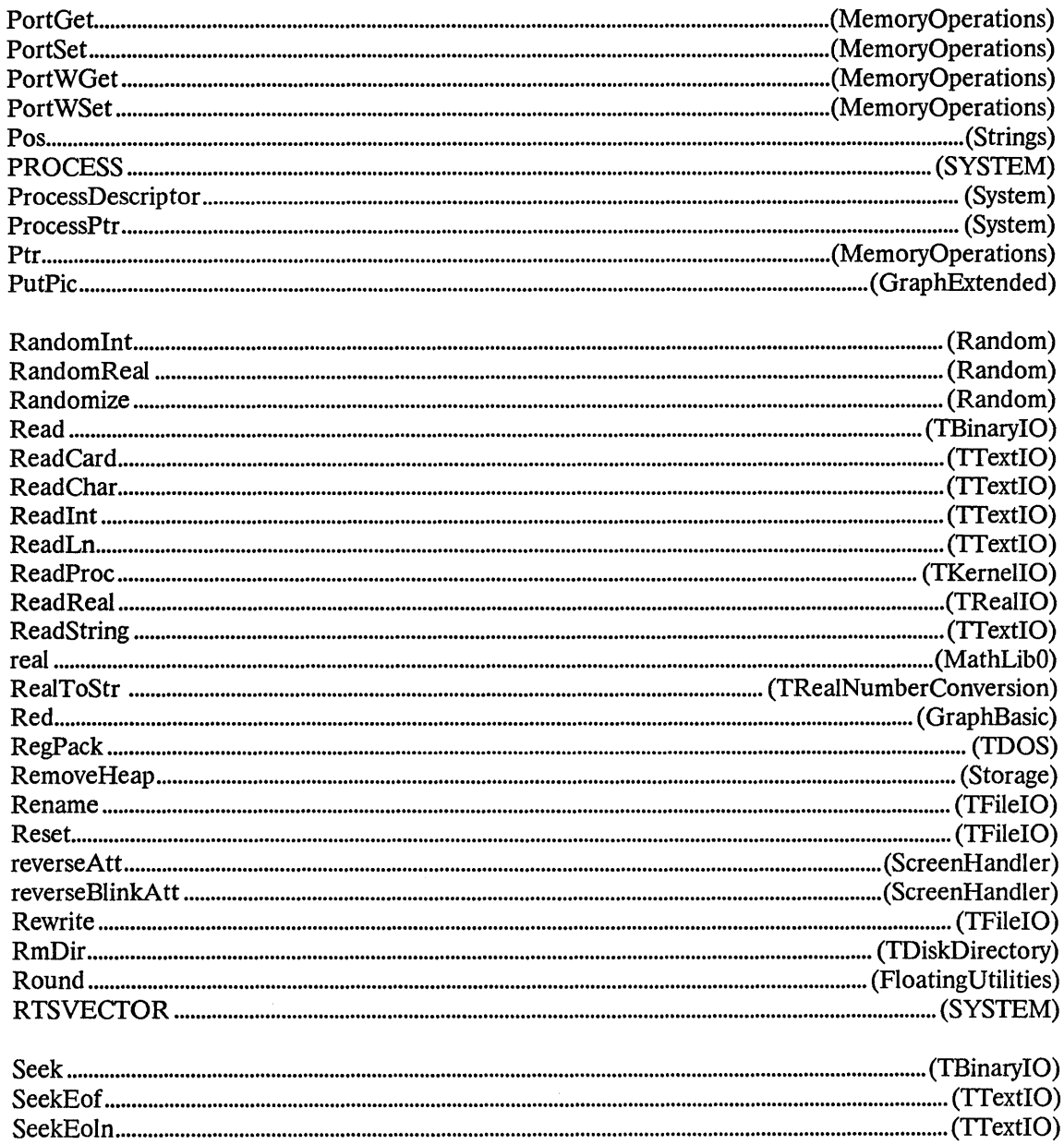

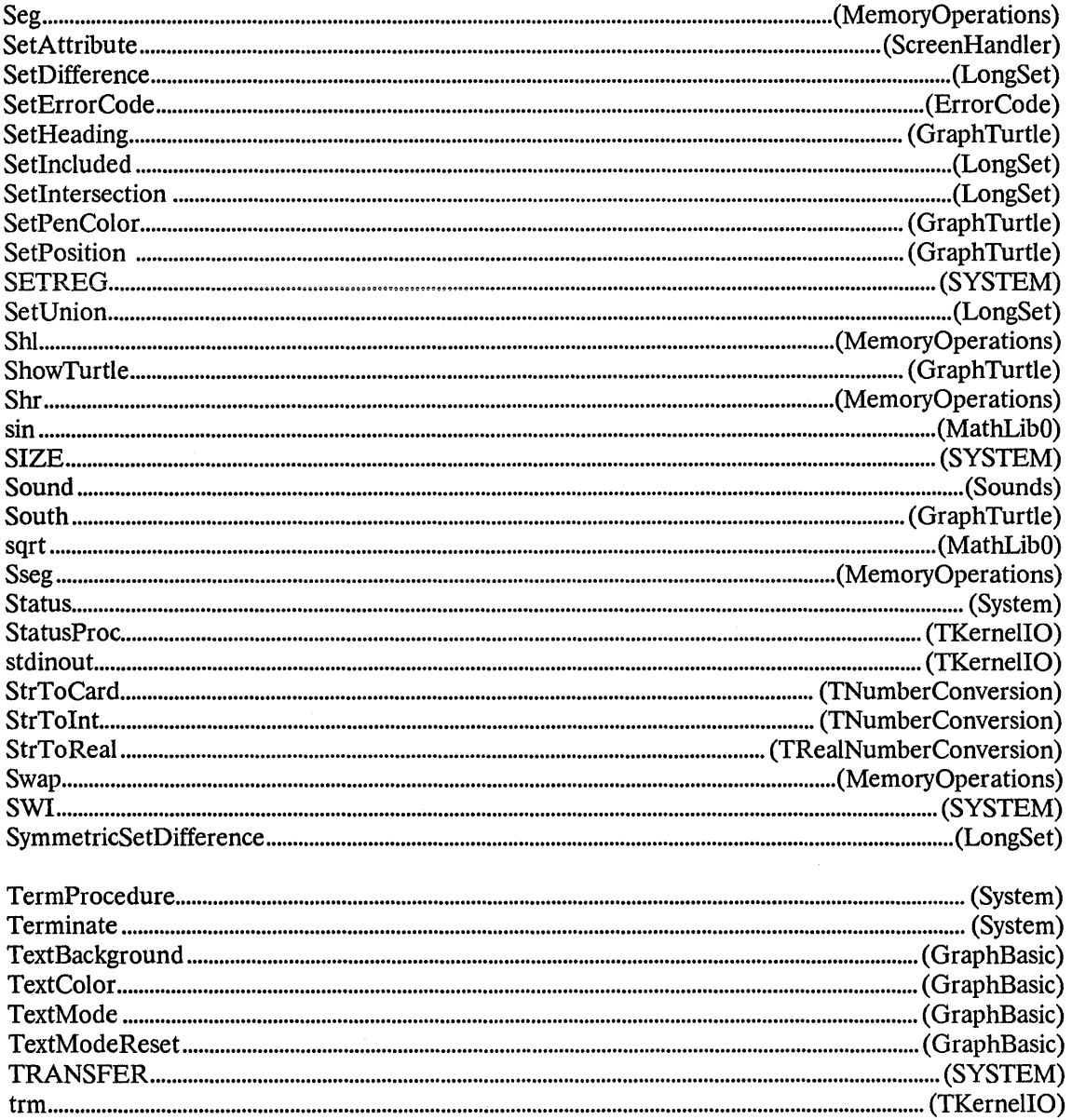

## Appendix D

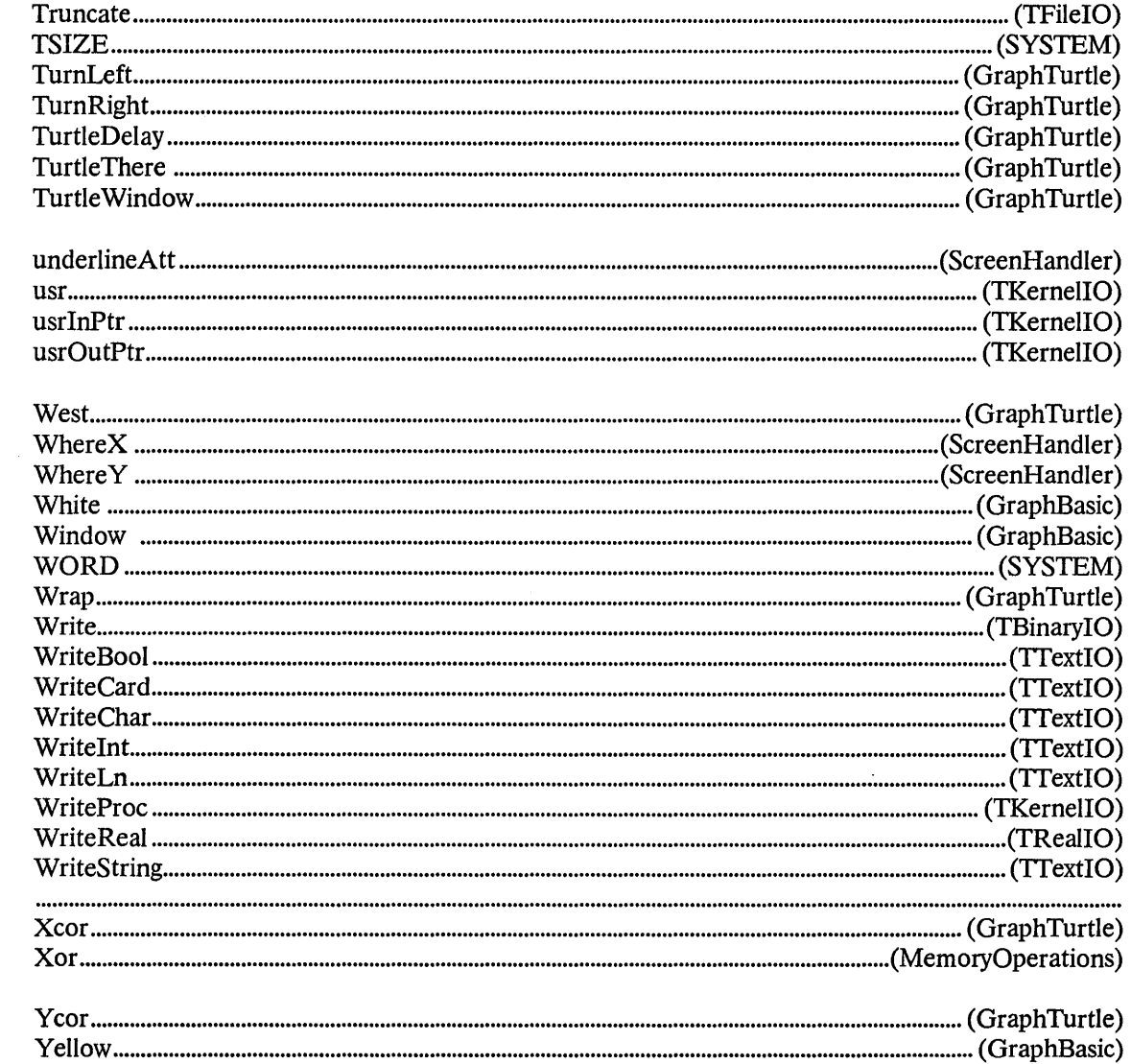

#### INDEX

80286 176 8087 code 16 *8087/80287* 8, 176 Abs 153 Absolute 18, 86 Absolute variables 21, 86 Addr 153 Alignments 176 And 18,153 Append 153 ArcTan 154 ARRAY 56, 182 Array of characters 58 Assembler 137, 147 Assign 154 Aux, .i.lst 91 BCD 3 Binary memory image 147 Bit Manipulation Operators 105 BlockRead 154 BlockWrite 155 BOOLEAN 180 BW40 175 BW80 175 Bytes 82 C40 175

C80 175 CARDINAL 77 CASE 86 Chain 18, 107, 108, 155 CHAR 180 ChDir 155 Chr 155

Close 155 ClrEol 155 ClrScr 155 Code 89 Comment 113 Comments 13 CompareStr 63 Compatible 179 Compiler directives 13, 102 Con 91 Concat 18,61,62,67,72,156 Conditional statements 14 Constant string 20, 21 Constants 30 Control character 37 Control characters 33, 65 Conversion 179 Convert 179 Coprocessor 8 Copy 18,67,72,156 Copy, Concat 15 Cos 156 CrtExit 156 CrtInit 156 CSeg 86,87,156 CtrlC 177 Data file 179 Data files 179

Data representation 179 Decimal 3 Decimal point 14 Definition module 118, 119 Delay 156, 183 Delete 66, 157 DelLine 157 Device I/O 102 DeviceCheck 177 Devices 16

Directories 11, 12 Dispose 157 Driver 146 DSeg 86,87, 157 East 175 Empty 57 Emulation 16 ENUMERATION 180 Eof 157 Eoln 157 Erase 157 Error 18 Error handler 102 Error Handling 19 Error messages 16 ErrorCode 184 ErrorPtr 18, 93, 153 EXCL 43 Exec 183 Execute 15, 18, 107, 108, 157 Exit 106, 107, 158 Exp 158 EXPORT 119 EXTERNAL 137 External procedure 22 External procedures 137, 141 External Subprogram 19 File 16,91,101,182 FILE OF RECORD 179 File of records 16 FileIO 109 FilePos 158 Files of records 102 FileSize 158 FillChar 158 Flag ?11 75 Flag ?lUNDEF 75

Flags 19 Float 80 FloatingUtilities 8, 183 Flush 158 Form 159 Formatted I/O 102 Forward 107 Forward declarations 15 Frac 159 FreeMem 159 Function 15 Function returning 18 Functions 69, 153 GetDir 159 GetMem 159 GETREG 90 Goto 18,21,30 GoToXY 159 GraphBasic 183 GraphExtended 183 Graphic 22 Graphic functions 153 GraphTurtle 183 Halt 107, 159 HeapPtr 101, 153 HeapTop 101 Hexadecimal constants 33 Hi 159 High Video 160 I/O 101 I/O drivers 18, 91 Identifiers 14 Implementation 118 Implementation module 118, 121, 131 IMPORT list 14

IN 43 In-line 22 INCL 43 Include 11, 13 Include file 11 Include Files 178 Included 127, 130 Included files 130 Incompatibilities 179 Indent 11 Index test 176, 178 Initialized variables 18, 30, 32 Inline 89 Inline code 18 Input 91 Insert 66, 160 Inset 52 InsLine 160 Installation 7 InstallDriver 146 InstallHeap 101 Int 160 INTEGER 77, 180 Intr 160 IntToStr 67 IOresult 160 Kbd 91 KeyPressed 160 Label 18,21,30 Length 59,66,160 Libraries 16 Library modules 17, 109, 183 Limits 20 Listing control 176 Ln 160 Lo 161 LongFilePos 161

LongFileSize 161 LongSeek 161 LongSet 42, 183 Loops. 14 Lower case 14 LowVideo 161 Mark 101, 161 Mark String 55 MathLibO 184 MaxAvail 162 Maxint 16, 30 Mem 18, 100, 153 MemAvail 162 MemGet 100 MemoryOperations 183 MemSet 100 MemW 18, 100, 153 MemWGet 100 MemWSet 100 MkDir 162 Module 'Drivers' 142 MODULE Drivers 146 Module Initialization 134 Module name 13 ModuleBody 134 Move 162 MsDos 162 New 162 NormVideo 162

North 175 NoSound 162 Not 18, 105, 153

Object file 137 Odd 162 OF CHAR 56 Ofs 163

Opaque type 131 Opaque Types 131, 134, 135 Open Arrays 67 Options 10, 11, 176 Or 18, 105, 153 ORD 77,163 Output 91 Overlay 15, 18, 107, 108 Overlays 19 OvrPath 18, 163 ParamCount 163 ParamStr 15, 18, 72, 163 Path 11 Paths 11 Pi 16,30 POINTER 182 Port 18, 100, 153 PortGet 100 PortSet 100 PortW 18, 100, 153 PortWGet 100 PortWSet 100 Pos 66,163 Post-mortem debugger 2 PRED 15,163 Predefined files 16, 102 Predefined Variables 90 Procedures 153 Program 107 Program name 13 Ptr 164 PutPic 175 Random 8, 164, 183 Randomize 164

Range 176, 178 Read 164, 165, 166 ReadBuffer 103

Readln 165, 166 REAL 181 Real Arithmetic 3, 8 Real number 14 Reals 16,80 RealToStr 67 RECORD 182 Release 101, 166 RemoveHeap 101 Rename 166 Reserved words 14 Reset 167 Result of Functions 106 RETURN 106 Rewrite 168 RmDir 168 Round 80, 168 ScreenHandler 102, 184 Seek 169 SeekEof 169 SeekEoln 169 Seg 169 Set 14, 16 Set constructor 47 Set of characters 42, 47 SETREG 90 Sets 18, 42, 182 Shl 18, 105, 153 Shr 18, 105, 153 Sin 169 SizeOf 169 Sound 170 Sounds 184 South 175 Spelling 14 Sqr 170 Sqrt 170 Sseg 170

Stack 176 Stack test 178 Standard identifiers 14, 16, 17 Stdinout 91, 103 Storage 185 Str 67, 170 String 11,21,30,55, 181 String constant 37 String Functions 66 String Operator '+' 61 Strings 11, 14, 15, 21, 55, 58, 185 Strings operations 18 StrToInt 67 StrToReal 67 Structured constant 41 Structured data types 15 Structured statements 14 Subprogram 15, 22 Subprograms 108 Subrange 15, 180 SUCC 15,170 Swap 170 SYSTEM 185 TBinary IO 8, 184 TDiskDirectory 184 mos 184 TExec 184 Text files 102, 179 TextMode 175 TFileIO 184 The Run-Time Debugger 2 TKernelIO 184 TNumberConversion 184 TParameter 184 Translation Rules 13 Translator's Capacities 23 TRealIO 8, 184 TRealNumberConversion 8, 184 Trm 91 Trunc 80, 171 Truncate 171 TfextIO 184 Turbo-BCD 19 Typed constants 30, 32 Underscore 31 Underscores 14 UninstallDriver 146 Untyped files 16, 102, 179 Untyped Variable Parameters 88 Untyped Variables 86 UpCase 171 Upper 14 Uppercase 14 Usr 91 Val 67,171 Warning messages 33 West 175 WhereX 171 WhereY 171 WITH 83 Write 172, 173, 174 Writeln 174 Xor 18, 105, 153

# LOGITECH® **MODULA-2**  v E R S **ION 3.0**

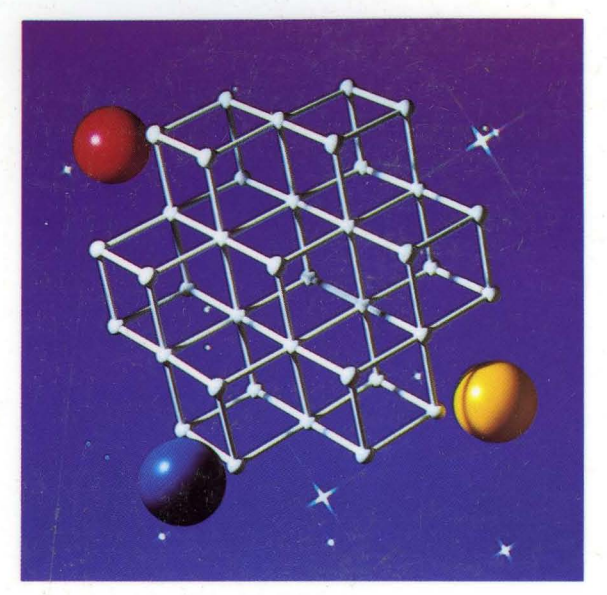

## **TURBO PASCAL TO LOGITEC MODULA-2 TRANSLATOR**

**HIOGITECH** 

Logitech U.S.A. Corporate Headquarters 6505 Kaiser Drive Fremont, CA 94555 Tel: 415-795-8500

Logitech Switzerland European Headquarters CH-lill Romanel/Morges Switzerland Tel: 41-21-869-9656

Logitech Taiwan Far East Headquarters 15 R&D Road 2 Science Based Industrial Park Hsinchu, Taiwan, ROC Tel: 886-35-77-8241

Algol-Logitech Italy Via Durazzo 2 20134 Milano **MI**  Italy Tel: 39-2-215-5622